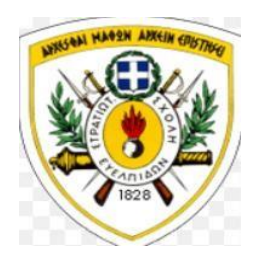

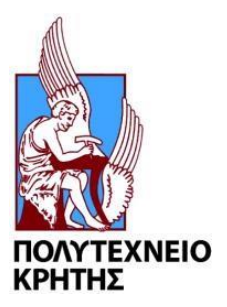

# **ΔΙΑΤΜΗΜΑΤΙΚΟ ΠΡΟΓΡΑΜΜΑ ΜΕΤΑΠΤΥΧΙΑΚΩΝ**

# **ΣΠΟΥΔΩΝ ΣΤΡΑΤΙΩΤΙΚΗΣ ΣΧΟΛΗΣ ΕΥΕΛΠΙΔΩΝ –**

# **ΠΟΛΥΤΕΧΝΕΙΟ ΚΡΗΤΗΣ**

# **ΜΕΤΑΠΤΥΧΙΑΚΗ ΕΡΓΑΣΙΑ**

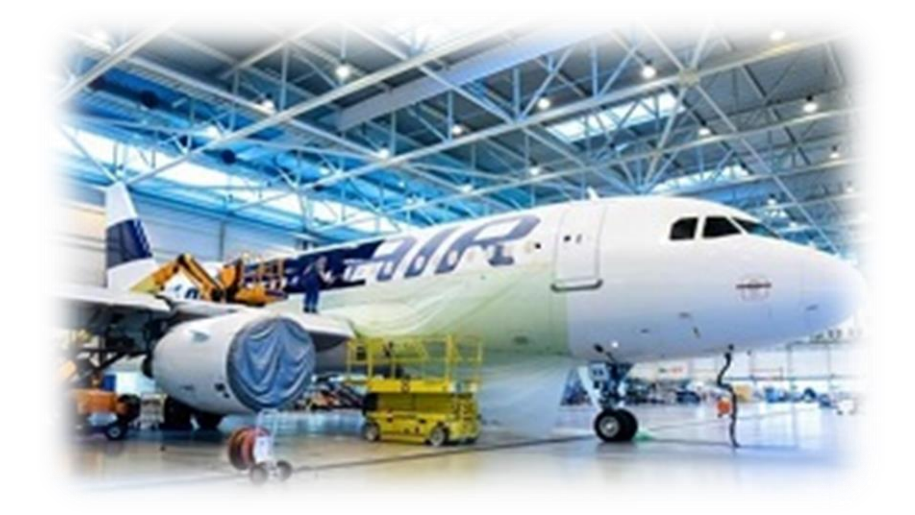

**Βελτιστοποίηση των Διαδικασιών Λειτουργίας Εργοστασίου με χρήση Business Process Modeling Notation (BPMN)**

**ΤΟΜΕΑΣ ΜΕΤΑΠΤΥΧΙΑΚΟΥ**: **Επιχειρησιακή Έρευνα και Λήψη Αποφάσεων**

**Φοιτητής: Αναστάσιος Παπαδημητρίου ΑΜ: 2021018119**

**Καθηγητής: Δρ. Νικόλαος Ματσατσίνης** 

**Μάιος 2023**

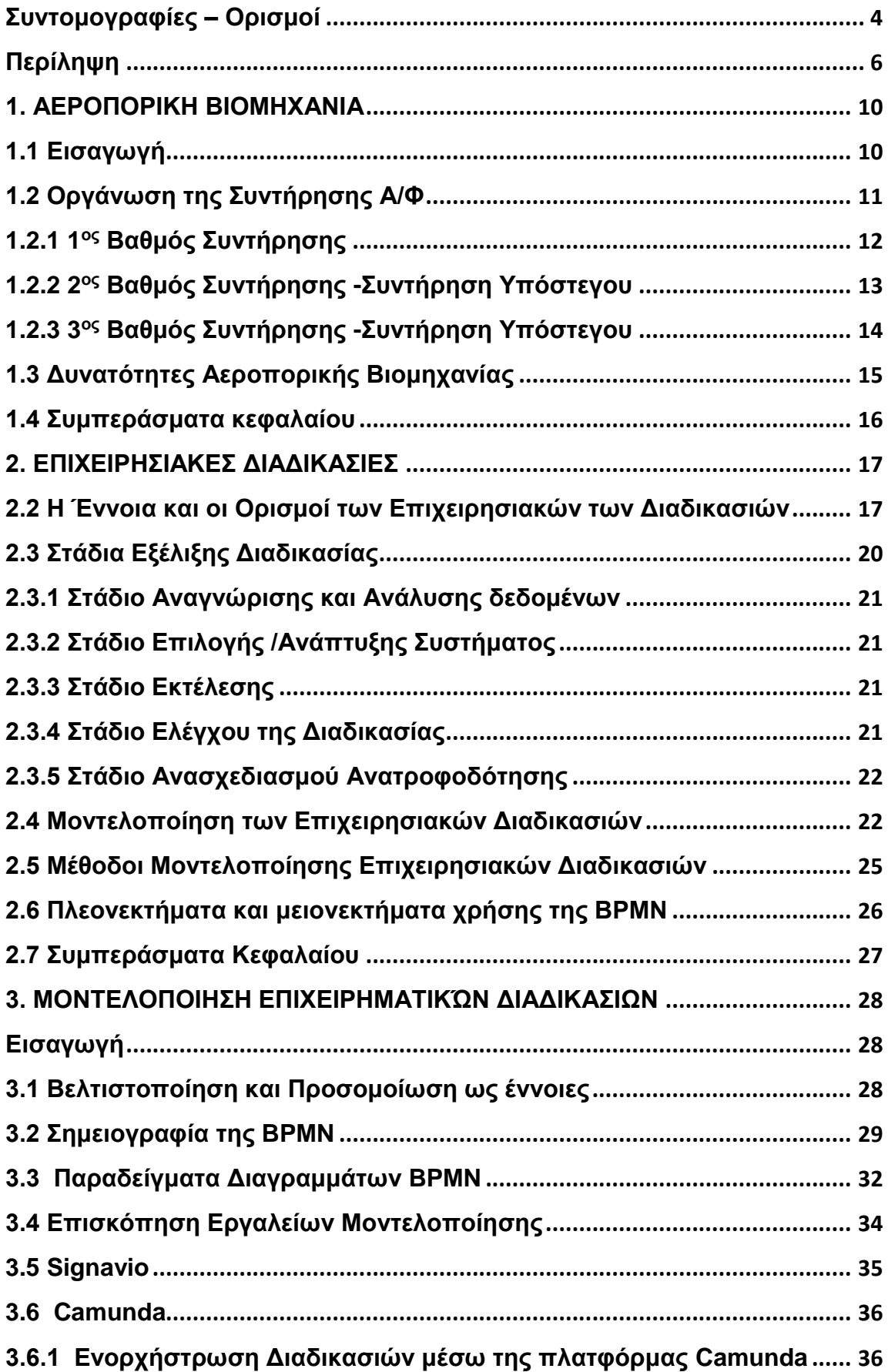

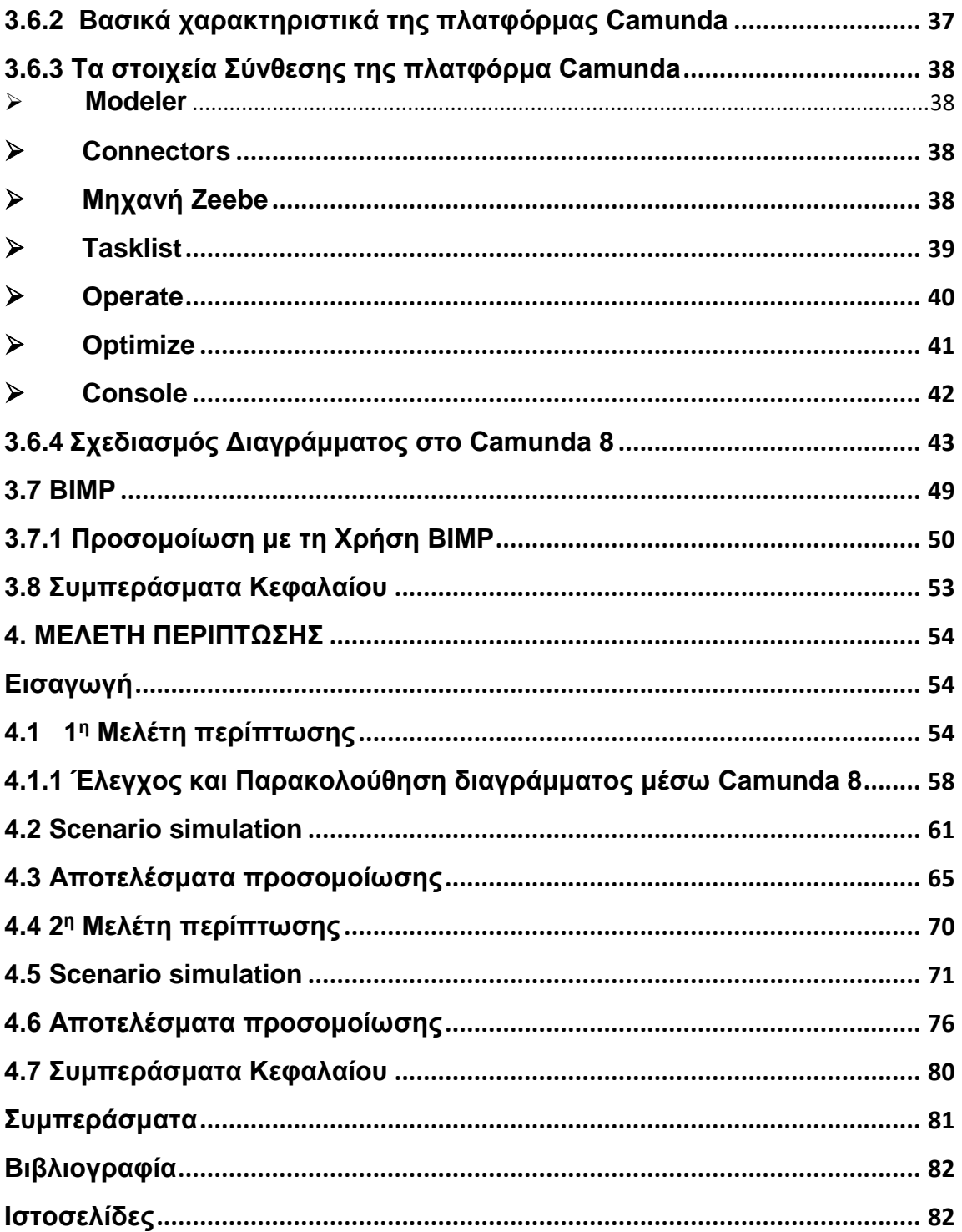

## <span id="page-3-0"></span>**Συντομογραφίες – Ορισμοί**

**Α/Φ** = Αεροσκάφος

**TCTO's** =Time Compliance Technical Orders = Είναι τεχνικές οδηγίες οι οποίες εκδίδονται από τον κατασκευαστή με σκοπό την βελτίωση ενός εξαρτήματος η την πρόληψη μια επισφαλούς κατάστασης. Αναφέρονται σε στρατιωτικά Α/Φ.

**MEL** = Minimum Equipment List = Kατάλογος που προβλέπει τη λειτουργία του αεροσκάφους, υπό συγκεκριμένες προϋποθέσεις, με συγκεκριμένο εξοπλισμό εκτός λειτουργίας (που) και καταρτίζεται από κάποιον αερομεταφορέα. Η λίστα αυτή των εξαρτημάτων διαφέρει σε κάθε τύπο Α/Φ.

**Line Maintenance** = Συντήρηση γραμμής πτήσεων

**LRU** = Line Repleacable Unit = Οι Αντικαταστάσιμες (σφραγισμένες) Μονάδες (LRU) ενός αεροσκάφους, τα οποία έχουν σχεδιαστεί για αντικατάσταση σε σύντομο χρονικό διάστημα χωρίς τη χρήση πολύ εξειδικευμένων εργαλείων από τον πρώτο βαθμό συντήρησης. Αυτό σημαίνει ότι το αεροσκάφος μπορεί να επιστρέψει γρήγορα σε λειτουργία.

**S.B** = SERVICE BULLETING = Eίναι είναι μια ειδοποίηση προς έναν αερομεταφορέα από έναν κατασκευαστή που τον ενημερώνει για τη βελτίωση ενός προϊόντος. Επίσης υπάρχει ή **ALERT S.B** που εκδίδεται όταν μια επισφαλής κατάσταση (π.χ ρωγμή που βρέθηκε από κάποιον χρήστη του υπόψη τύπου Α/Φ) και σύμφωνα με τον κατασκευαστή σχετίζεται με την ασφάλεια του Α/Φ.

**OOP** = Οut οf Phase = εκτός προγραμματισμού

**FH** = Flight Hours = Ώρες Πτήσης

**MMRO =** Modifications- Maintenance-Repairs-Other Services

 **DCMA**= DEFENCE CONTRACT MANAGENENT AGENCY

**gRPC =** Google Remote Procedure Call, ευρύτερα γνωστό ως gRPC, είναι ένα πλαίσιο κλήσης απομακρυσμένης διαδικασίας (RPC) που προσφέρει πλεονεκτήματα απόδοσης και σύγχρονες λειτουργίες σε εφαρμογές πελάτη-διακομιστή

**Διεπαφή = δι**επιφάνεια ή διασύνδεση (αγγλ. interface) ονομάζουμε υποσύστημα επικοινωνίας ενός λογισμικού η αλλιώς το σύνορο επικοινωνίας μιας οντότητας (π.χ. το κομμάτι ενός λογισμικού, μια συσκευή υλικού, ένας χρήστης, κτλ.) με το περιβάλλον της.

**SaaS**= **Software as a Service** =Το SaaS σημαίνει Λογισμικό ως Υπηρεσία. Ο όρος αναφέρεται στην παράδοση και την αδειοδότηση λογισμικού όπου οι τελικοί χρήστες έχουν πρόσβαση στο λογισμικό διαδικτυακά, είναι μία cloud-based υπηρεσία πληροφορικής.

**REST= REpresentational State Transfer=** Είναι ένα σύνολο περιορισμών που καθορίζουν πώς πρέπει να λειτουργεί ένα API (διεπαφή προγραμματισμού εφαρμογών).

Εάν ένα API είναι RESTfull, αυτό σημαίνει απλώς ότι το API συμμορφώνεται με την αρχιτεκτονική REST**.** 

**AILERON= Πτερύγιο ,**Επιφάνεια ελέγχου πτήσης .Η επιφάνεια αυτή βρίσκεται στο πίσω μέρος της πτέρυγας του αεροσκάφους σαν προέκταση**.** 

#### <span id="page-5-0"></span>**Περίληψη**

Στη σύγχρονη αεροπορία, τα αεροσκάφη, ο εξοπλισμός εξυπηρέτησης τους καθώς και μεμονωμένα εξαρτήματα αυτών, κατόπιν ορισμένων κύκλων λειτουργίας, χρήζουν Εργοστασιακής Συντήρησης, ή αναβάθμισης ώστε να συνεχίσουν να λειτουργούν με ασφάλεια. Η ένταξή τους σε Εργοστασιακό φορέα και η συντήρηση τους απαιτεί κατάτμηση εργασιών ώστε κάθε υποεξάρτημα να ακολουθήσει μια προεπιλεγμένη ροή των απαιτούμενων επιθεωρήσεων και επισκευών, με σκοπό την άμεση απόδοσή του για τη συναρμολόγηση του κυρίου εξαρτήματος. Αυτή η κατάτμηση εργασιών καθώς και η ροή αυτών θα πρέπει να αξιολογείται συχνά και ειδικότερα κατά την αρχική ένταξη των εξαρτημάτων στον Εργοστασιακό φορέα με σκοπό τη βελτιστοποίηση των απαιτούμενων χρόνων και την αντιμετώπιση έγκαιρα των όποιων καθυστερήσεων στην απόδοση. Ακόμα και σε καθημερινές διαδικασίες, η ελλιπής περιγραφή, ειδικά σε κρίσιμους τομείς, καθιστά την υλοποίηση τους δύσκολη, καθώς δεν μπορεί να εξασφαλιστεί ένα ικανό επίπεδο λεπτομέρειας. Έτσι η μοντελοποίηση διαδικασιών ήρθε σαν ανάγκη δημιουργίας μιας κοινής γλώσσας η οποία με τη χρήση σημειογραφίας, έχει ως αποτέλεσμα μέσω της οπτικοποίησης με τη γραφική αναπαράσταση να γίνεται αντιληπτή σε όλα τα μέλη μιας ομάδας. Η χρήση του BPMN ως μέθοδο Μοντελοποίησης των επιχειρησιακών διαδικασιών ,λαμβάνοντας υπόψιν κατά το σχεδιασμό τις αντίστοιχες παραμέτρους, δημιουργεί μια ξεκάθαρη εικόνα για τα βήματα που πρέπει να ακολουθηθούν καθώς σε συνδυασμό με την προσομοίωσή με τη χρήση κατάλληλων εργαλείων είναι το κλειδί που οδηγεί στην τήρηση και τη βελτιστοποίηση των χρονοδιαγραμμάτων.

Η Μεταπτυχιακή Διατριβή του κ. Αναστασίου Παπαδημητρίου εγκρίνεται:

#### **ΤΡΙΜΕΛΗΣ ΕΞΕΤΑΣΤΙΚΗ ΕΠΙΤΡΟΠΗ**

Καθηγητής ΜΑΤΣΑΤΣΙΝΗΣ ΝΙΚΟΛΑΟΣ (Επιβλέπων)

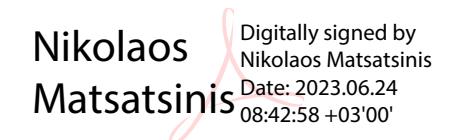

Καθηγητής ΣΠΑΝΟΥΔΑΚΗΣ ΝΙΚΟΛΑΟΣ

**NIKOLAOS SPANOUDAKIS** 04/07/2023 14:32

Καθηγητής ΠΑΠΑΔΑΚΗΣ ΝΙΚΟΛΑΟΣ

Nikolaos Papadakis Signed by: Nikolaos Papadakis

Date: 2023-06-26 12:01:01 EEST

#### **ΕΥΧΑΡΙΣΤΙΕΣ**

Θα ήθελα να Ευχαριστήσω τον επιβλέποντα καθηγητή της μεταπτυχιακής μου εργασίας Κο Ματσατσίνη , ο οποίος με τις ουσιαστικές παρεμβάσεις και διορθώσεις του καθώς επίσης και με τις πολύτιμες συμβουλές του συνέβαλλε ώστε για να ολοκληρωθεί αυτή η εργασία. Τον ευχαριστώ θερμά για τις γνώσεις και τον πολύτιμο χρόνο που διέθεσε.

Επίσης θα ήθελα να ευχαριστήσω τον Κοσμήτορα της Σχολής Ευελπίδων Κο Δάρα για τις Γνώσεις και τη βοήθεια που μου προσέφερε κατά τη διάρκεια του Μεταπτυχιακού.

Ένα μεγάλο ευχαριστώ σε όλους τους διδάσκοντες και τους συμφοιτητές, που παρ΄ όλες τις δυσκολίες, με την βοήθεια τους κατάφερα να ολοκληρώσω αυτό το ταξίδι της γνώσης.

Τέλος θα ήθελα να ευχαριστήσω τη σύζυγό μου και τα παιδιά μου για την υπομονή και τη συμπαράστασή τους.

## **Δομή Εργασίας**

Η παρούσα διατριβή πραγματεύεται το ζήτημα της Μοντελοποίησης των διαδικασιών Εργοστασίου με χρήση του Business Process Modeling Notation (BPMN) και την προσομοίωση της λειτουργίας τους με στόχο την βελτιστοποίησή τους. Σε αυτό το πλαίσιο, το 1<sup>ο</sup> Κεφάλαιο ξεκινάει με εισαγωγικά στοιχεία για τον τομέα της Αεροπορικής Βιομηχανίας-Αεροπλοΐας παρουσιάζοντας ιστορικά στοιχεία και βασικές έννοιες ενώ γίνεται μια σχετική Μελέτη χώρου. Στη συνέχεια στο 2 <sup>ο</sup> κεφάλαιο γίνεται επισκόπηση του χώρου των επιχειρηματικών διαδικασιών και της Μοντελοποίησης αυτών. Στο 3<sup>ο</sup> Κεφάλαιο γίνεται ανάλυση του εργαλείου Business Process Modeling Notation (BPMN) καθώς και παρουσίαση εργαλείων Μοντελοποίησης, ενώ στο 4 <sup>ο</sup> κεφάλαιο παρουσιάζεται η Μελέτη περίπτωσης και γίνεται εξαγωγή των αντίστοιχων συμπερασμάτων.

#### <span id="page-9-0"></span>**1. ΑΕΡΟΠΟΡΙΚΗ ΒΙΟΜΗΧΑΝΙΑ**

#### <span id="page-9-1"></span>**1.1 Εισαγωγή**

Από την έναρξη της Βιομηχανικής Επανάστασης έως σήμερα ο τομέας της Αεροπορικής Βιομηχανίας είναι ένας από τους τομείς που γνώρισε μεγάλη άνθηση ωθούμενος από τη ραγδαία αύξηση της απαίτησης των αερομεταφορών και της παγκοσμιοποίησης του εμπορίου. Η μεγάλη ώθηση επήλθε κυρίως κατά τη διάρκεια των δύο παγκόσμιων πολέμων αφού εκεί αναδείχθηκε η σημαντικότητα του αεροσκάφους στρατιωτικά αλλά και εμπορικά. Οι Αεροπορικές Βιομηχανίες αυξήθηκαν και στον αγώνα για τη νίκη στον πόλεμο τα αντίπαλα στρατόπεδα αντιλαμβανόμενα τη σημαντικότητα του αεροσκάφους επένδυσαν αμέτρητους πόρους τόσο στον σχεδιασμό αλλά και στην παραγωγή κάθε λογής αεροσκαφών. Επιπλέον οι Βιομηχανίες αντιλαμβανόμενες κυρίως την ανάγκη εξειδίκευσης, προέβησαν σε ένα μεγάλο άλμα στην αυτοματοποίηση και στη κατάτμηση των διαδικασιών παραγωγής στα εργοστάσια αλλά και στη συντήρηση των αεροσκαφών θέτοντας τα θεμέλια για τη μετέπειτα ανάπτυξη των επιχειρηματικών διαδικασιών. Έτσι ο όρος **«Αεροπορική Βιομηχανία»** απέκτησε ένα διευρυμένο νόημα και από τότε νοείται η βιομηχανία πού έχει ως κύριο ρόλο την παραγωγή αεροσκαφών, ή τμημάτων αυτών και τη μετέπειτα συντήρηση τους, καθώς η παραγωγή ενός αεροσκάφους απαιτεί τη συνεργασία αρκετών βιομηχανιών που η κάθε μία αναλαμβάνει την ανάπτυξη συνήθως ενός τμήματος του σκάφους ή του κινητήρα υπό την παρακολούθηση του συνολικού έργου από την κύρια βιομηχανία. Ο χρόνος ολοκλήρωσης ανάπτυξης ενός αεροσκάφους ποικίλει από μερικά χρόνια έως κάποιες δεκαετίες ανάλογα με τις επιθυμητές δυνατότητες του τελικού δημιουργήματος. Τα βασικά βήματα είναι:

- Λήψη απόφασης
- Καταγραφή απαιτήσεων
- Μελέτη και αεροδυναμικός σχεδιασμός
- Μελέτη και σχεδιασμός της δομής του σκάφους
- Μελέτη και σχεδιασμός του κινητήρα
- Μελέτη και σχεδιασμός συστημάτων πλοήγησης
- Μελέτη και σχεδιασμός ηλεκτρονικών συστημάτων
- Πτητικές Δοκιμές πρωτότυπου.

Σε όλα φυσικά τα ανωτέρω βήματα λαμβάνονται υπόψιν τα πρωτόκολλα ασφαλείας και οι φυσικοί και οικονομικοί περιορισμοί. Για αρκετούς τύπους αεροσκαφών η διαδικασία σχεδιασμού ρυθμίζεται από τις εθνικές αρχές αξιοπλοΐμότητας και στην περίπτωση των μαχητικών αεροσκαφών, από παράγοντες που επιβάλουν λόγοι εθνικής ασφάλειας. Γενικά Ο σχεδιασμός ενός αεροσκάφους είναι μια σύνθετη πολύπλευρη διαδικασία που αγκαλιάζει πολλές τεχνικές προκλήσεις σε ένα διεπιστημονικό περιβάλλον. Εξ ορισμού, το θέμα απαιτεί έξυπνη χρήση αεροδυναμικών γνώσεων για τη διαμόρφωση της γεωμετρίας των αεροσκαφών που ταιριάζει ειδικά στις απαιτήσεις του πελάτη. Περιλαμβάνει τον υπολογισμό του βάρους του αεροσκάφους και τη μεταφορά και τον υπολογισμό της διαθέσιμης ώσης από τον κινητήρα (*Kundu, (2010)*

#### <span id="page-10-0"></span>**1.2 Οργάνωση της Συντήρησης Α/Φ**

Η συντήρηση ενός αεροσκάφους και η υποστήριξή του σε ανταλλακτικά αποτελεί μεγάλη πρόκληση για την εταιρία παραγωγής του αεροσκάφους καθώς αυτό πρέπει να γίνεται αδιαλείπτως καθ' όλη της διάρκεια ζωής του αεροσκάφους και απαιτεί ένα άριστα οργανωμένο δίκτυο που παρακολουθεί τα ανταλλακτικά από τη στιγμή της παραγγελίας, την κατασκευή και την παράδοση σε οποιοδήποτε μέρος του κόσμου. Στην πολιτική αεροπορία πολλές φορές πρέπει το ανταλλακτικό να βρίσκεται στο αεροδρόμιο που θα προσγειωθεί το αεροσκάφος πριν από αυτό με σκοπό την αποφυγή καθυστερήσεων στην επισκευή, το οποίο μεταφράζεται σε μείωση εσόδων. Επιπρόσθετα είναι δυνατόν να υπάρχουν και ευρήματα σε ένα αεροσκάφος που ενώ είναι μείζονος σημασίας δεν επηρεάζουν την ασφάλεια της πτήσεως τουλάχιστον στην κατάσταση ή την έκταση που έχουν κατά το χρόνο εντοπισμού τους, όμως η αντιμετώπισή τους απαιτεί την καθήλωση του αεροπλάνου επί του εδάφους για μεγάλο χρονικό διάστημα. Σε όλες τις πιο πάνω περιπτώσεις η αντιμετώπισή τους μπορεί να αναβληθεί για ένα εύλογο χρονικό διάστημα λαμβάνοντας όμως πάντοτε υπόψη αυτά που περιγράφονται στη MEL και τους ακόλουθους παράγοντες: **α)** Την Ασφάλεια της πτήσης **β)** Την άνεση των επιβατών **γ)**  Την οικονομικότερη εκμετάλλευση του αεροσκάφους και τον σχεδιασμό της Εταιρείας από απόψεως δρομολογίων και διαθέσιμου Τεχνικού προσωπικού και **δ)** τον εφοδιασμό σε κατάλληλα εφόδια και ανταλλακτικά για κάθε συγκεκριμένη περίπτωση σε κάποιον από τους επόμενους προορισμού (http://www.360aviationworld.com). [Επιπλέον, η](http://www.360aviationworld.com/airplane_maintenance.html).%20Επιπλέον,%20η%20Εται-)  εταιρία παραγωγής του αεροσκάφους οφείλει να καλύπτει με ανταλλακτικά τους πελάτες για μεγάλα χρονικά διαστήματα από τη στιγμή που σταματάει η παραγωγή του αεροσκάφους.

Ανάμεσα στην εταιρία και στους πελάτες από ένα δίκτυο αμφίδρομης πληροφόρησης που δημιουργείται, η εταιρία παράγωγης του αεροσκάφους οφείλει να παρακολουθεί και να μελετά τα εισερχόμενα στοιχεία βλαβών και αναφορών των πελατών για τυχόν δυσλειτουργίες και να εκδίδει τεχνικές οδηγίες S.B ή TCTO's με σκοπό την επίλυση των προβλημάτων και την εν δύναμη αποφυγή δυσάρεστων καταστάσεων.

Τα περισσότερα εξαρτήματα αεροσκαφών πλην των έκτακτων επιθεωρήσεων συνήθως υπόκεινται σε ωρολογιακές ή/και ημερολογιακές επιθεωρήσεις. Με τον όρο ωρολογιακή επιθεώρηση εννοούμε την επιθεώρηση που πρέπει να γίνει σε ένα εξάρτημα με σκοπό την επιβεβαίωση αρίστης λειτουργίας η τον εντοπισμό τυχόν δυσλειτουργιών. Πραγματοποιείται μεταξύ συγκεκριμένων διαστημάτων ωρών λειτουργίας ή πτήσεως που έχει ορίσει ο κατασκευαστής και μπορεί να ορίζονται από μερικές ώρες έως εκατοντάδες ή χιλιάδες ώρες λειτουργίας . Κατά τον ίδιο τρόπο ορίζεται και ημερολογιακή επιθεώρηση ενός εξαρτήματος δηλαδή μεταξύ ημερολογιακών διαστημάτων που ορίζονται από τον κατασκευαστή και μπορεί να ορίζονται από μερικές ημέρες έως και έτη. Τα διαστήματα δεν είναι ορισμένα μόνιμα καθ΄ όλη τη διάρκεια ζωής του Α/Φ ή του εκάστοτε εξαρτήματος αλλά ποικίλουν και διαμορφώνονται συνεχώς κατόπιν εξέτασης δεδομένων που λαμβάνονται από τους χρήστες σχετικά με αστοχίες του υλικού. Έτσι για παράδειγμα εάν ένα εξάρτημα διαπιστωθεί ότι κατά τη διάρκεια λειτουργείας του ανάμεσα στα διαστήματα που έχουν οριστεί να επιθεωρείται δεν παρουσιάζει προβλήματα τότε δύναται τα διαστήματα λειτουργίας μεταξύ των επιθεωρήσεων να επεκταθούν αλλά και το αντίθετο. Εκτός από τα διαστήματα μεταξύ των επιθεωρήσεων ο κατασκευαστής συνήθως ορίζει και την βαθμίδα συντήρησης που θα εκτελέσει την εν' λόγω επιθεώρησηεργασία. Οι βαθμίδες συντήρησης είναι τρεις:

- 1<sup>ος</sup> βαθμός Συντήρησης
- 2<sup>ος</sup> βαθμός Συντήρησης
- 3 ος βαθμός Συντήρησης

Ο πρώτος και ο δεύτερος βαθμός συντήρησης πραγματοποιούνται από τις αεροπορικές εταιρίες και είναι επιπέδου πίστας και υπόστεγου αεροδρομίου αντίστοιχα. Γενικά περιλαμβάνουν οπτικές επιθεωρήσεις, επίλυση βλαβών η και αντικαταστάσεις ανταλλακτικών τα οποία στη συνέχεια αποστέλλονται στον 3 <sup>ο</sup> βαθμό συντήρησης προς επισκευή.

# <span id="page-11-0"></span>**1.2.1 1 ος Βαθμός Συντήρησης**

Ειδικότερά στον 1<sup>ο</sup> βαθμό Συντήρησης (Line Maintenance), οι εργασίες οι οποίες εκτελούνται είναι εργασίες που εξασφαλίζουν ότι το αεροσκάφος παραδίδεται έτοιμο και ασφαλές για την επόμενη πτήση του. Τα γενικά στάδια *(Σχ.1)* αυτής της διαδικασίας περιλαμβάνουν απλές επιθεωρήσεις μετά την πτήση και προ επομένης καθώς και αντικαταστάσεις ανταλλακτικών LRU (Line Repleacable Unit) όταν αυτό απαιτείται.

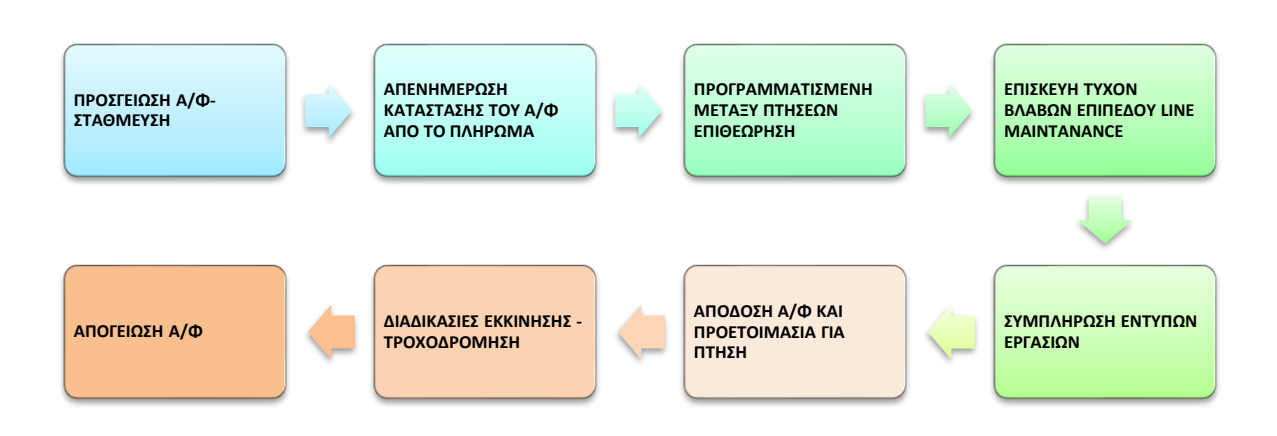

*Σχ.1.1 Βασικά στάδια 1ου Βαθμού συντήρησης* 

Τα χρονικά περιθώρια εκτέλεσης αυτού του κύκλου είναι περιορισμένα κυρίως όταν απαιτείται επόμενη πτήση, αλλά πάντα τηρούνται οι ελάχιστοι προβλεπόμενοι χρόνοι. Σε πολλούς τύπους Α/Φ, οι τυπικές εργασίες συντήρησης γραμμής περιλαμβάνουν καθημερινό έλεγχο και εβδομαδιαίο έλεγχο. Ο καθημερινός έλεγχος πραγματοποιείται οπουδήποτε από κάθε 24 έως κάθε 48 ώρες. Ο εβδομαδιαίος έλεγχος πραγματοποιείται κάθε 7-8 ημέρες. Εκτός από αυτό, μπορεί να υπάρχουν πολλές εργασίες συντήρησης OOP (out of phase ή αλλιώς εκτός προγραμματισμού) που μπορούν να θεωρηθούν συντήρηση Γραμμής Πτήσεων και να εκτελούνται από εξουσιοδοτημένο προσωπικό για τις εργασίες συντήρησης Γραμμής. [\(https://www.aircraftengineer.info\)](https://www.aircraftengineer.info/)

# <span id="page-12-0"></span>**1.2.2 2 ος Βαθμός Συντήρησης -Συντήρηση Υπόστεγου**

Ο δεύτερος βαθμός συντήρησης η αλλιώς η Συντήρηση που εκτελείται εντός υπόστεγου είναι απρογραμμάτιστη ή προγραμματισμένη και εκτελείται είτε λόγω κάποιας βλάβης που δεν είναι επιπέδου Line Maintenance και χρήζει περαιτέρω διερεύνησης και ίσως αντικατάσταση κάποιου ανταλλακτικού (π.χ η αντικατάσταση ενός aileron) είτε κάποια προγραμματισμένη επιθεώρηση Κ.Φ.Ε (Κατά Φάση Επιθεώρηση) για τα στρατιωτικά αεροσκάφη ή Α Check ή Β Check για τα πολιτικά αεροσκάφη.

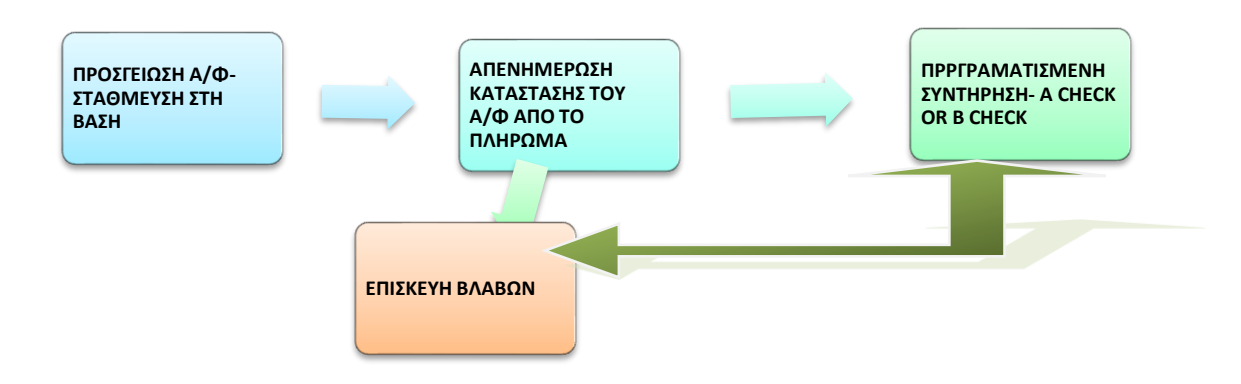

 *Σχ.1.2 2 ος Βαθμός Συντήρησης* 

**Α Check:** Εκτελείται συνήθως κάθε 300 ώρες πτήσης (FH-Flight Hours, για μεσαίου τύπου αεροσκάφη που κατά μέσο όρο συμπληρώνονται κάθε 3-4 εβδομάδες . Για μεγαλύτερα αεροπλάνα με μεγαλύτερο χρόνο πτήσεως ανά κύκλο μπορεί να φθάσει και τις 500 ώρες πτήση Συνήθως περιλαμβάνει αλλαγές φίλτρων (λαδιού - υδραυλικού κ.α), επιθεώρηση στα βασικά συστήματα (όπως υδραυλικά συστήματα και στις «επιφάνειες ελέγχου» που ελέγχουν το αεροσκάφος), λίπανση και κυρίως ολοκληρώνεται μια λεπτομερής επιθεώρηση όλου του εξοπλισμού έκτακτης ανάγκης. Σε πολλά αεροσκάφη ο Α Check έλεγχος χωρίζεται σε Α1, Α2, Α3 κτλ. Περιλαμβάνοντας κάποιες επιπλέον επιθεωρήσεις ανάλογα της ώρες πτήση του αεροσκάφους. Ένας τυπικός έλεγχος A μπορεί να διαρκέσει από 6 έως 24 ώρες.(https://www.qantasnewsroom.com.au).

**Β Check:** Εκτελείται περίπου κάθε 6-8 μήνες. Χρειάζονται περίπου 160-180 ώρες εργασίας, ανάλογα με το αεροσκάφος και μπορεί να ολοκληρωθεί εντός 1-3 ημερών σε υπόστεγο αεροδρομίου. Μερικές από τις εργασίες που εκτελούνται είναι οι επιθεώρηση των υδραυλικών σωληνώσεων των συστημάτων προσγείωσης κ.α Πολλές επιθεωρήσεις που ανήκουν στην Β Check ολοκληρώνονται κατά τη διάρκεια της Α Check, καθώς πολλές αεροπορικές εταιρείες έχουν καταργήσει τις επιθεωρήσεις της Β Check ενσωματώνοντας αυτές στην Α Check. Αυτό βοηθάει στην καλύτερη εκμετάλλευση του πτητικού μέσου αεροσκάφος καθώς το αεροσκάφος καθηλώνεται για προγραμματισμένη επιθεώρηση λιγότερες φορές, καλύτερο προγραμματισμό συντήρησης, καλύτερη εκμετάλλευση πόρων όπως τεχνικών, υπόστεγα και εξοπλισμός(https://www.naa.edu).

# <span id="page-13-0"></span>**1.2.3 3 ος Βαθμός Συντήρησης -Συντήρηση Υπόστεγου**

Ο τρίτος βαθμός συντήρησης, οπού και θα μας απασχολήσει στην παρούσα διατριβή, είναι εργοστασιακού επιπέδου (Depot Level), απαιτεί πιο εξιδεικευμένες εργασίες, συνήθως ολική αποσυναρμολόγηση του εκάστοτε εξαρτήματος και πιστή τήρηση του προγραμματισμού εργασιών και των εντολών εργασίας που έχουν εκπονηθεί βάσει των τεχνικών οδηγιών (Τ.Ο's-Technical Orders) με σκοπό την αποφυγή καθυστερήσεων. Σ' αυτό το επίπεδο συντήρησης περιλαμβάνεται οι επιθεωρήσεις C και D Check.

**C Check:** Οι επιθεωρήσεις C και D περιλαμβάνουν ελέγχους μέσω των οποίων εκτελείται η «βαριά συντήρηση» των οποίων οι έλεγχοι είναι πολύ πιο εκτεταμένοι από την Β-Check και την Α-Check. Mε τη C-Check εκτελείται εκτεταμένη επιθεώρηση των περισσότερων τμημάτων του αεροσκάφους. Επίσης, για τους ελέγχους τις C-Check τα αεροσκάφη καθηλώνονται για 1-2 εβδομάδες. Αυτός ο τύπος ελέγχου απαιτεί συχνά ένα αεροσκάφος να παραμένει εντός του υπόστεγου συντήρησης λόγο της απαραίτητης υποδομής, των εργαλείων που βρίσκονται στο χώρο και λόγω εκτεταμένου ωραρίου εργασίας και καιρικών συνθηκών. Συνήθως απαιτούνται έως 6.000 ώρες συντήρησης για τους ελέγχους C. Οι τεχνικοί συντήρησης θα εκτελέσουν συγκεκριμένες εργασίες όπως π.χ :

• εξέταση της δομής και των σημείων σύνδεσης εξαρτημάτων στην άτρακτο, των σημείων σύνδεσης της ατράκτου με τις πτέρυγες, εκτελούν λειτουργικούς ελέγχους στο αεροσκάφος και γενικά για διάβρωση και ζημιές.

• Έλεγχος λειτουργίας της μονάδας παραγωγής ρεύματος.

• λίπανση όλων των εξαρτημάτων και εκτεταμένος έλεγχος καλωδιώσεων.

Υπάρχουν διαφορετικά επίπεδα ελέγχων C ανάλογα με τον τύπο του αεροσκάφους. Επιπλέον για παράδειγμα, ένα πρόγραμμα μπορεί να έχει τους τεχνικούς συντήρησης της αεροπορίας να εκτελούν εργασίες ελέγχου C1 σε μια συγκεκριμένη ημέρα και στη συνέχεια την επόμενη μέρα να συνεχίζει με το C2 και ούτω καθεξής. (https://www.naa.edu) .

**D Check:** Πρόκειται για επιθεώρηση βαριάς συντήρησης που συνήθως πραγματοποιείται κάθε 6-10 χρόνια ανάλογα με το αεροσκάφος. Οι έλεγχοι D είναι πλήρεις επιθεωρήσεις και επισκευές σε ολόκληρο το αεροσκάφος που πραγματοποιούνται κάνοντας συνήθως αποσυναρμολόγηση του αεροσκάφους (βγάζοντας πτέρυγες, κομμάτια ατράκτου κτλ.) για επιθεώρηση ζημιών και διάβρωσης. Η διαδικασία εκτέλεσης των επιθεωρήσεων στη D Check μπορεί να διαρκέσει πάνω από 30.000 έως 50.000 ώρες εργασίας και για περίοδο τεσσάρων έως έξι εβδομάδων η παραπάνω ανάλογα τα ευρήματα. Με την εκτεταμένη αφαίρεση εσωτερικών και εξωτερικών τμημάτων , οι αεροπορικές εταιρείες συχνά αποφασίζουν να ανακαινίσουν το εσωτερικό των αεροσκαφών και να τα αναβαθμίσουν εντελώς κατά τη διάρκεια των ελέγχων D. Λόγω της φύσης και του κόστους ενός ελέγχου D, οι περισσότερες αεροπορικές εταιρείες σχεδιάζουν ελέγχους D χρόνια πριν. Το κόστος ολόκληρης της διαδικασίας μπορεί να κοστίσει πάνω από μερικά εκατομμύρια δολάρια. (https://www.naa.edu).

# <span id="page-14-0"></span>**1.3 Δυνατότητες Αεροπορικής Βιομηχανίας**

Η εργοστασιακή συντήρηση περιλαμβάνει **παροχή ολοκληρωμένων υπηρεσιών (MMRO)**:

- Μετατροπών
- Συντήρησης
- Επισκευών
- Υπηρεσιών

Τα εργοστάσια διαθέτουν **δυνατότητες δομικής αναβάθμισης αεροσκαφών** ,αναβάθμισης και εκσυγχρονισμού των ηλεκτρομηχανικών, αεροϋδραυλικών και ηλεκτρονικών τους συστημάτων. Επιπλέον οι αεροπορικές βιομηχανίες έχουν επίσης και τη **δυνατότητα αποκατάστασης εκτεταμένων ζημιών** σε πολλούς τύπους αεροσκαφών που ως στόχο έχουν την ασφαλή επαναδιάθεση του αεροσκάφους στην παραγωγή. Μερικές από τις επιμέρους δυνατότητες που διαθέτει μια αεροπορική βιομηχανία είναι:

- Παρακολούθηση κόπωσης & βελτιώσεις
- Επανακαλωδίωσης Αεροσκαφών
- Δομική ανακαίνιση
- Αντικατάσταση οργάνων κινητήρων
- Τροποποιήσεις μηχανικών συστημάτων
- Επέκταση ορίου ζωής της δομής των πτερύγων
- Αντικατάσταση των εξωτερικών πτερύγων
- Αντικατάσταση κύριων δομικών εξαρτημάτων
- Προγράμματα προληπτικής συντήρησης

Κάθε Αεροπορική Βιομηχανία για να έχει αυξημένες δυνατότητες στον τομέα της συντήρησης 3ου βαθμού, πρέπει να έχει αναπτύξει πλήθος βασικών συνεργείων στον τομέα της παραγωγής όπως:

- Αεροϋδραυλικών Συστημάτων
- Ελίκων και Στροβίλων
- Οπλικών Συστημάτων
- Συστημάτων Διαφυγής
- Ηλεκτρικών Συστημάτων
- Συστημάτων Καυσίμου
- Οργάνων και Ηλεκτρονικών Συστημάτων
- Καθισμάτων και Αλεξίπτωτων
- Πλαστικών και Ξύλινων Μερών
- Μηχανουργικών Κατεργασιών
- Ελασματουργικών Κατεργασιών
- Αντιδιαβρωτικού Ελέγχου
- Μη Καταστροφικού Ελέγχου (NDI/NDT)
- Πλύσης Αεροσκαφών(WASH RACK)
- Βαφής Αεροσκαφών (PAINT HANGAR)
- Ολικού Αποχρωματισμού Αεροσκαφών (DRY STRIPPING HANGAR)

Όλα τα ανωτέρω συνεργεία καθώς και οι υπηρεσίες μιας αεροπορικής βιομηχανίας στελεχώνονται από εξιδεικευμένο προσωπικό το οποίο είναι υποχρεωμένο να τηρεί όλα τα πρωτόκολλα ασφάλειας που προβλέπονται για το ίδιο το προσωπικό από τη βιομηχανία καθώς και για το υλικό το οποίο συντηρεί. Γι' αυτό το λόγο κάθε αεροπορική βιομηχανία εποπτεύεται από ανώτερους οργανισμούς (EASA, FAA, DMCA κ.τ.λ) αλλά και από τους αντίστοιχους κατασκευαστές όσον αφορά τη συντήρησή των εξαρτημάτων τους. Υπό την τήρηση όλων αυτών των πρωτοκόλλων και υπό την πίεση των χρονοδιαγραμμάτων απόδοσης οι αεροπορικές βιομηχανίες χρησιμοποιούν διάφορα εργαλεία οργάνωσης, επόπτευσης και παρακολούθησης των εργασιών. Ένα εξάρτημα, ανεξαρτήτου πολυπλοκότητας συντήρησης, πρέπει να εποπτεύεται από τη στιγμή που θα παραλειφθεί έως ότου αποδοθεί στον πελάτη με στόχο την τήρηση όλων των ποιοτικών προτύπων, χρονοδιαγραμμάτων, αλλά και την εξόρυξη δεδομένων που θα βοηθήσουν περαιτέρω στη μοντελοποίηση και στη βελτιστοποίηση των διαδικασιών (https://www.haicorp.com).

#### <span id="page-15-0"></span>**1.4 Συμπεράσματα κεφαλαίου**

Όπως διαπιστώσαμε η συντήρηση του Α/Φ σε όποιο επίπεδο και να παρέχεται είναι μια πολύπλοκη διαδικασία οπού δύναται να επηρεαστεί από πολλούς παράγοντες. Ένας από αυτούς είναι η παράδοση των επιθεωρημένων από εργοστασιακό φορέα ανταλλακτικών κατά τη διάρκεια της συντήρησης ενός Α/Φ.

Ειδικότερα η Εργοστασιακή συντήρηση είτε ολοκλήρου του Α/Φ είτε ενός εξαρτήματος και μόνο, απαιτεί όπως διαπιστώθηκε την κατάτμηση εργασιών και την μοντελοποίηση τους λόγω του αυξημένου όγκου αυτών. Γι' αυτό το λόγο, και υπό την πίεση των αυστηρών χρονοδιαγραμμάτων υλοποίησης του έργου είναι απαραίτητη η χρήση διαδικασιών επιχειρησιακής μοντελοποίηση.

## <span id="page-16-0"></span>**2. ΕΠΙΧΕΙΡΗΣΙΑΚΕΣ ΔΙΑΔΙΚΑΣΙΕΣ**

#### **2.1 Εισαγωγή**

H σημερινή πολυπλοκότητα στη δομή των επιχειρήσεων, και ειδικότερα στην περίπτωση μας των αεροπορικών βιομηχανιών, η προσπάθεια τους να ανταπεξέλθουν σε ένα διεθνώς μεταβαλλόμενο περιβάλλον, o ανταγωνισμός, αλλά και η προσπάθεια τους να δρουν όσο το δυνατόν σαν αυτόνομοι οργανισμοί περισσότερο δε, και για λόγους βιομηχανικής κατασκοπίας, επιβάλουν τη μοντελοποίηση των επιχειρησιακών διαδικασιών στη Βιομηχανία. Στο κεφάλαιο 2 θα μιλήσουμε για τη Μοντελοποίηση και για την έννοια των Επιχειρησιακών Διαδικασιών, θα οριστούν, και θα αναλυθεί η σημασία τους, θα γίνει επισκόπηση του χώρου όσον αφορά τις μεθόδους μοντελοποίησης , τα πλεονεκτήματα χρήσης της ΒPMN καθώς και ορισμένα από τα μειονεκτήματα.

#### <span id="page-16-1"></span>**2.2 Η Έννοια και οι Ορισμοί των Επιχειρησιακών των Διαδικασιών**

Ως έννοια η Επιχειρησιακή Διαδικασία εμφανίστηκε δειλά-δειλά τις δεκαετίες 1980-1990. Όταν για λογούς κυρίως ανταγωνισμού των επιχειρήσεων αλλά και εδραίωσης τους στο διεθνές περιβάλλον οι Επιχειρήσεις ήταν αναγκασμένες να επεκταθούν και σε άλλους κλάδους όσον αφορά το προϊόν παραγωγής, τις συνεργασίες, να εστιάσουν στην καινοτομία και την αυτάρκεια ενώ παρ' όλες τις συνεργασίες θα έπρεπε να διατηρούν ένα κλειστό κύκλωμα συνεννόησης προσπαθώντας να μην είναι ευάλωτες σε κάθε λογής σαμποτάζ, έχοντας ως συνέπεια την εμφάνιση δυσεπίλυτων προβλημάτων κυρίως στον τομέα της Διοίκησης και στον έλεγχο της Παραγωγής. Αυτό είχε σαν αποτέλεσμα τη στροφή στην προσπάθεια ελέγχου των διαδικασιών με σκοπό την αποφυγή των προαναφερθέντων προβλημάτων. Έτσι οι Επιχειρησιακές Διαδικασίες χωρίσθηκαν σιγά -σιγά ι σε τρεις κύριες κατηγορίες :

- Κύριες επιχειρησιακές διαδικασίες: αφορούν τη κύρια δραστηριότητα.
- Υποστηρικτικές διαδικασίες: δημιουργούν την υποδομή για τις υπόλοιπες διαδικασίες.
- Διοικητικές διαδικασίες: ελέγχουν και συντονίζουν τις υπόλοιπες διαδικασίες ώστε να παράγεται το επιθυμητό αποτέλεσμα.

Κάθε κατηγορία παίζει σημαντικό ρόλο στην εξαγωγή αποτελεσμάτων ενώ δεν είναι δόκιμο να θεωρήσουμε κάποια κατηγορία πιο σημαντική. Δεν πρέπει να υποτιμάται η σημασία των υποστηρικτικών διαδικασιών, καθώς μπορούν να επηρεάσουν τις βασικές διαδικασίες. Ένας τρόπος συστηματικής απεικόνισης σε χρονολογική και λογική πορεία δράσης είναι ο λεγόμενης χάρτης επιχειρησιακής διαδικασίας. (Daschmann 1996) Κατόπιν τούτου αρκετοί προσπάθησαν να ορίσουν την έννοια της '' Επιχειρησιακής Διαδικασίας'', έτσι, οι ορισμοί οι οποίοι θα αναφερθούν, είναι στο πλαίσιο της προσπάθειας να γίνει εξαγωγή εκείνων των χαρακτηριστικών που να σκιαγραφούν τι ακριβώς είναι η ¨Διαδικασία¨.

Πριν την δεκαετία 80-90 μια σημαντική πρώιμη προσπάθεια (1776) περιγραφής των διαδικασιών έγινε από τον οικονομολόγο [Adam](https://fd3u7gx44wclsqkkogjdyyu6zu-adv7ofecxzh2qqi-en-m-wikipedia-org.translate.goog/wiki/Adam_Smith) Smith μέσω ενός παραδείγματος για την παραγωγή καρφιτσών. «Ένας άντρας βγάζει το σύρμα. άλλος το τεντώνει, ένας τρίτος το κόβει, ένας τέταρτος το δείχνει, ένας πέμπτος το τρίβει στην κορυφή για να γίνει το κεφάλι. Για να κάνετε το κεφάλι απαιτείται δύο ή τρεις ξεχωριστές λειτουργίες». Το αποτέλεσμα της κατανομής της εργασίας στο παράδειγμα του Smith είχε ως αποτέλεσμα την αύξηση της παραγωγικότητας κατά 24.000 τοις εκατό (sic), δηλαδή ότι ο ίδιος αριθμός εργαζομένων έκανε 240 φορές περισσότερους καρφίτσες από αυτούς που είχαν παράγει πριν από την εισαγωγή του καταμερισμού εργασίας (*Smith,.1827 https://yourearticles.com/oikonomika/adam-smith).*Από την άλλη θα μπορούσαμε να πούμε ότι η Μοντελοποίηση Επιχειρησιακών Διαδικασιών εισήχθη για πρώτη φορά το 1921 από τον Frank Gilbreth όταν παρουσίασε μια εργασία στην Αμερικανική Εταιρεία Μηχανολόγων Μηχανικών με τίτλο «Διαγράμματα διεργασιών: "Πρώτα βήματα στην εύρεση ενός καλύτερου τρόπου για να γίνει η Δουλειά".

Ήταν το πρώτο επίσημο έγγραφο που έστρεψε πολλές επιχειρήσεις στην ιδέα της μοντελοποίησης των διαδικασιών τους προκειμένου να τις βελτιστοποιήσουν*(Cecile Hurley on Nov 27, 2017* https://navvia.com)*.*

Οι Hammer & Champy's (1993) ορίζουν τη διαδικασία ως μια συλλογή δραστηριοτήτων που παίρνει ένα ή περισσότερα είδη εισόδου και δημιουργεί μια έξοδο που έχει αξία για τον πελάτη (*Michael Hammer και James Champy (1993)).*

*Ο* Johansson(1993) ορίζει μια διαδικασία ως: "Ένα σύνολο συνδεδεμένων δραστηριοτήτων που λαμβάνουν μια είσοδο και τη μεταμορφώνουν για να δημιουργήσουν ένα αποτέλεσμα. Στην ιδανική περίπτωση, ο μετασχηματισμός που λαμβάνει χώρα στη διαδικασία θα πρέπει να προσθέσει αξία στην είσοδο και να δημιουργήσει μια έξοδο που θα είναι πιο χρήσιμη και αποτελεσματική στον παραλήπτη είτε προς τα πάνω είτε προς τα κάτω ("Henry J. Johansson et al. (1993)).

Οι Rummler & Brache (1995) χρησιμοποιούν έναν ορισμό που περικλείει ξεκάθαρα μια εστίαση στους εξωτερικούς πελάτες του οργανισμού, όταν δηλώνει ότι μια επιχειρηματική διαδικασία είναι μια σειρά βημάτων που έχουν σχεδιαστεί για την παραγωγή ενός προϊόντος ή μιας υπηρεσίας Ορισμένες διαδικασίες καταλήγουν σε ένα προϊόν ή μια υπηρεσία που λαμβάνεται από εξωτερικό πελάτη ενός οργανισμού. Αυτές τις ονομάζουμε πρωτογενείς διαδικασίες. Άλλες διαδικασίες παράγουν προϊόντα που είναι αόρατα στον εξωτερικό πελάτη αλλά απαραίτητα για την αποτελεσματική διαχείριση της επιχείρησης. Αυτές τις ονομάζουμε διαδικασίες υποστήριξης (https://en.wikipedia.org/wiki/Business\_process)

Επιπλέον επιχειρηματική διαδικασία ορίζεται ως μια συλλογή συνδεδεμένων εργασιών που βρίσκουν το τέλος τους στην παράδοση μιας υπηρεσίας ή ενός προϊόντος σε έναν πελάτη. Μια επιχειρηματική διαδικασία έχει επίσης οριστεί ως ένα σύνολο δραστηριοτήτων και εργασιών που, μόλις ολοκληρωθούν, θα επιτύχουν έναν οργανωτικό στόχο*.* (*https://www.google.com/search)*

Ίσως ένας από τους πιο ολοκληρωμένους ορισμούς δόθηκε από τον Davenport (1993) όπου ορίζει τη διαδικασία ως ένα δομημένο, μετρημένο σύνολο δραστηριοτήτων που έχουν σχεδιαστεί για να παράγουν ένα συγκεκριμένο προϊόν για έναν συγκεκριμένο πελάτη ή αγορά. Μια διαδικασία είναι λοιπόν μια συγκεκριμένη σειρά εργασιών σε χρόνο και χώρο, με αρχή και τέλος, και σαφώς καθορισμένες εισόδους και εξόδους: μια δομή δράσης. Η υιοθέτηση μιας προσέγγισης διαδικασίας συνεπάγεται την υιοθέτηση της άποψης του πελάτη. Οι διαδικασίες είναι η δομή με την οποία ένας οργανισμός κάνει ό,τι είναι απαραίτητο για να παράγει αξία για τους πελάτες του *(Thomas Davenport,Boston,1993).*

Παρατηρώντας όλους τους ανωτέρω ορισμούς διαπιστώνουμε ότι έχουν μεταξύ τους κοινά σημεία. Όλοι μιλάνε για είσοδο σε συγκεκριμένο χρόνο δηλαδή έχουμε πάντα δεδομένα ή πληροφορίες σε συγκεκριμένη στιγμή και καταλήγουν σε αποτέλεσμα που μπορεί να λάβει τιμή δηλαδή είναι υπολογίσιμο σε επίσης συγκεκριμένο χρόνο. Ειδικότερα διαπιστώνουμε ότι μια διαδικασία χαρακτηρίζεται από :

- ✓ Ένα σύνολο δραστηριοτήτων.
- ✓ Υπάρχει συγκεκριμένη είσοδος και έξοδος που οδηγούν σε συγκεκριμένο αποτέλεσμα ή αλλιώς την επίτευξη συγκεκριμένου στόχου.
- ✓ Δημιουργείται αξία για τον πελάτη κατά την έξοδο .
- ✓ Υπάρχουν καθορισμένα όρια.
- ✓ Υπάρχει μετασχηματισμός μετά την είσοδο για την επίτευξη του στόχου.

Σχηματικά θα μπορούσαμε να αναπαραστήσουμε ως εξής:

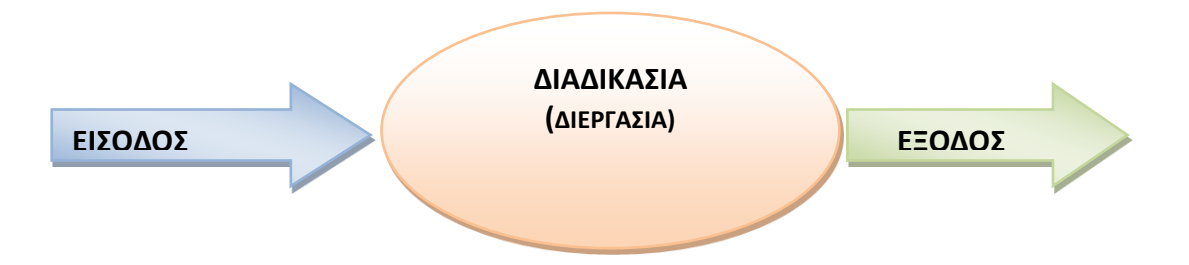

 *Σχ. 2.1 Διεργασία(https://docplayer.gr)*

Η Διαδικασία επηρεάζεται από :

- ✓ Τον Ανθρώπινο παράγοντα
- ✓ Τις Πληροφορίες
- ✓ Τις Υποστηρικτικές υποδομές
- ✓ Τα Σημεία Αποφάσεων και τις διακλαδώσεις
- ✓ Τα Κανάλια Επικοινωνίας

Επομένως μπορούμε να εξάγουμε σαν συμπέρασμα ότι Επιχειρησιακή Διαδικασία είναι ένα σύνολο εισροών, όπου με κατάλληλους μετασχηματισμούς λαμβάνοντας υπόψιν όλες τις διάφορες πληροφορίες η τους παράγοντες που κατά τη διάρκεια του μετασχηματισμού ενδέχεται να επηρεάσουν το αποτέλεσμα, καταλήγουν σε έξοδο στην οποία εντοπίζεται αυξημένη αξία για τον πελάτη. Σχηματικά αυτό μπορούμε πλέον να το αναπαραστήσουμε ως εξής:

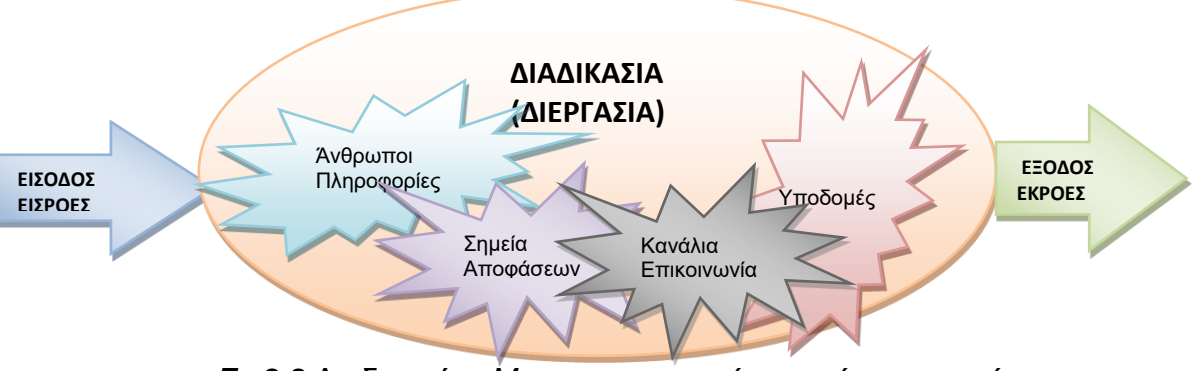

 *Σx.2.2* Διαδικασίας *Μετασχηματισμού εισροών σε εκροές*

#### <span id="page-19-0"></span>**2.3 Στάδια Εξέλιξης Διαδικασίας**

Παρατηρώντας το ανωτέρω Σχήμα εύκολα διαπιστώνουμε πως για να έχουμε θετικό πρόσημο στις εκροές πρέπει η διαδικασία να είναι οριοθετημένη ανάμεσα σε σαφή όρια και με κάποιο τρόπο να εξελίσσεται ομαλά περνώντας από Στάδιο σε Στάδιο δίνοντας ιδιαίτερη σημασία στην καθένα ξεχωριστά, αξιολογώντας, προσαρμόζοντας και ενσωματώνοντας τα συστατικά που την επηρεάζουν. Ενώ δεν υπάρχει ομοφωνία στην επιστημονική κοινότητα σχετικά με τα βήματα του κύκλου ζωής μιας επιχειρηματικής διαδικασίας, εντούτοις μπορούμε να αποδεχτούμε τις παρακάτω σχετιζόμενες φάσεις μίας διαδικασίας που οργανώνονται σε κυκλική δομή (Weske, 2019).Τα Στάδια εξέλιξης μιας επιχειρηματικής διαδικασίας είναι πέντε και είναι οι εξής :

- ✓ **Α Στάδιο**: Είναι φάση όπου γίνεται η αναγνώρισή και η ανάλυση των δεδομένων.
- ✓ **Β Στάδιο**: Είναι η φάση επιλογής ή ανάπτυξης και δοκιμής του συστήματος που θα ακολουθηθεί (μοντελοποίηση).
- ✓ **Γ Στάδιο** : Είναι η φάση όπου εκτελείται το σχέδιο που έχει αναπτυχθεί.
- ✓ **Δ Στάδιο**: Είναι η φάση κατά την οποία γίνεται έλεγχος των πεπραγμένων και των αποτελεσμάτων τους.
- ✓ **Ε Στάδιο:** Είναι η φάση του ανασχεδιασμού αξιοποιώντας τα αποτελέσματα που προέκυψαν.

Σχηματικά τα Στάδια φαίνονται στο παρακάτω σχήμα :

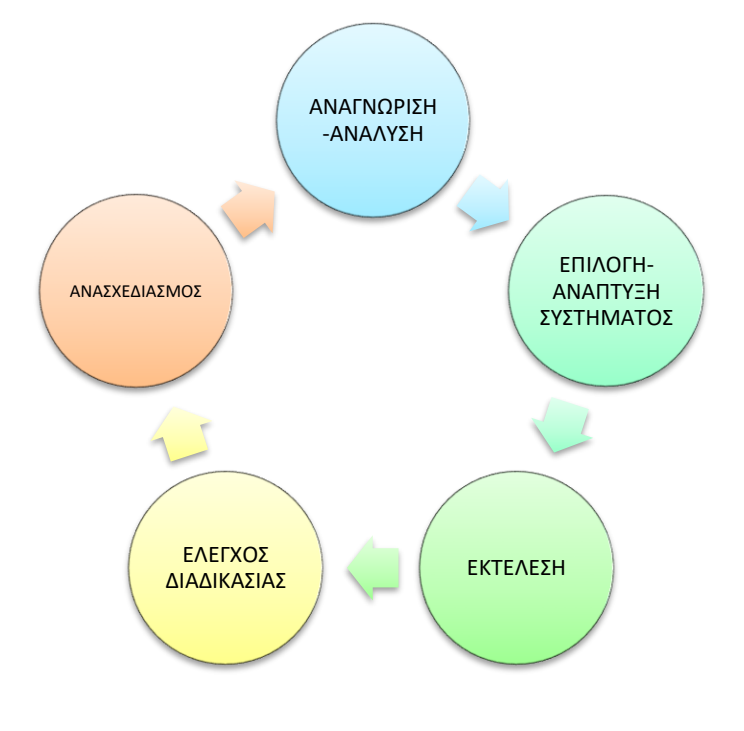

*Σx. 2.3 Στάδια της Διαδικασίας*

#### <span id="page-20-0"></span>**2.3.1 Στάδιο Αναγνώρισης και Ανάλυσης δεδομένων**

Στο πρώτο στάδιο αυτό της Αναγνώρισης και της Ανάλυσης είναι το στάδιο στο οποίο συγκεντρώνονται οι πληροφορίες και τα δεδομένα που πρέπει να αναλυθούν, αποφασίζεται ποιοι τομείς της επιχείρησης και ποια πρόσωπα θα οργανώσουν και θα τρέξουν τη διαδικασία.

# <span id="page-20-1"></span>**2.3.2 Στάδιο Επιλογής /Ανάπτυξης Συστήματος**

Το Στάδιο Επιλογής /Ανάπτυξης Συστήματος είναι το σημείο εκείνο οπού σχεδιάζεται ή επιλέγεται και αποφασίζεται ποιο σύστημα μοντελοποίησης θα ακολουθηθεί το οποίο επικυρώνεται με τη διαδικασία της προσομοίωσης. Μέσω των ανωτέρω βημάτων στο σημείο που γίνεται η επιλογή του συστήματος μοντελοποίησης γίνεται συνεχής έλεγχος του μοντέλου ώστε να βελτιωθεί μέχρι να πάρει την τελική του μορφή, και να ικανοποιεί πλήρως τον σκοπό για τον οποίο σχεδιάστηκε επιλέχθηκε αποφεύγοντας τυχόν προβλήματα κατά τη διάρκεια της διαδικασίας. Σ αυτό το στάδιο πρέπει να γίνει η αποτύπωση της διαδικασίας με κάθε λεπτομέρεια σε κάποιο μοντέλο. Συνήθως επιλέγεται η σχηματική αναπαράσταση της διαδικασίας με σκοπό την οπτικοποίηση της ώστε να γίνεται ευκολότερα αντιληπτή η δομή αλλά και η αλληλεπίδραση της με άλλες διαδικασίες αλλά και τους χρήστες.

# <span id="page-20-2"></span>**2.3.3 Στάδιο Εκτέλεσης**

Σ αυτό το στάδιο έχουμε τη χρήση πληροφοριακών συστημάτων με τη διαδικασία να εφαρμόζεται αρχικά πιλοτικά και να ρυθμίζεται ανάλογα με το επιχειρησιακό περιβάλλον στο οποίο θα λειτουργήσει. Στο Στάδιο της εκτέλεσης είναι σκόπιμο να αναζητείται η αλληλεπίδραση της διαδικασίας με τους καθημερινούς χρήστες καθώς και με οτιδήποτε συνδέεται μαζί της με κάποιο τρόπο(π.χ άλλα πληροφοριακά συστήματα) με σκοπό την τον έλεγχο της αποτελεσματικότητας.

# <span id="page-20-3"></span>**2.3.4 Στάδιο Ελέγχου της Διαδικασίας**

Το στάδιο του ελέγχου της πιλοτικής εφαρμογής της διαδικασίας γίνεται με σκοπό να ελέγξουμε έπειτα από την εφαρμογή της εάν οι εισηγήσεις και οι παραδοχές τις οποίες κάναμε στα προηγούμενα στάδια ήταν σωστές και απέδωσαν τα προσδοκόμενα αποτελέσματα. Επίσης στο στάδιο αυτό θα μπορέσουμε να εξάγουμε συμπεράσματα και για τις αλληλεπιδράσεις εντός του οργανισμού καθώς και τις επιπτώσεις στη λειτουργία. Στην ουσία είναι το στάδιο στο οποίο μπορούμε να μετρήσουμε την αποδοτικότητα της διαδικασίας.

#### <span id="page-21-0"></span>**2.3.5 Στάδιο Ανασχεδιασμού Ανατροφοδότησης**

Στο τελευταίο στάδιο στην ουσία γίνεται αξιολόγηση των ευρημάτων του προηγούμενου σταδίου και κατόπιν γίνεται ο επανασχεδιασμός της διαδικασίας οπού αυτό απαιτείται με σκοπό τη βελτίωση της. Σ' αυτό το στάδιο έχουμε τη δυνατότητα να βελτιώσουμε τη λειτουργικότητα της. Επίσης σ 'αυτό το στάδιο η εξαγωγή των ευρημάτων γίνεται με τη χρήση άλλων πληροφοριακών συστημάτων με κατάλληλες μεθοδολογίες (data mining).

#### <span id="page-21-1"></span>**2.4 Μοντελοποίηση των Επιχειρησιακών Διαδικασιών**

Σε κάθε προσπάθεια, ακόμα και σε καθημερινές κάπως πολύπλοκές διαδικασίες, για μια προφορική περιγραφή της αλληλουχίας των επιθυμητών κινήσεων στα μέλη της ομάδας, η έλλειψη της λεπτομέρειας της περιγραφής, ειδικά σε κρίσιμους τομείς, καθιστά την προφορική διαδικασία απαγορευτική καθώς δεν μπορεί να εξασφαλιστεί ένα ελάχιστο επίπεδο λεπτομέρειας ενώ και η αντιληπτική ικανότητα όλων των μελών της ομάδας δεν είναι ίδια. Το αποτέλεσμα είναι η πρόκληση σύγχυσης στην επικοινωνία και κατ' επέκταση στη ροή των εργασιών. Έτσι η μοντελοποίηση διαδικασιών ήρθε σαν ανάγκη δημιουργίας μιας κοινής γλώσσας η οποία με τη χρήση συμβόλων και την κατάτμηση των εργασιών, προσδοκώντας ως αποτέλεσμα ότι η αλληλουχία των κινήσεων μέσω της οπτικοποίησης με τη γραφική αναπαράσταση θα γίνεται αντιληπτή σε όλα τα μέλη της ομάδας. Επομένως ορίζοντας τη Μοντελοποίηση των Επιχειρησιακών των Διαδικασιών θα μπορούσαμε να πούμε ότι «Είναι μια γραφική μέθοδος αναπαράστασης δραστηριοτήτων μέσω τον οποίων απεικονίζεται με λεπτομέρεια η ροή εργασιών και η αλληλεπίδραση τους με λοιπές δραστηριότητες ή ότι η Μοντελοποίηση μιας επιχειρησιακής διαδικασίας, δεν είναι άλλο από τη συμβολική αναπαράσταση των οντοτήτων που συμμετέχουν σε αυτήν, των δραστηριοτήτων που την απαρτίζουν και των περιορισμών που υπάρχουν κατά τη λειτουργία της».

Η απεικόνιση ενός μοντέλου μπορεί να γίνει με διαγράμματα, με κείμενα ή με μαθηματικούς συμβολισμούς. Η μεθοδολογία μοντελοποίησης είναι ισοδύναμη με ένα σύνολο λογικών βημάτων που αποδεικνύονται χρήσιμα για τον ορισμό μαθηματικών μοντέλων προγραμματισμού ((*Lucas & Mitra, 1988)).* Ο Δρ. Σωτήρης Γκαγιαλής αναφέρει ότι η Μοντελοποίηση εφαρμόζεται για την αποτύπωση και ανάλυση των επιχειρησιακών συστημάτων και διαδικασιών, έχοντας ως στόχο τη βελτίωση της λειτουργίας τους ή την αποτελεσματική διαχείριση τους *(Γκαγιαλής, 2008 https://gayialis.files.wordpress.com).* Επίσης η μοντελοποίηση των δεδομένων, αναφέρεται στη «δομημένη» εξόρυξη και ταξινόμηση των καταγεγραμμένων γεγονότων, εσωτερικών και εξωτερικών ενός οργανισμού.

Η μοντελοποίηση δεδομένων παρέχει στον υπεύθυνο λήψης αποφάσεων πληροφορίες σχετικά με το πρόβλημα που κάθε φορά καλείται να αντιμετωπίσει *((Koutsoukis, et al.2000, pp. 640-660).* Είναι βέβαια γεγονός ότι όσα περισσότερα χαρακτηριστικά του πραγματικού κόσμου μπορούν να προστεθούν στο μοντέλο τόσο περισσότερη πληροφορία μπορεί να αντληθεί από αυτό (CIMOSA Association, 1996).

Αν αναρωτηθούμε γιατί η Μοντελοποίηση των Επιχειρησιακών των Διαδικασιών είναι απαραίτητη, εύκολα μπορούμε να διαπιστώσουμε πως όταν μία επιχείρηση μείνει ανοργάνωτη και με επιχειρησιακές διαδικασίες κακώς μοντελοποιημένες, τότε μπορεί να οδηγηθεί στο χάος ή στην καταστροφή. Η μοντελοποίηση επιχειρήσεων (enterprise modeling) σχετίζεται με την αναπαράσταση μέρους ή του συνόλου των συστημάτων και διαδικασιών μιας επιχείρησης, καλύπτοντας διαφορετικές οπτικές της, όπως είναι η οργάνωση, οι λειτουργίες, οι πόροι, καθώς και οι διαφορετικές φάσεις του κύκλου ζωής της *(Doumeingts et al., 2000, Vernadat, 2001).*

Οι άνθρωποι έχουν την τάση να βλέπουν μόνο ένα μέρος μιας διαδικασίας και μόνο ένας πολύ μικρός αριθμός μπορεί να διακρίνει τα πλήρη αποτελέσματα μιας διαδικασίας, την αρχή και το τέλος της, τα βασικά δεδομένα που απαιτείται να επεξεργαστούν, ενώ μπορεί να εντοπίσει με πολλές πιθανότητες επιβεβαίωσης ποια είναι τα πιθανά σημεία της διαδικασίας τα οποία χρήζουν αποσυμφόρησης και που υφίσταται αναποτελεσματικότητα.

Ειδικότερα μια κακή οργάνωση επιχειρησιακών διαδικασιών (Σχ.2.4) μπορεί να οδηγήσει σε:

Χαμένο χρόνο.

- **+** Αύξηση λαθών στις αποφάσεις.
- Εκατέρωθεν απόδοση ευθυνών και συνεπώς έντονες διαμάχες ανάμεσα στους υπαλλήλους.
- **4** Έλλειψη δεδομένων.
- Υπάλληλους με χαμηλό ηθικό σχεδόν ανίκανοι να λάβουν αποφάσεις.

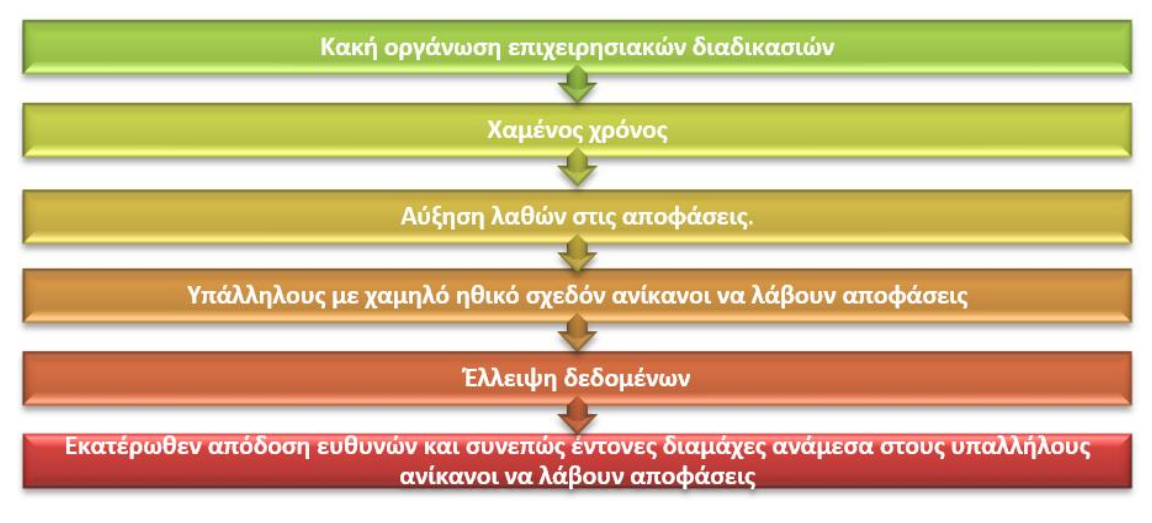

 *Σχ. 2.4 Κακή Οργάνωση Επιχ. Διαδικασιών*

Αντίθετα οι θετικές επιδράσεις σε μια επιχείρηση αν εφαρμοστεί Μοντελοποίηση των Επιχειρησιακών των Διαδικασιών (Σχ.2.5) είναι σημαντικές και εκτός από την αντιμετώπιση των ανωτέρω προβλημάτων ορισμένες από αυτές είναι *(Σιακαβέλλα 2006).*

- Γρήγορη και εύκολη διάγνωση ανωμαλιών στην λειτουργία της εταιρείας (σε ροή εργασίας, ελέγχου και πληροφορίας).
- Επανασχεδιασμός του συνόλου της επιχειρησιακής οντότητας για βελτιστοποίηση των αποδόσεών της.
- Επανασχεδιασμός Επιχειρηματικών Διαδικασιών (Business Process Reengineering - BPR).
- Εύκολη εφαρμογή συστημάτων ERP (Enterprise Resource Planning).
- Ικανότητα της επιχείρησης να αντιμετωπίσει τις μεταβολές της αγοράς και ευκολία στην λήψη διαχειριστικών αποφάσεων

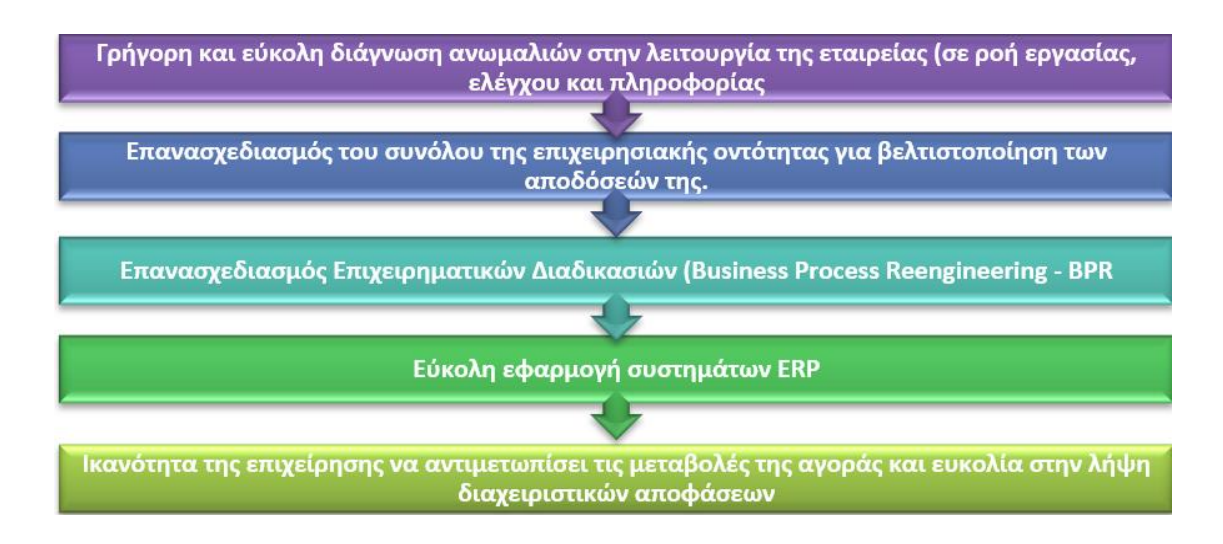

*Σχ. 2.5 Εφαρμογή Μοντελοποίησης των Επιχειρησιακών των Διαδικασιών*

Επίσης ο (Δρ. Γκαγιαλής 2011) επισημαίνει ότι στη βιβλιογραφία εντοπίζεται πλήθος πρακτικών εφαρμογών της μοντελοποίησης στο πλαίσιο της διοίκησης των επιχειρησιακών διαδικασιών και της οργάνωσης των επιχειρήσεων . Οι πιο τυπικές χρήσεις της συνοψίζονται στις ακόλουθες *(Nathan and Wood, 1991):*

- Ανάλυση συστημάτων και διαδικασιών για τον εντοπισμό δυσλειτουργιών και περιοχών προς βελτίωση.
- Ανάλυση και σχεδιασμός συστημάτων και διαδικασιών πριν την εφαρμογή τους.
- Βοήθεια στη μείωση της πολυπλοκότητας και αύξηση του βαθμού κατανόησης.
- Επικοινωνία μιας κοινή αντίληψη αναφορικά με ένα σύστημα ή μία διαδικασία.
- Επίτευξη των οργανωτικών αλλαγών.
- Απόκτηση της υποστήριξης των ενδιαφερομένων μερών και οικοδόμηση της απαραίτητης συναίνεσης στις εφαρμοζόμενες αλλαγές.
- Αυτοματοποίηση επιχειρησιακών διαδικασιών.
- Χρήση ως μέσου τεκμηρίωσης, όπως για παράδειγμα σε ένα σύστημα διασφάλισης ποιότητας, ένα σύστημα ολικής ποιότητας ή ένα έργο αναδιοργάνωσης.

#### <span id="page-24-0"></span>**2.5 Μέθοδοι Μοντελοποίησης Επιχειρησιακών Διαδικασιών**

Σε πρώιμα Στάδια η Μοντελοποίηση των επιχειρησιακών διαδικασιών σε επιστημονικό επίπεδο εμφανίστηκε στις αρχές του 20ού αιώνα, με το διάγραμμα Gantt το 1900, με τη μορφή των flow charts τη δεκαετία του '20, των functional flow block diagrams τη δεκαετία του '50, των control flow diagrams, το διάγραμμα PETRI NETS και το IDEF τη δεκαετία του '70. Ορισμένες πιο σύγχρονες τεχνικές μοντελοποίηση είναι η Unified Modeling Language(UML) και το Business Process Modeling Notation(BPMN) *(wikipedia).* Η εξέλιξη με την πάροδο του χρόνου όλων αυτών των συστημάτων καταδεικνύει τη χρησιμότητα της μοντελοποίησης αφού μέσω αυτής, μια επιχείρηση προσομοιώνει διάφορα σενάρια (what-if) επιλέγοντας το καλύτερο δυνατό. Με τη χρήση ενός διαγράμματος γίνεται προσπάθεια για μοντελοποίηση, μιας επιχειρηματικής διαδικασίας, έτσι, τα παραδοσιακά διαγράμματα επιχειρηματικής διαδικασίας μοντελοποιούν κυρίως την αλληλουχία των ροών των διαδικασιών από την έναρξη των γεγονότων έως το τελικό αποτέλεσμα. Κάνοντας χρήση των διαγραμμάτων Business Process Modeling Notation (BPMN) ,στην ουσία, στην αλληλουχία των διαδικασιών προστίθεται μία ροή μηνυμάτων και έτσι επιτυγχάνεται η μοντελοποίηση και των μηνυμάτων των πομπού και του δέκτη ταυτόχρονα. Συγκρίνοντας τις δύο ανωτέρω σύγχρονες τεχνικές μοντελοποίησης διαπιστώνεται ότι: « Η γλώσσα UML αποτελεί μία στέρεα βάση για την μοντελοποίηση και την σωστή χρήση της. Όμως όπως έχει ήδη αποδειχθεί, πρέπει να χρησιμοποιούνται επιπρόσθετες συνθήκες και στερεότυπα για τον προσδιορισμό των διαδικασιών και πρέπει να ενσωματώνονται διάφορες τεχνικές διαγραμμάτων, ώστε να είναι εφικτή η αναπαράσταση και η μετατροπή των λειτουργιών.

Αντίθετα η BPMN έχει ήδη επιτύχει τον στόχο αυτόν. Περιέχει μία αξιόπιστη οπτικοποιημένη σημειογραφία, η οποία υποστηρίζεται με συγκεκριμένη σημασιολογία, υποστηρίζει την μετάφραση των μοντέλων σε άλλες γλώσσες διαδικασιών XML, και επιτρέπει με αυτόν τον τρόπο σε ένα εξειδικευμένο λογισμικό πακέτο να επεξεργάζεται επιχειρηματικές διαδικασίες*. » (Stephen A. White, SeeBeyond, 11.2002).* Όμως τι ακριβώς ορίζεται ως ΒPMN; Θα μπορούσε αρχικά να ειπωθεί ότι,το Business Process Modeling Notation (BPMN) είναι μια γλώσσα οπτικής μοντελοποίησης για εφαρμογές επιχειρηματικής ανάλυσης μέσω του οποίου μπορεί να καθοριστεί ροή των επιχειρησιακών διαδικασιών (*https://www.visual-paradigm.com)*. [Ένας](https://www.visual-paradigm.com/guide/bpmn/what-is-bpmn/).Ενας) άλλος ορισμός είναι Το business Process Model and Notation (BPMN) είναι ένα πρότυπο για τη μοντελοποίηση επιχειρηματικών διαδικασιών που παρέχει μια γραφική σημείωση για τον καθορισμό επιχειρηματικών διαδικασιών σε ένα διάγραμμα επιχειρηματικής διαδικασίας (BPD),με βάση μια τεχνική διαγράμματος ροής πολύ παρόμοια με διαγράμματα δραστηριότητας από την Unified Modeling Language(UML)

Από τη σελίδα της OMG αναφέρεται ως ορισμός ότι ,η προδιαγραφή Business Process Model and Notation (BPMN) παρέχει μια γραφική σημείωση για τον προσδιορισμό των επιχειρηματικών διαδικασιών σε ένα διάγραμμα επιχειρηματικής διαδικασίας (https://www.omg.org/bpmn/index.htm)

# <span id="page-25-0"></span>**2.6 Πλεονεκτήματα και μειονεκτήματα χρήσης της BPMN**

H γλώσσα BPMN αποτελεί γλώσσα μοντελοποίησης κοινής παγκόσμιας αποδοχής και αναπτύχθηκε πάνω στην κοινή πεποίθηση της σημαντικότητας της γεφύρωσης του χάσματος ανάμεσα στην εντολή στην ενέργεια και στο αποτέλεσμα. Μέσω της οπτικής αναπαράστασης εκφράζεται η αλληλουχία των δραστηριοτήτων που απαιτείται να υλοποιηθούν με σκοπό τη μετάβαση (κατόπιν ερεθίσματος) από ένα σημείο σε κάποιο άλλο. Επιπλέον η οπτικοποίηση των ενεργειών μέσω διαγραμμάτων απλών εικόνων, αποτελεί την ταχύτερη και την ασφαλέστερη μέθοδο συνεννόησης μεταξύ συμμετεχόντων ενώ αποκωδικοποιεί εργασίες χωρίς τη χρήση της «Γλώσσας» επιτρέποντας και προάγοντας τη συνεργασία ανάμεσα σε ανθρώπους διαφορετικού μαθησιακού υπόβαθρου όπως και σε εταιρίες διαφορετικής εργασιακής φύσης αντικειμένου. Αν θέλαμε να κωδικοποιήσουμε ορισμένα από τα πλεονεκτήματά της αυτά θα ήταν:

- H γλώσσα μοντελοποίησης BPMN επιτρέπει χρήση περισσότερων από εκατό διαφορετικά γραφικά στοιχεία και τη δημιουργία απλών κατανοητών διαγραμμάτων
- Ο πλήρης αριθμός των γραφικών στοιχείων καθιστά τα διαγράμματα ευέλικτα, με δυνατότητα χαρτογράφησης ακόμη και της πιο περίπλοκης επιχειρηματικής διαδικασίας.
- Το BPMN είναι τυποποιημένο από τον ISO (Διεθνής Οργανισμός Προτύπων), που σημαίνει ότι είναι μεταβιβάσιμο μεταξύ επιχειρήσεων και βιομηχανιών. Αυτό σημαίνει ότι τα διαγράμματα BPMN είναι κατανοητά από τα περισσότερα ενδιαφερόμενα μέρη.
- Έχοντας μια κοινή γλώσσα, η συνεργασία μεταξύ των ομάδων γίνεται πιο απλή και αποτελεσματική.
- Απλή οπτική αναπαράσταση των βημάτων
- Δυνατότητα προσαρμογής βάσει της ιδιότητας των ενδιαφερόμενων (π.χ. αναλυτές, συμμετέχοντες στη διαδικασία, διοικητές, προγραμματιστές, εξωτερικές ομάδες και σύμβουλοι)
- Εντοπισμός ζητημάτων της διαδικασίας που μπορεί να απαιτούν λύσεις
- Εύρεση πιθανών περιθωρίων για βελτίωση
- Ενθάρρυνση για υψηλότερης ποιότητας αποτελέσματα

Από την άλλη η χρήση BPMN παρουσιάζει και κάποια μειονεκτήματα που εστιάζονται κυρίως στη μη σωστή χρήση αυτής. Τα μειονεκτήματα αυτά εστιάζονται ως εξής:

- Τα οφέλη του πλαισίου BPM θα πραγματοποιηθούν πλήρως μόνο εάν εφαρμοστεί σωστά. Η μη συμμόρφωση με τις μεθοδολογίες θα οδηγήσει σε σοβαρή απώλεια κεφαλαίων και άλλων πόρων.
- Αν και το BPMΝ είναι προσιτό, απαιτούνται κεφάλαια.
- Η κακή διανομή πληροφοριών μπορεί επίσης να οδηγήσει σε κακή ανάλυση.
- η σύγχρονη τεχνολογία και το εργατικό δυναμικό θα πρέπει να αξιοποιηθούν στο μέγιστο βαθμό όσον αφορά το BPMΝ.
- Ορισμένοι οργανισμοί ανησυχούν ότι η μέθοδος της BPM για διαχωρισμό των ροών εργασίας και των διαδικασιών μπορεί να οδηγήσει σε κακή επικοινωνία μεταξύ των εργαζομένων που ασχολούνται σε διαφορετικούς τομείς εργασίας.

#### <span id="page-26-0"></span>**2.7 Συμπεράσματα Κεφαλαίου**

Συμπερασματικά διαπιστώνουμε τη σημαντικότητα της χρήσης των επιχειρησιακών διαδικασιών καθώς και της μοντελοποίησης αυτών ειδικότερα μέσα από τη γλώσσα BPMN. Τα πλεονεκτήματα σαφώς και υπερέχουν των μειονεκτημάτων αφού επιτρέπουν στις επιχειρήσεις να οργανωθούν και να λειτουργήσουν σχεδόν υποδειγματικά εκμηδενίζοντας τόσο τις άσκοπές χρήσεις των κεφαλαίων μιας επιχείρησης όσο και άλλων σημαντικών πόρων κυρίως ανθρώπινων. Ορισμένες εφαρμογές αυτής της οργάνωσης μέσω της BPMN μπορούν να λάβουν χώρα σε μια σειρά διαδικασιών οργανισμών όπως: Διαχείριση κλήσεων παραπόνων πελατών, Διαδικτυακή πώληση προϊόντων Διαγράμματα ροής πρόσληψης εργασίας, καθώς και στη Ροή βιομηχανικής παραγωγής.

#### <span id="page-27-0"></span>**3. ΜΟΝΤΕΛΟΠΟΙΗΣΗ ΕΠΙΧΕΙΡΗΜΑΤΙΚΏΝ ΔΙΑΔΙΚΑΣΙΩΝ**

#### <span id="page-27-1"></span>**Εισαγωγή**

Το ΒPMN αποτελεί στις μέρες μας ίσως την πιο σημαντική μέθοδο Μοντελοποίησης των επιχειρησιακών διαδικασιών η αλλιώς της γραφικής απεικόνισης τους. Αρχικά αναπτύχθηκε από την Business Process Management Initiative (BPMI).Από την αρχική του ανάπτυξη το Μάιο του 2004 έως σήμερα, κατόπιν συγχώνευσης της εταιρίας με την OMG, δημιουργού της UML, έχει εξελιχθεί τόσο ώστε στις μέρες μας να χρησιμοποιείται η τελευταία έκδοση του, η BPMN v 2.0, που δημοσιεύτηκε τον Ιανουάριο του 2014.

Aπό τους ορισμούς εξάγεται το συμπέρασμα ότι στόχος του BPMN είναι να υποστηρίξει τη Μοντελοποίηση Επιχειρηματικών Διαδικασιών παρέχοντας μια τυπική σημείωσηοπτικοποίηση που είναι κατανοητή στους επιχειρησιακούς χρήστες αλλά αντιπροσωπεύει σύνθετη σημασιολογία διεργασιών για τεχνικούς χρήστες. Το ΒPMN με τη χρήση του μπορεί να αποτελέσει μια κοινή κατανοητή γλώσσα επικοινωνίας μεταξύ των εμπλεκομένων σε μια επιχειρησιακή διαδικασία προς όφελος φυσικά της διαδικασίας. Οι χρήστες μπορεί να είναι από ηγετικά στελέχη της επιχείρησης, τους δημιουργούς των επιχειρησιακών διαδικασιών, τους αναλυτές έως τον τελευταίο υπάλληλο που εμπλέκεται στη ροή και στη διαχείριση της διαδικασίας. Θα μπορούσαμε να πούμε ότι το BPMN γεφυρώνει μέσω της τυποποίησης το χάσμα μεταξύ του σχεδιασμού της επιχειρηματικής διαδικασίας και της υλοποίηση της διαδικασίας. Αποτελείται από γραφικά στοιχεία που επιτρέπουν την εύκολη ανάπτυξη απλών διαγραμμάτων ώστε να φαίνονται οικεία στους περισσότερους αναλυτές.

Στο κεφάλαιο 3 θα αναλύσουμε τη βασική σημειογραφία της BPMN. Θα αναλύσουμε τα κύρια σύμβολα της πως αυτά χρησιμοποιούνται ποια είναι τα οφέλη από τη χρήση της συγκεκριμένης μεθόδου ενώ θα γίνει επεξήγηση με παράδειγμα. Τέλος θα αναφέρουμε κάποιές από τις πλατφόρμες που μας βοηθούν στη μοντελοποίηση και την προσομοίωση των διαδικασιών με τη χρήση λογισμικού ΒPMN επιλέγοντας μία από αυτές προς χρήση στο επόμενο κεφάλαιο.

#### <span id="page-27-2"></span>**3.1 Βελτιστοποίηση και Προσομοίωση ως έννοιες**

Στην εισαγωγή αναφέρθηκε ότι η Μοντελοποίησης των επιχειρησιακών διαδικασιών συντελείται μέσω του BPMN. Στη συνέχεια και μέσω της σημειογραφίας δίνεται η δυνατότητα της εύκολης διαμόρφωσης των τυπικών επιχειρησιακών διαδικασιών, αλλά και η δυνατότητα της μοντελοποίησης πολύπλοκων επιχειρησιακών διαδικασιών. Ένα μοντέλο που περιγράφεται με την χρήση του BPMN είναι μία λογική περιγραφή του πώς λειτουργεί η συγκεκριμένη διαδικασία της επιχείρησης, Έτσι όταν όλα έχουν σχεδιαστεί όπως πρέπει , η διαδικασία γίνεται πλέον ξεκάθαρη και για αποκομίσουμε τα βέλτιστα αποτελέσματα θα πρέπει ο σχεδιασμός να συνδυαστεί με την προσομοίωση (business process simulation). Η προσομοίωση δίνε τη δυνατότητα να παρατηρηθεί η συμφόρηση που αντιμετωπίζει η διαδικασία σε διάφορα σημεία της καθώς και να αξιολογηθεί η απόδοση του μοντέλου. Η προσομοίωση δίνει στους επιχειρησιακούς αναλυτές τη δυνατότητα να αναλύουν τα μοντέλα τους πριν αυτά διατεθούν στην επιχείρηση ως εφαρμόσιμα. Κάθε προσομοίωση ενός μοντέλου είναι μια άτυπη εφαρμογή των λειτουργειών μιας διαδικασίας της επιχείρησης ενώ μέσω των αποτελεσμάτων που αποθηκεύονται στα σύγχρονα λογισμικά και των στατιστικών στοιχείων, μπορούν να αξιολογηθούν με την ανάλυση των δεδομένων αυτών και να εξαχθούν χρήσιμα

συμπεράσματα καθιστώντας την προσομοίωση ιδιαίτερα σημαντική και απαραίτητη για την σωστή λειτουργία των διαδικασιών κάθε επιχείρησης. Από τα ανωτέρω συμπεραίνουμε ότι όταν μιλάμε για βελτιστοποίηση των επιχειρησιακών διαδικασιών νοείται η δράση ανάπτυξης μιας δραστηριότητας όσο το δυνατόν πιο αποτελεσματικά, δηλαδή, με το ελάχιστο ποσό πόρων και το συντομότερο δυνατό χρόνο. Με άλλα λόγια, η **βελτιστοποίηση** σημαίνει την εκτέλεση μιας εργασίας με τον καλύτερο τρόπο και μπορεί να εφαρμοστεί σε διάφορους τομείς όπως η διοίκηση επιχειρήσεων, τα οικονομικά και η τεχνολογία πληροφοριών κτλ.. Η βελτιστοποίηση, γενικά, συνεπάγεται την επίτευξη της καλύτερης απόδοσης κάποιου, χρησιμοποιώντας πόρους με τον καλύτερο τρόπο. Μέσα στην εταιρεία, μπορούμε να αναφερθούμε στη βελτιστοποίηση των διαδικασιών απλοποιώντας ορισμένες διαδικασίες, ώστε να μπορούν να πραγματοποιηθούν με πιο ευέλικτο τρόπο. [\(https://el.economy-pedia.com/11031863-optimization\)](https://el.economy-pedia.com/11031863-optimization)%20Εν) Εν συνεχεία **προσομοίωση** νοείται η αναπαράσταση λειτουργίας μιας πραγματικής διαδικασίας ή ενός συστήματος. Προϋποθέτει τη χρήση μοντέλων, τα οποία αποτυπώνουν τα βασικά χαρακτηριστικά και συμπεριφορές του επιλεγμένου συστήματος ή διαδικασίας. (https://www.google.com/search?). Μια προσομοίωση είναι οποιοδήποτε ερευνητικό ή αναπτυξιακό έργο όπου οι ερευνητές ή οι προγραμματιστές δημιουργούν ένα μοντέλο κάποιου αυθεντικού φαινομένουhttps://el.theastrologypage.com/simulation

#### <span id="page-28-0"></span>**3.2 Σημειογραφία της BPMN**

Η BPMN είναι μια τυποποιημένη μέθοδος απεικόνισης ροής που επιτρέπει να δημιουργούνται και να διαμοιράζονται ευκολονόητα διαγράμματα. Κατά το σχεδιασμό ενός διαγράμματος BPD (Business Process Diagram) χρησιμοποιείται ένα σύνολο γραφικών στοιχείων με σκοπό τα διαγράμματα αυτά να είναι όσο απλά ή περίπλοκα χρειάζεται, να είναι επεκτάσιμα και να καθίσταται εύκολη η κατανόηση από ενδιαφερόμενους κάθε επιπέδου (τεχνικούς ή μη τεχνικούς). Τα στοιχεία που χρησιμοποιούνται χωρίζονται σε 4 κύριες κατηγορίες :

- **Flow Objects**
- **Connecting Objects**
- **Swimlanes**
- **Artifacts**

οι οποίες περιγράφονται στα παρακάτω σχήματα. Ανάλογα με την πολυπλοκότητα της διαδικασίας νέα στοιχεία μπορούν να προστεθούν με σκοπό τον χειρισμό της.

# **Flow Objects**

# **Α. ΕVENTS (Γεγονός)**

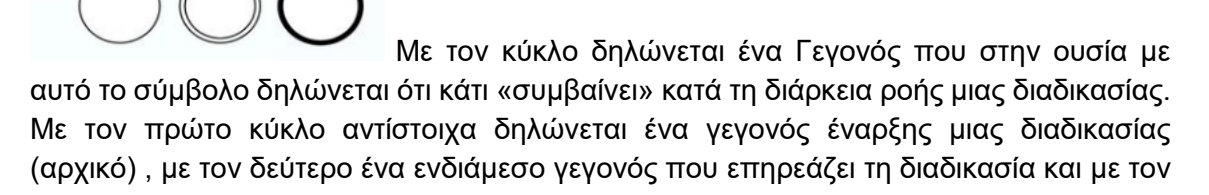

τρίτο κύκλο το τέλος μίας διαδικασίας. Εντός των κύκλων μπορούν να τοποθετηθούν δείκτες οι οποίοι δείχνουν το ¨ερέθισμα¨ που προκάλεσε το γεγονός.

# **Β. ACTIVITY (Δραστηριότητα)**

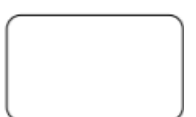

Ένα ορθογώνιο με στρογγυλεμένες γωνίες δηλώνει μία δραστηριότητα (εργασία) η οποία εκτελείται από την επιχείρηση.

Η Δραστηριότητα μπορεί να είναι ατομική ή συλλογική. Τα είδη των Δραστηριοτήτων των ανεπτυγμένων μοντέλων χωρίζονται σε Διαδικασίες, Υποδιαδικασίες και Έργα.

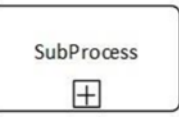

Οι Υποδιαδικασίες διακρίνονται από ένα σύμβολο (+) στο κάτω κέντρο του σχήματος.

# **Γ.GATEWAY (Πύλη)**

Η πύλη δηλώνεται με το διπλανό σχήμα. Στην ουσία μέσω της πύλης μπορεί να ελεγχθεί η σύγκλιση ή η απόκλιση της ροή μιας διαδικασίας.

Υπάρχουν διάφορες παραλλαγές που μπορεί να πάρει μια πύλη και κάποιες από αυτές είναι : Inclusive (μετά από αυτή την πύλη η Ροή ακολουθεί ένα η περισσότερα μονοπάτια αλλά όχι ταυτόχρονα)-Exclusive(μετά από αυτή την πύλη η Ροή ακολουθεί αποκλειστικά ένα μονοπάτι και Parallel(μετά από αυτή την πύλη η Ροή ακολουθεί όλα τα μονοπάτια) και συμβολίζονται αντίστοιχα.

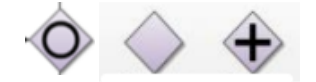

# **Δ. Sequence Flow (Ροή Ακολουθίας)**

Η Ροή ακολουθίας δηλώνεται με ένα βέλος όπως το διπλανό σχήμα. Με αυτό το σύμβολό δηλώνεται η σειρά με την οποία εκτελούνται οι δραστηριότητες σε μια διαδικασία.

# **Ε. MESSAGE FLOW (Ροή Μηνυμάτων)**

 Το Βέλος με τη διακεκομμένη γραμμή δηλώνει τη Ροή μηνυμάτων μεταξύ δύο ξεχωριστών συμμετεχόντων (επιχειρηματικών οντοτήτων) σε μία διαδικασία. Οι διαφορετικές οντότητες δηλώνονται με ξεχωριστές POOLS(Πισίνες).

# **Z. ASSOCIATION (Συσχέτιση)**

. . . . . . . . . . . . . . . . . . 5 Το Βέλος με τη διακεκομμένη γραμμή όπως αυτή του διπλανού σχήματος δηλώνει τη Συσχέτιση μεταξύ των αντικειμένων της ροής ακολουθίας και διαφόρων δεδομένων η πληροφοριών κ.α.

# **Η. POOLS (Πισίνες- Ενότητες)**

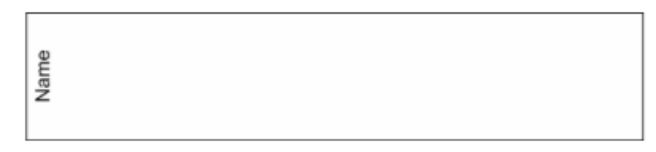

Με αυτό τον τρόπο αναπαρίσταται ο

συμμετέχοντας σε μία διαδικασία (Δύο οντότητες δυο POOLS). Επίσης λειτουργεί και ως γραφικό δοχείο διαχωρισμού των δραστηριοτήτων μεταξύ των ενοτήτων. Οι διαδικασίες που λαμβάνουν χώρα εντός διαφορετικών pools είναι αυτόνομες και μπορεί να έχουμε μια ροή διαδικασίας που λαμβάνουν χώρα μόνο εντός του εκάστοτε pool.

# **Θ. LANE (Γραμμή)**

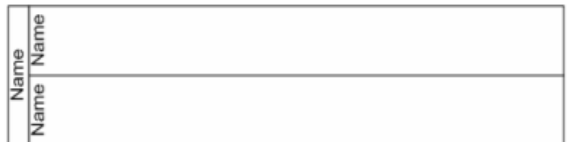

Βλέποντας το διπλανό σχήμα ,γίνεται

κατανοητό ότι με αυτό τον τρόπο μέσα σε μία ενότητα μπορεί να γίνει η οργάνωση και κατηγοριοποίηση των δραστηριοτήτων.

# **Ι. Data Object (Δεδομένα)**

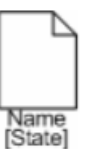

Δηλώνονται με το διπλανό σχήμα και προσφέρουν πληροφορίες σχετικά με τις δραστηριότητες και τα αποτελέσματά τους. Διακρίνονται σε INPUT(Συλλογή δεδομένων που επηρεάζουν την εξέλιξη της διαδικασίας)-OUTPUT(εξαγωγή δεδομένων τα οποία θα περιέχουν τα αποτελέσματα)-COLLECTION (Συλλογή δεδομένων)– STORAGE(Αποθήκευση δεδομένων με δυνατότητα τα δεδομένα να είναι προσβάσιμα) και συμβολίζονται αντίστοιχα :

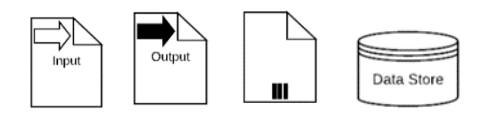

# **K. Group (Ομάδα)**

Ένα ορθογώνιο με στρογγυλεμένες γωνίες και διακεκομμένη γραμμή δηλώνει μια Ομάδα. Ο σκοπός των Ομάδων είναι να κάνουν το διάγραμμα πιο κατανοητό Η ομαδοποίηση δεν επηρεάζει τη ροή ακολουθίας και μπορεί να χρησιμοποιηθεί με σκοπό την τεκμηρίωση ή την ανάλυση.

# **Λ. Annotation (Σχολιασμός)**

**Text Annotation Allows** a Modeler to provide additional Information

Ο Σχολιασμός παρέχει διάφορες πληροφορίες ικανές να βοηθήσουν στην ανάγνωση ενός διαγράμματος BPMN. Περιλαμβάνει σημειώσεις και πρόσθετες περιγραφές για τη ροή της επιχειρησιακής διαδικασίας.

# <span id="page-31-0"></span>**3.3 Παραδείγματα Διαγραμμάτων BPMN**

Στη συνέχεια μέσω του παραδείγματος του ελέγχου στην πληρωμή των Δημοτικών Τελών, γίνεται μια πρώτη προσέγγιση του τρόπου σύνθεσης ενός διαγράμματος BPMN .Στο Σχήμα 3.1 παρουσιάζονται αρχικά τα pools.

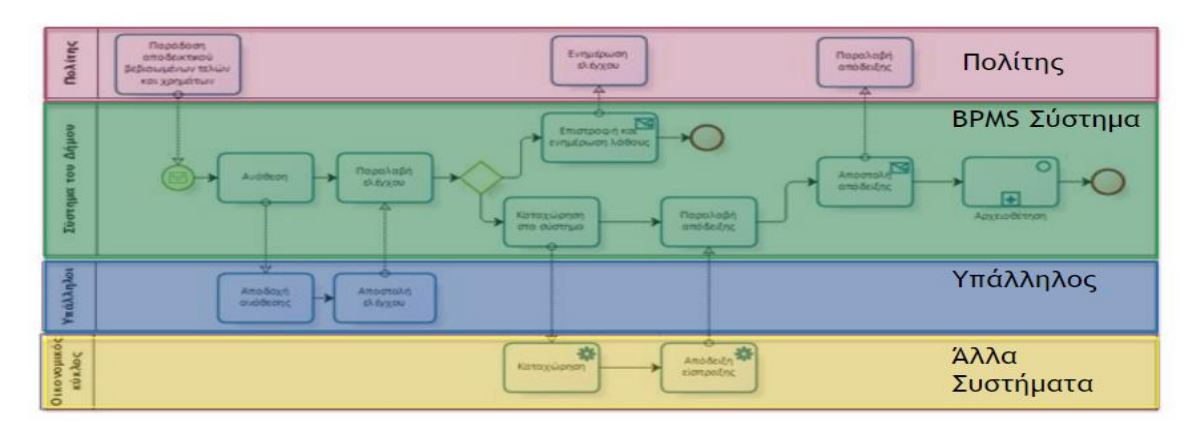

*Σχ. 3.1 POOLS (Συμμετέχοντες)*

• Στο Σχήμα 7 γίνεται επεξήγηση όλων των περιεχομένων σχημάτων

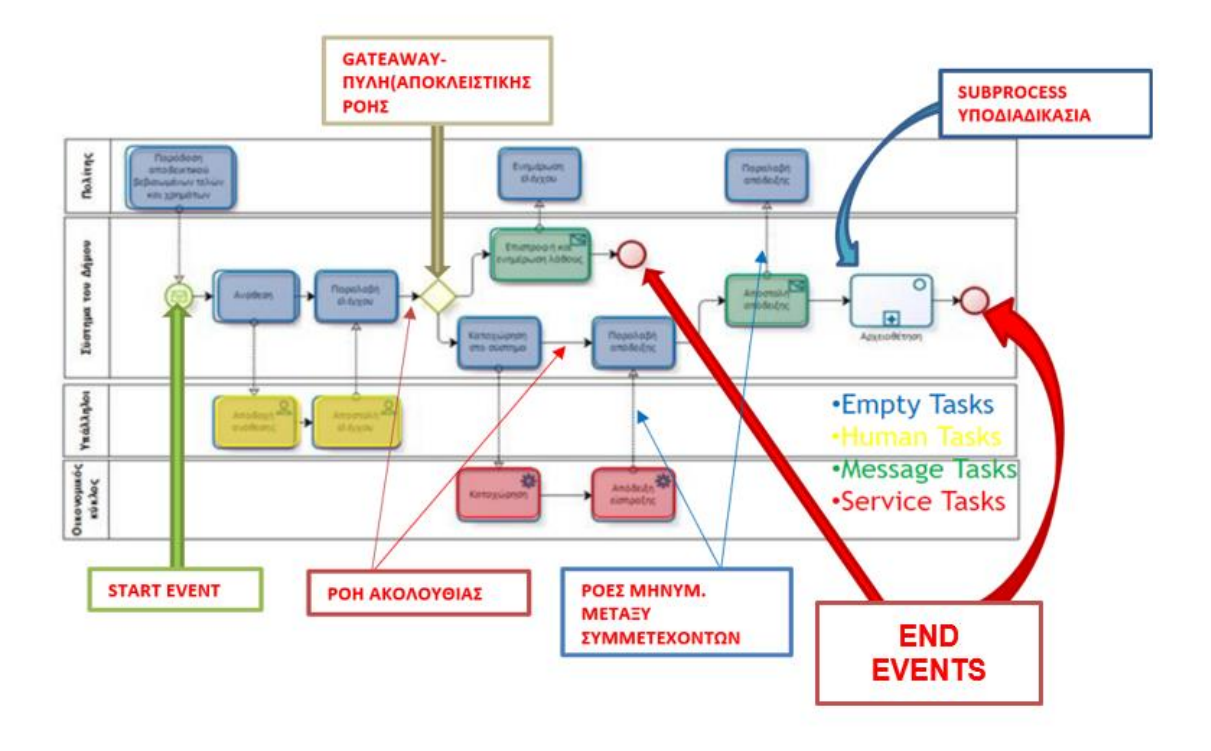

# *Σχ. 3.2 Επεξήγηση όλων των περιεχομένων σχημάτων*

Στην κατανόηση του Διαγράμματος από τους συμμετέχοντες στη διαδικασία πρέπει να γίνει αντιληπτό ότι ισχύουν ορισμένες προϋποθέσεις :

- ✓ Pools ορίζονται από τους συμμετέχοντες.
- ✓ Με το Start event δηλώνεται ένα γεγονός έναρξης μιας διαδικασίας.
- ✓ Οι Δραστηριότητες είναι εργασίες που εκτελούνται εντός του οργανισμού που εκτελούνται αυτοματοποιημένα ή από κάποιόν συμμετέχοντα.
- ✓ Η Υποδραστηριότητα είναι μία μικρότερη διαδικασία που αποτελεί μέρος μιας δραστηριότητας η οποία μοντελοποιήθηκε.
- ✓ Με την Πύλη Αποκλειστικής ροής ακολουθούν ένα η περισσότερα μονοπάτια αλλά όχι με ταυτόχρονη εκτέλεση.
- ✓ Οι Ροές ορίζουν την αλληλουχία με την οποία εκτελούνται οι επιχειρησιακές οντότητες (δραστηριότητες-γεγονότα-πύλες) και των ροών των μηνυμάτων από τον ένα συμμετέχοντα στον άλλον.
- ✓ Μια ροή αλληλουχίας από μία δραστηριότητα Α προς μία δραστηριότητα Β ορίζει ότι όταν ολοκληρωθεί η δραστηριότητα Α, ξεκινά ξ δραστηριότητα Β.
- ✓ Μια ροή μηνύματος ορίζει ότι ένα μήνυμα φεύγει από ένα συμμετέχοντα προς ένα άλλο συμμετέχοντα π.χ στο παράδειγμα μας μετά την αποδοχή της αίτησης ο έλεγχος δικαιολογητικών γίνεται από κάποιον υπάλληλο έτσι από τη Ροή του συστήματος αποστέλλεται ένα μήνυμα στη Ροή που αντιπροσωπεύει τον υπάλληλο για να προχωρήσει στον έλεγχο των δικαιολογητικών*.*
- ✓ Τα End Events ορίζουν το πέρας της διαδικασίας.

Αναλύοντας τα σχεδιαγράμματα διαπιστώνεται καταρχάς ότι με την είσοδο του πολίτη έχουμε το έναυσμα για την έναρξη της διαδικασίας, στην ουσία ταυτόχρονα δίνεται η εντολή ώστε με την ανάθεση στο σύστημα του Δήμου γίνεται ανάθεση σε υπάλληλο για έλεγχο δικαιολογητικών και τα αποτελέσματα αποστέλλονται στο σύστημα. Στη συνέχεια μέσω της αποκλειστικής πύλης παρουσιάζονται δύο ροές αλληλουχίας, ήτε τα δικαιολογητικά έχουν πρόβλημα λόγω κάποιου λάθους και ενημερώνεται ο πολίτης ήτε είναι σωστά και η διαδικασία συνεχίζει καταχωρώντας τα στο σύστημα και στη συνέχεια στα οικονομικά το δήμου, από εκεί εκδίδεται η απόδειξη αποστέλλεται στο σύστημα του δήμου, στη συνέχεια στον πελάτη και αρχειοθετείται.

#### <span id="page-33-0"></span>**3.4 Επισκόπηση Εργαλείων Μοντελοποίησης**

Στον τομέα της μοντελοποίησης έχουν αναπτυχθεί διάφορα εργαλεία (πλατφόρμες) με τη χρήσης των οποίων αναπτύσσονται τα μοντέλα με το λογισμικό BPMN, αφού, η μοντελοποίηση Διαδικασιών (Process Modeling) βασίζεται κατά κύριο λόγο στη γραφική απεικόνιση αυτών. Επιπρόσθετά με αυτόν τον τρόπο είναι δυνατή η τεκμηρίωση και η εκτίμηση των πόρων που απαιτούνται από την κάθε διαδικασία. Κάνοντας μία έρευνα, εύκολα μπορεί να διαπιστώσει κάποιος ότι δεν έχει αναπτυχθεί κάποιο ολοκληρωμένο πρότυπο μοντελοποίησης ή δεν υφίσταται κάποιος λόγος που να επιβάλει τη χρήση του ενός ή του άλλο τρόπου αλλά σε κάθε περίπτωση το εκάστοτε μοντέλο επηρεάζεται σημαντικά από τις δυνατότητες του εργαλείου που επιλέγεται. Τα διάφορα εργαλεία παρέχουν στους χρήστες τη δυνατότητα να αναπτύξουν σενάρια στα οποία εμφανίζονται αποτελέσματα, που εξάγονται με γραφήματα και με διακυμάνσεις δεικτών ώστε αν γίνουν όλες οι απαραίτητες αξιολογήσεις αποφεύγονται τα λάθη τα οποία εκτός ότι μπορεί να κοστίσουν σε χρήμα, μπορεί να στοιχίσουν και την ίδια την επιβίωση της εταιρίας, συμβάλλοντας έτσι στην εξασφάλιση και την περαιτέρω ανάπτυξης και την ευημερία της.

Η χρήση των εργαλείων που μας βοηθούν στη μοντελοποίηση των διαδικασιών προσδίδουν στις εταιρίες και στους χρήστες γενικότερα, πλεονεκτήματα όπως ικανότητα, ευελιξία και αποτελεσματικότητά. Αναλυτικότερα η αυξανόμενη ικανότητα μιας εταιρίας, προκύπτει κατά ένα σημαντικό ποσοστό από τον εντοπισμό και την εξάλειψη του νεκρού χρόνου που αποδεδειγμένα υφίσταται. Ειδικότερα στην βιομηχανία ή στην περίπτωση μας στις αεροπορικές βιομηχανίες, έχει παρατηρηθεί λόγω του αυξημένου όγκου χειρωνακτικής εργασίας, και του μεγάλου αριθμού συνεργείων από τα οποία θα περάσει ένα εξάρτημα (τουλάχιστον 4 στάδια: αποσυναρμολόγηση-καθαρισμός-επιθεώρησησυναρμολόγηση,)χωρίς τις τυχόν επισκευές ή τις αντικαταστάσεις των υποεξαρτημάτων υπάρχουν νεκροί χρόνοι που δημιουργούνται λόγω κακής επικοινωνίας και δυσκολίας στον έλεγχο των διαδικασιών.

Η εξάλειψη-βελτιστοποίηση των νεκρών χρόνων γίνεται με την με τη χρήση κάποιου εργαλείου και την μοντελοποίηση των διαδικασιών. Όσον αφορά την ευελιξία προκύπτει ότι οι εταιρίες που έχουν θεσπίσει διαδικασίες αντιμετωπίζουν καλυτέρα μια δύσκολή ή μια επαμφοτερίζουσα κατάσταση ενώ από την άλλη μπορούν ευκολότερα να κεφαλαιοποιήσουν τα κέρδη από την αντιμετώπιση της. Τέλος και όσον αφορά την αποτελεσματικότητα, η οποία οπωσδήποτε αυξάνεται με τη χρήση κάποιου εργαλείου μοντελοποίησης λόγω των πληροφοριών και των συμπερασμάτων που εξάγονται κατά τη χρήση του, συμβάλλοντας επίσης και στην αποτελεσματική εκτέλεση των διαδικασιών δίνοντας στην εταιρία τη δυνατότητα να είναι πιο ανταγωνιστική σε ένα δύσκολο και εξειδικευμένο περιβάλλον. Δύο από τα πλέον διαδεδομένα εργαλεία μοντελοποίησης είναι τα Signavio *(https://www.signavio.com/ ),* Cammunda *(https://camunda.com/),* καθώς επίσης και το εργαλείο προσομοίωσης BIMP( *[https://bimp.cs.ut.ee/\)](https://bimp.cs.ut.ee/).*

#### <span id="page-34-0"></span>**3.5 Signavio**

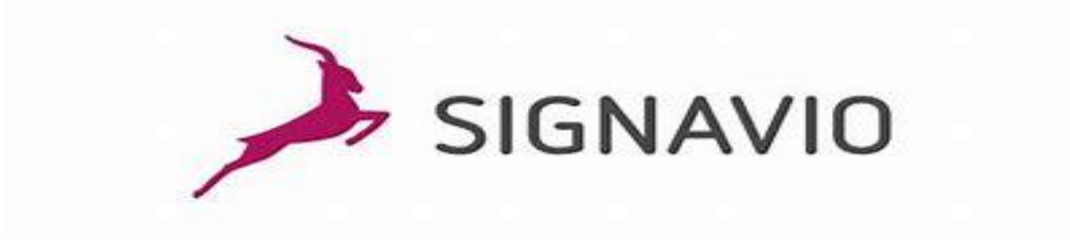

#### *Σχ.3.3 Λογότυπο*

Η Signavio είναι ένας προμηθευτής λογισμικού Business Process Management (BPM) με έδρα το Βερολίνο και τη Silicon Valley. Το κύριο προϊόν της είναι το Signavio Process Manager, ένα διαδικτυακό εργαλείο μοντελοποίησης επιχειρηματικών διαδικασιών. Η Signavio είναι η πρωτοπόρος στον συλλογικό σχεδιασμό διαδικασιών. Χάρη στην Έκδοση Λογισμικού ως Υπηρεσία, μπορεί κάποιος να ξεκινήσει με επαγγελματική διαχείριση επιχειρηματικών διαδικασιών αμέσως, χωρίς να χρειάζεται να εγκαταστήσετε τίποτα. Η Signavio παρέχει δυνατότητες διαχείρισης επιχειρηματικών αποφάσεων που βελτιστοποιούν σε μεγάλο βαθμό τις διαδικασίες που εμπλέκονται στη λήψη κρίσιμων επιχειρηματικών αποφάσεων. Το λογισμικό επιτρέπει να βλέπετε το πλαίσιο αποφάσεων της συνολικής διαχείρισης της διαδικασίας και σας παρέχει τον απόλυτο έλεγχο της διαχείρισης των αποφάσεών σας από άκρο σε άκρο.

<span id="page-35-0"></span>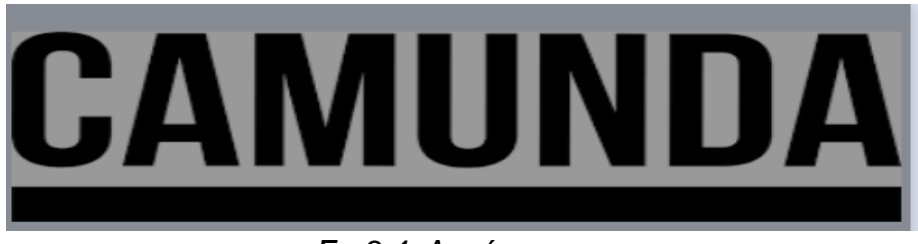

*Σχ.3.4 Λογότυπο* 

Η Camunda είναι μια πλατφόρμα ανοιχτού κώδικα που χρησιμοποιεί μηχανή ροής εργασιών και μηχανή αποφάσεων για την αυτοματοποίηση των επιχειρηματικών διαδικασιών. Οι οργανισμοί – χρήστες μπορούν να το χρησιμοποιήσουν για να αυτοματοποιήσουν τη ροή εργασιών και τις διαδικασίες λήψης αποφάσεων, ελευθερώνοντας χρόνο στους υπαλλήλους να επικεντρωθούν σε έργα που χρήζουν μεγαλύτερης προσοχής.

Παρέχει μια μηχανή ροής εργασιών συμβατή με το πρότυπο Business Process Model and Notation (BPMN) και μια μηχανή αποφάσεων συμβατή με πρότυπο μοντέλο και σημειογραφία (DMN), η οποία μπορεί να ενσωματωθεί σε εφαρμογές Java και σε άλλες γλώσσες μέσω REST. Συνοδεύεται από μια μακρά λίστα λειτουργιών που μπορούν να βοηθήσουν τους προγραμματιστές να δημιουργήσουν προϊόντα που βελτιώνουν τις ροές εργασίας, την αυτοματοποίηση και τη βελτιστοποίηση λογισμικού.

Η πλατφόρμα ανοιχτού κώδικα ενθαρρύνει τη συνεργασία μεταξύ προγραμματιστών και επιχειρηματικών χρηστών. Στην ιδανική περίπτωση, αυτή η προσέγγιση οδηγεί σε πιο αποτελεσματικά, ελαφριά εργαλεία που λειτουργούν καλά για τους τελικούς χρήστες σε μια ποικιλία βιομηχανιών. Πρόσφατα κυκλοφόρησε τον Απρίλιο του 2022 η 8η βελτιωμένη έκδοση. Πιο συγκεκριμένα το Camunda ενορχηστρώνει πολύπλοκες επιχειρηματικές διαδικασίες που καλύπτουν ανθρώπους, συστήματα και συσκευές. Μέσω του Camunda δίνεται η δυνατότητα, οι επιχειρησιακοί χρήστες να συνεργάζονται με προγραμματιστές για να μοντελοποιήσουν και να αυτοματοποιήσουν διεργασίες από άκρο σε άκρο χρησιμοποιώντας διαγράμματα ροής που υποστηρίζονται από BPMN , παράλληλα με πίνακες αποφάσεων DMN που προωθούν την ταχύτητα, την κλίμακα και τη λογική απόφασης.

# <span id="page-35-1"></span>**3.6.1 Ενορχήστρωση Διαδικασιών μέσω της πλατφόρμας Camunda**

Μια αυτοματοποιημένη επιχειρηματική διαδικασία από την αρχή έως το τέλος απαιτεί συνήθως πολλαπλές μικροϋπηρεσίες για να επιτευχθεί ένα αποτέλεσμα. Οι προγραμματιστές λογισμικού και οι αρχιτέκτονες συχνά δυσκολεύονται να επικοινωνήσουν αποτελεσματικά σε πολλαπλές μικροϋπηρεσίες, να παρακολουθήσουν την απόδοσή τους και να εντοπίσουν και να επιλύσουν προβλήματα όταν εμφανίζονται.

Η Camunda δίνει τη δυνατότητα στους οργανισμούς να ξεπεράσουν αυτά τα ζητήματα χωρίς να διακυβεύεται η αυτονομία και η σύζευξη μικροϋπηρεσιών. Η Camunda προσφέρει ταχύτητα, κλιμάκωση και ασφάλεια όταν συνδυάζεται με μικροϋπηρεσίες , χωρίς να απαιτούνται κεφάλαια προς κατασκευή και συντήρηση μιας τρομακτικής υποδομής.
Εκτός από τις μικροϋπηρεσίες, πολλοί οργανισμοί έχουν κρίσιμες για την αποστολή διαδικασίες που απαιτούν από τους ανθρώπους να εκτελούν εργασίες με μη αυτόματο τρόπο. Μια ολοκληρωμένη επιχειρηματική διαδικασία απαιτεί συχνά το συνδυασμό χειρωνακτικής εργασίας με αυτοματοποιημένα βήματα σε μια ενοποιημένη ροή εργασίας.

Είναι σημαντικό οι ροές εργασίας να ενορχηστρώνονται σωστά για να επιτευχθεί το επιθυμητό αποτέλεσμα. Για παράδειγμα, εάν μια διαδικασία ενσωμάτωσης πελάτη καθυστερήσει επειδή ένας υπάλληλος δεν γνωρίζει ότι πρέπει να ολοκληρώσει μια εργασία, ο πελάτης θα έχει κακή εμπειρία με συνέπειες προς την εταιρία. Η Camunda παρέχει μια ελαφριά, φιλική προς τους προγραμματιστές, και εύκολη στην ενσωμάτωση λύση με τη δυνατότητα ενορχήστρωσης ανθρώπινων εργασιών του Camunda Platform 8 για να βοηθήσει άτομα και ομάδες να διορθώσουν αργές, αναποτελεσματικές ή σπασμένες ανθρώπινες ροές εργασίας. (*https://docs.camunda.io)*

## **3.6.2 Βασικά χαρακτηριστικά της πλατφόρμας Camunda**

Η νεότερη έκδοση της πλατφόρμας, το Camunda Platform 8 έχει σχεδιαστεί για να λειτουργεί σε πολύ μεγάλη κλίμακα.

Για να επιτευχθεί αυτό, παρέχει:

- **Οριζόντια επεκτασιμότητα** και καμία εξάρτηση από εξωτερική βάση δεδομένων. Το Zeebe (η μηχανή ροής εργασιών μέσα στο Camunda Platform 8) εγγράφει δεδομένα απευθείας στο σύστημα αρχείων στους ίδιους διακομιστές όπου αναπτύσσεται. Το Zeebe διευκολύνει τη διανομή της επεξεργασίας σε ένα σύμπλεγμα μηχανών για την παροχή υψηλής απόδοσης.
- **Υψηλή διαθεσιμότητα και ανοχή σφαλμάτων** μέσω ενός προ ρυθμισμένου μηχανισμού αναπαραγωγής, διασφαλίζοντας ότι το Camunda Platform 8 μπορεί να ανακάμψει από αστοχία του computer ή λογισμικού χωρίς απώλεια δεδομένων και ελάχιστο χρόνο διακοπής λειτουργίας. Αυτό διασφαλίζει ότι το σύστημα στο σύνολό του παραμένει διαθέσιμο.
- **Η διαδρομή ελέγχου** καθώς όλα τα συμβάντα που σχετίζονται με τη διαδικασία εγγράφονται σε ένα αρχείο καταγραφής, παρέχοντας μια διαδρομή ελέγχου και ένα ιστορικό της κατάστασης μιας διαδικασίας.
- **Αντιδραστικό μοντέλο αλληλεπίδρασης δημοσίευσης-συνδρομής** που επιτρέπει στις μικροϋπηρεσίες που συνδέονται με την πλατφόρμα 8 της Camunda να διατηρούν υψηλό βαθμό ελέγχου και αυτονομίας, συμπεριλαμβανομένου του ελέγχου των ρυθμών επεξεργασίας. Αυτές οι ιδιότητες καθιστούν το Camunda Platform 8 ανθεκτικό, επεκτάσιμο.
- **Οπτικές διεργασίες μοντελοποιημένες στο πρότυπο ISO BPMN 2.0** , ώστε οι τεχνικοί και μη τεχνικοί ενδιαφερόμενοι να μπορούν να συνεργάζονται για το σχεδιασμό της διαδικασίας σε μια ευρέως χρησιμοποιούμενη γλώσσα μοντελοποίησης.
- **Το μοντέλο πελάτη με α-γνωστική γλώσσα** καθιστά δυνατή τη δημιουργία ενός πελάτη σε σχεδόν οποιαδήποτε γλώσσα προγραμματισμού που χρησιμοποιεί ένας οργανισμός για τη δημιουργία μικροϋπηρεσιών.
- **Λειτουργική ευκολία στη χρήση** ως πάροχος SaaS φροντίζοντας για όλες τις επιχειρησιακές λεπτομέρειες. *(https://docs.camunda.io )*

# **3.6.3 Τα στοιχεία Σύνθεσης της πλατφόρμα Camunda**

Τα στοιχεία που συνθέτουν την πλατφόρμα Camunda 8 είναι:

#### ➢ **Modeler**

Με τη χρήση του δίνεται η δυνατότητα Μοντελοποίησης και ανάπτυξης διαγραμμάτων επιχειρηματικής διαδικασίας μέσω BPMN και DMN. Χρησιμοποιώντας διαγράμματα ροής BPMN για τη μοντελοποίηση και την αυτοματοποίηση των διαδικασιών, οι προγραμματιστές καθώς και όλοι οι ενδιαφερόμενοι μπορούν να συνεργαστούν εργαζόμενοι πάνω σε διαγράμματα διαδικασιών καθώς και πίνακες αποφάσεων ταυτόχρονα, σχολιάζοντας και συζητώντας τυχόν εμφανιζόμενα προβλήματα κατά το σχεδιασμό. Η εφαρμογή είναι διαθέσιμη μέσω web *.( https://docs.camunda.io)*

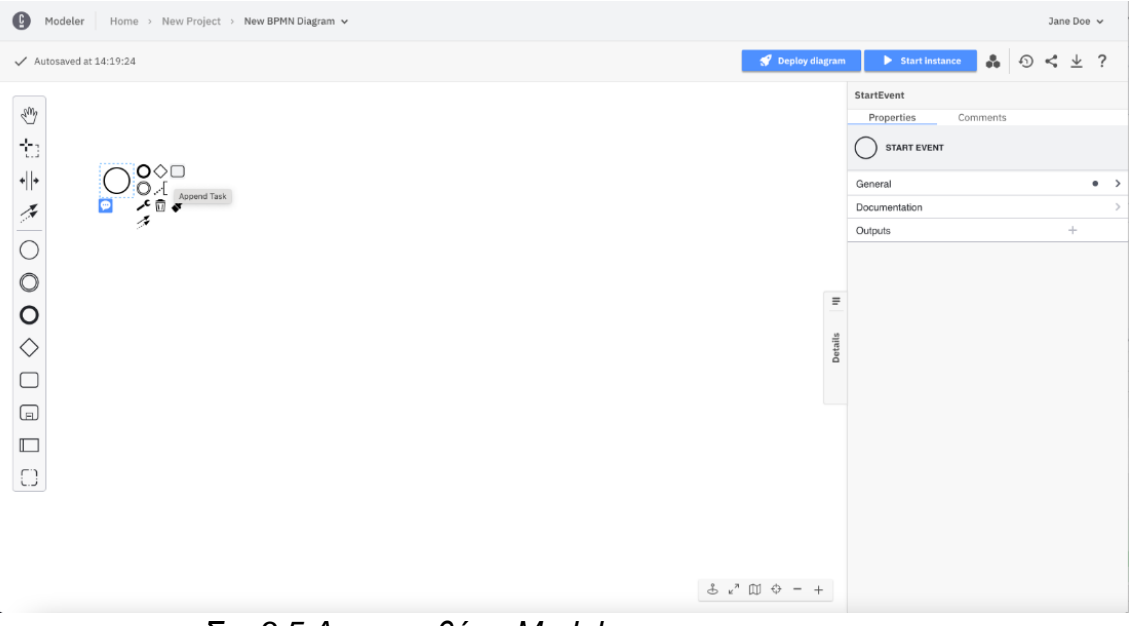

*Σχ. 3.5 Aρχικη οθόνη Modeler*

## ➢ **Connectors**

Ο σύνδεσμος είναι ένα επαναχρησιμοποιήσιμο δομικό στοιχείο που εκτελεί την ενοποίηση με ένα εξωτερικό σύστημα. Οι σύνδεσμοι βοηθούν στην επικοινωνία με οποιοδήποτε σύστημα ή τεχνολογία, μειώνοντας τον χρόνο που απαιτείται για την αυτοματοποίηση και την ενορχήστρωση των επιχειρηματικών διαδικασιών [\(https://camunda.com.io/](https://camunda.com.io/))

# ➢ **Μηχανή Zeebe**

Η Zeebe είναι η μηχανή αυτοματισμού διεργασιών που τροφοδοτεί την Camunda Platform 8 γραφικά στο BPMN 2.0. Ενώ είναι γραμμένο σε Java, δεν χρειάζεται να είναι κάποιος προγραμματιστής Java για να μπορεί χρησιμοποιήσει το Zeebe και χάρη στο gRPC είναι εύκολο να χρησιμοποιηθεί σχεδόν οποιαδήποτε γλώσσα προγραμματισμού. Με την υποστήριξη της Zeebe, η μηχανή ροής εργασιών της Camunda, η οποία είναι εγγενής στο cloud, παρέχει στους οργανισμούς ταχύτητα, κλιμάκωση και ασφάλεια χωρίς τα γενικά έξοδα κατασκευής και συντήρησης μιας πολύπλοκης υποδομής. Έτσι η Zeebe μπορεί να κλιμακώσει τη διεκπεραίωση γραμμικά προσθέτοντας κόμβους συμπλέγματος,

επιτρέποντας την επεξεργασία ενός απεριόριστου αριθμού συναλλαγών σε σταθερά χαμηλές καθυστερήσεις. Επίσης διασφαλίζει ότι, αφού ξεκινήσει, οι ροές εκτελούνται πάντα πλήρως, επαναλαμβάνοντας βήματα σε περίπτωση αποτυχίας. Στην πορεία, η Zeebe διατηρεί ένα πλήρες αρχείο καταγραφής ελέγχου ώστε να μπορεί να παρακολουθείται η πρόοδος των ροών. [\(https://docs.camunda.io/\)](https://docs.camunda.io/)

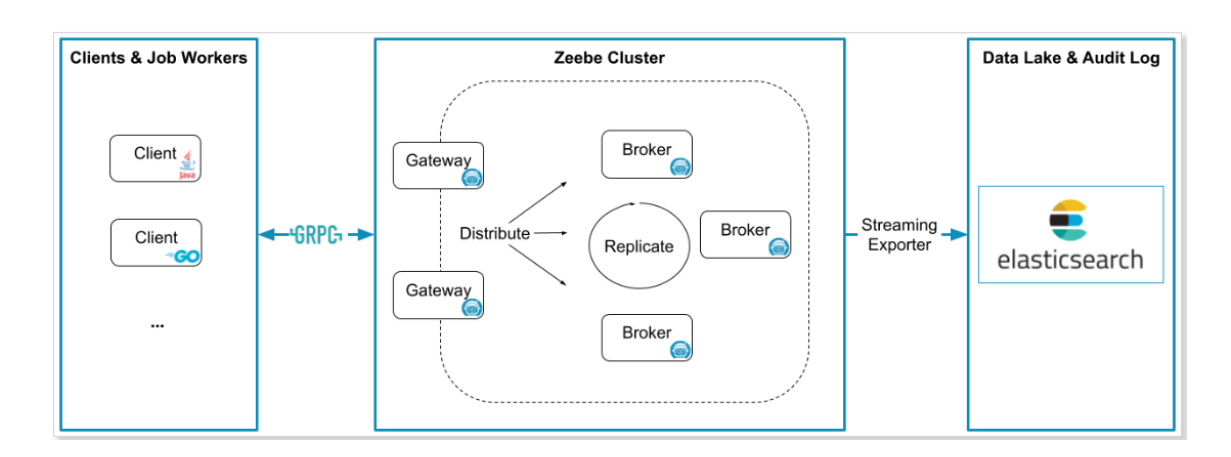

 *Σχ. 3.6 Η αρχιτεκτονική της Zeebe Engine(ttps://docs.camunda.io/docs)*

# ➢ **Tasklist**

Eίναι μια έτοιμη προς χρήση εφαρμογή για την ταχεία υλοποίηση επιχειρηματικών διαδικασιών παράλληλα με τις εργασίες του χρήστη στο Zeebe. Μέσω Tasklist οι κάτοχοι διεργασιών μπορούν να επιτύχουν αυτοματισμό διεργασιών εξολοκλήρου [οργανώνοντας](https://docs-camunda-io.translate.goog/docs/guides/orchestrate-human-tasks/?_x_tr_sl=en&_x_tr_tl=el&_x_tr_hl=el&_x_tr_pto=sc)  [εργασίες](https://docs-camunda-io.translate.goog/docs/guides/orchestrate-human-tasks/?_x_tr_sl=en&_x_tr_tl=el&_x_tr_hl=el&_x_tr_pto=sc) . Όταν απαιτηθεί από έναν χρήστη να εκτελέσει μια εργασία, αυτή θα εμφανιστεί στη λίστα εργασιών. Με τη λίστα εργασιών, ενορχηστρώνονται οι ανθρώπινες ροές εργασιών που είναι κρίσιμες για την επιχείρησή, ενώ παράλληλα μειώνεται ο χρόνος ο οποίος απαιτείται για ενορχήστρωση των διεργασιών μιας επιχείρησης μέσω μιας διεπαφής με το χρήστη που λαμβάνει εντολή για χειρωνακτική εργασία. Κατά τη μοντελοποίηση μιας επιχειρηματικής διαδικασίας, χρησιμοποιώντας BPMN, και της ανάπτυξης της στη μηχανή ροής εργασιών, οι χρήστες ειδοποιούνται στη λίστα εργασιών όταν τους ανατίθεται μια εργασία. Εάν επιτευχθεί σύνδεση τότε εμφανίζεται η κάτωθι εικόνα.

| $\bullet$<br>Tasklist                         |                     |
|-----------------------------------------------|---------------------|
| Tasks                                         | к                   |
| All open                                      | $\check{~}$         |
| Register cabin bag<br>Flight registration     |                     |
| $\sim$                                        | 2022-01-04 16:33:40 |
| Task A<br>simpleProcess                       |                     |
| $\sim$                                        | 2022-01-04 16:23:23 |
| Register the passenger<br>Flight registration |                     |
| $\sim$                                        | 2022-01-04 16:23:23 |
| Check payment<br>Order process                |                     |
| $\sim$ $\sim$                                 | 2022-01-04 16:23:23 |
| Task A<br>simpleProcess                       |                     |
| $\sim$                                        | 2022-01-04 16:23:23 |
| Register the passenger<br>Flight registration |                     |
|                                               | 0000 04 04 1 00 00  |

 *Σχ.3.7 Aρχικη οθόνη Tasklist*

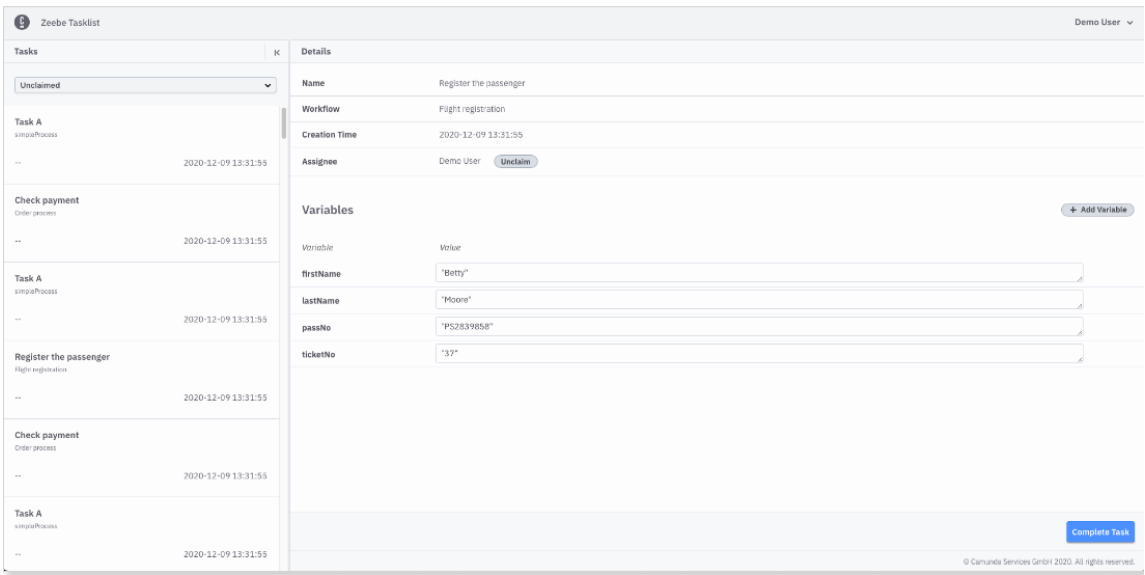

# *Σχ3.8 οθόνη Tasklist μετά από δοθείσα εντολή [\(https://docs.camunda.io/docs](https://docs.camunda.io/docs) )*

Παρατηρούμε ότι στην αριστερή πλευρά της οθόνης, μπορεί κάποιος να δει τις εργασίες. Στη δεξιά πλευρά της οθόνης, μπορεί να δει λεπτομέρειες της τρέχουσας επιλεγμένης εργασίας.

Εφαρμόζοντας φίλτρα δύναται κάποιος να αλλάξει τη λίστα εργασιών, επιλέγοντας σε ποιες εργασίες θα επικεντρωθεί. *( https://docs.camunda.io/)*

# ➢ **Operate**

[Το Operate](https://docs-camunda-io.translate.goog/docs/components/operate/operate-introduction/?_x_tr_sl=en&_x_tr_tl=el&_x_tr_hl=el&_x_tr_pto=sc) σε πραγματικό χρόνο παρακολούθησης παρέχει ένα τρόπο, ανάλυσης και της επίλυσης προβλημάτων με διεργασίες που εκτελούνται στην πλατφόρμα Camunda. Οι ενορχηστρωτές λαμβάνουν πληροφορίες σε πραγματικό χρόνο για την κατάσταση των διαδικασιών τους. Έτσι έχουν τη δυνατότητα να αποτρέψουν και να επιλύσουν οποιοδήποτε πρόβλημα άμεσα. Ενώ παράλληλα παρέχεται η δυνατότητα να βλέπουν το ιστορικό και τις τρέχουσες διαδικασίες σε μία οθόνη. Επομένως δίνεται η δυνατότητα στο Μηχανικό να επανασχεδιάσει σημειακά τη διαδικασία σε πραγματικό χρόνο χωρίς να χάνονται τα στοιχεία και το ιστορικό της διαδικασίας *(https://docs.camunda.io.)* Στην ουσία μέσω του operate εφαρμόζεται το τρίπτυχο:

- **Παρατήρηση (Monitoring)**
- **Ανάλυση(Analize)**
- **Επίλυση( Rezolve)**

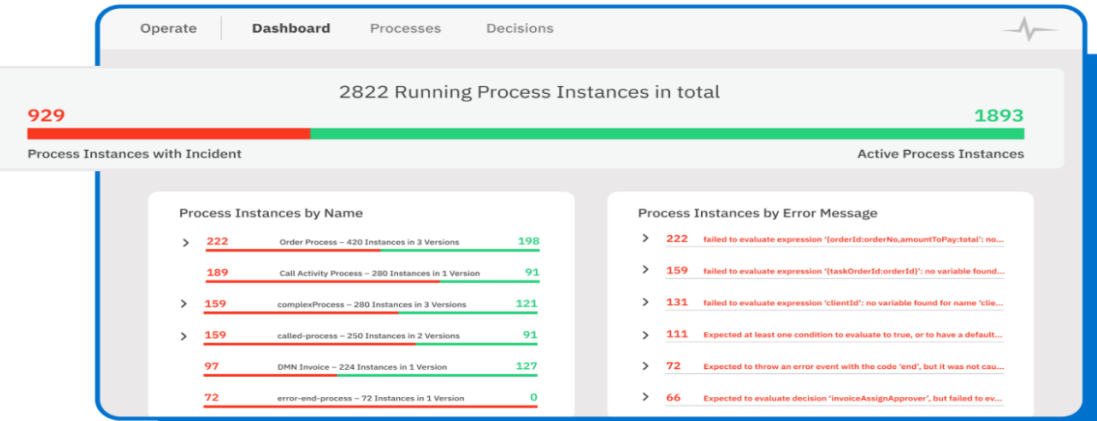

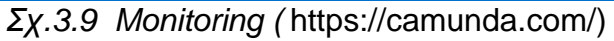

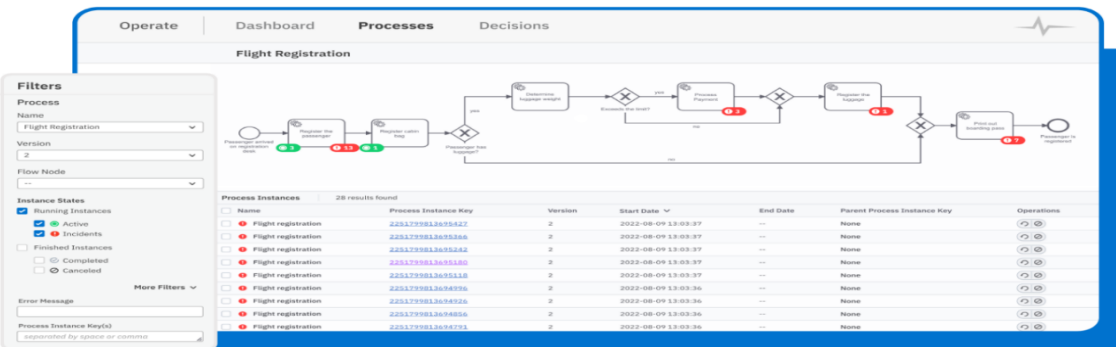

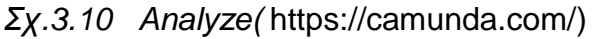

| Operate                                                                                            |                                            | Dashboard                                | Instance 2251799813695180 |                                          |                             |                                     |                                              |  |
|----------------------------------------------------------------------------------------------------|--------------------------------------------|------------------------------------------|---------------------------|------------------------------------------|-----------------------------|-------------------------------------|----------------------------------------------|--|
|                                                                                                    | Process Name<br><b>Flight Registration</b> | Process Instance Key<br>2251799813695180 | Version<br>$\overline{2}$ | <b>Start Date</b><br>2022-08-09 13:03:37 | <b>End Date</b><br>$\cdots$ | Parent Process Instance Key<br>None | <b>Called Process Instances</b><br>O<br>None |  |
|                                                                                                    |                                            |                                          |                           | <b>1 Incident occured</b>                |                             |                                     |                                              |  |
| No more retries left<br>$\sqrt{2}$<br>Incident type:<br>Clear All<br>Process payment<br>Flow Node: |                                            |                                          |                           |                                          |                             |                                     |                                              |  |
| <b>Incident Type</b>                                                                               |                                            | <b>Failing Flow Node</b>                 | Job ID                    |                                          | <b>Creation Date</b>        | <b>Error Message</b>                | Operations                                   |  |
| No more retries left<br>Process payment<br>2251799813695180                                        |                                            |                                          |                           |                                          | 2022-08-09 13:04:26         | No more retries left.               | $\odot$                                      |  |
|                                                                                                    | Instance History 5how end date             |                                          |                           | Variables                                |                             |                                     |                                              |  |
| $\bullet$<br>D                                                                                     | <b>Flight Registration</b>                 |                                          |                           | Name                                     |                             | Value                               |                                              |  |
| $\odot$                                                                                            |                                            | ◯ Passenger arrived on registration desk |                           |                                          |                             |                                     |                                              |  |
| $\odot$                                                                                            | ※ Register the passenger                   |                                          |                           | firstName                                |                             | "Anthony"                           |                                              |  |
| $\odot$                                                                                            | 崇 Register cabin bag                       |                                          |                           | lastName                                 |                             | "Harris"                            |                                              |  |
| $\odot$<br>◇<br>Passenger has luggage?                                                             |                                            |                                          |                           | luggage                                  |                             | true                                |                                              |  |
| $\odot$<br>崇 Determine luggage weight                                                              |                                            |                                          |                           |                                          |                             |                                     |                                              |  |
| $\odot$<br>◇<br>Exceeds the limit?<br>$\bullet$<br>崇 Process payment                               |                                            |                                          |                           | luggageWeight                            |                             | 27                                  |                                              |  |
|                                                                                                    |                                            |                                          |                           | passNo                                   |                             | "PS1162443"                         |                                              |  |
|                                                                                                    |                                            |                                          |                           | ticketNo                                 |                             | $-626"$                             |                                              |  |

*Σχ.3.11 Resolve* ( [https://camunda.com/\)](https://camunda.com/)

# ➢ **Optimize**

Το Optimize είναι μια εφαρμογή του Camunda μέσω της οποίας επιτυγχάνεται η μόχλευση-αξιοποίηση των δεδομένων που συλλέγονται κατά την εκτέλεση της διαδικασίας, εκ' των οποίων οι χρήστες μπορούν να έχουν πρόσβαση σε αναφορές, να μοιράζονται ευφυΐα διαδικασιών (σύνολο από μεθόδους ανάλυσης, τεχνολογίες, ικανότητες και στρατηγικές), να αναλύουν σημεία συμφόρησης και να εξετάζουν τομείς στις επιχειρηματικές διαδικασίες για βελτίωση.

Οι χρήστες μπορούν να αποκτήσουν την ολιστική εικόνα της κατάστασης των διαδικασιών με μια ματιά, έτσι ώστε μετά την ανάγνωση και την αξιολόγηση των αποτελεσμάτων μέσω παρεμβάσεων σε συγκεκριμένα σημεία της διαδικασίας να επέλθει βελτιστοποίηση των αποτελεσμάτων. Κατά τη διάρκεια που οι χρήστες εκτελούν την εν λόγω αξιοποίηση δεδομένων η υπόλοιπη διαδικασία δεν επηρεάζεται, έτσι το Camunda συνεχίζει να συγκεντρώνει δεδομένα παράλληλα ενώ το Optimize λαμβάνει τα νέα δεδομένα τα οποία αποθηκεύονται και τίθενται προς χρήση. Το Camunda Optimize διαθέτει εκφραστικές αναφορές και πίνακες εργαλείων που βοηθούν να περιοριστεί ο θόρυβος και να εστιαστεί ο ενδιαφερόμενος στα πιο σημαντικά δεδομένα και π.χ μέσω Heatmap(χάρτη θερμότητας), όπως στο παρακάτω σχήμα, μπορεί κάποιος να εντοπίσει ποια σημεία της διαδικασίας διήρκησαν πάνω από το μέσω όρο η από την τιμή που έχει δοθεί και προκαλείται συμφόρηση*. [\(https://camunda.com/platform/optimize/\)](https://camunda.com/platform/optimize/)*

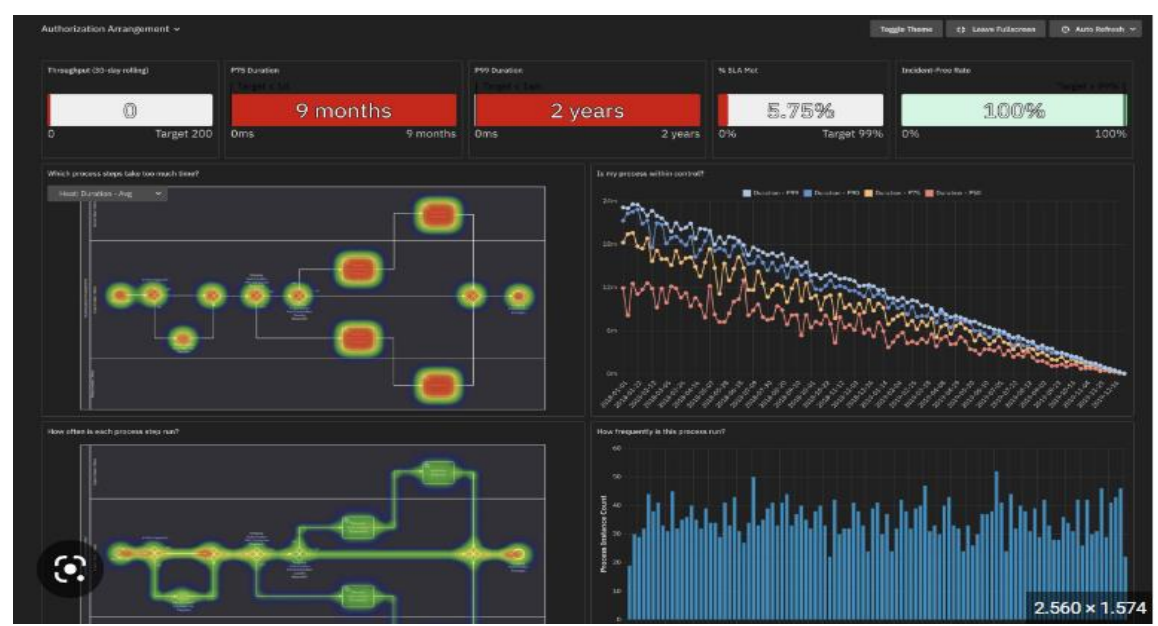

 *Σχ.3.12 Οθόνη Optimize*( https://camunda.com/platform/optimize)

# ➢ **Console**

Στο Camunda 8 μέσω του Console, οι ομάδες μπορούν να δημιουργούν, να διαμορφώνουν, να διαχειρίζονται και να παρακολουθούν συμπλέγματα για όλα τα περιβάλλοντα από την ανάπτυξη έως την παραγωγή. Επιπλέον, είναι μια εφαρμογή μέσω της οποία προσφέρεται διαχείριση, όπως η διαχείριση χρηστών, οι ρόλοι και οι πληροφορίες σχετικά με τις μετρήσεις κατά τη διάρκεια της χρήσης*. (https://camunda.com/)*

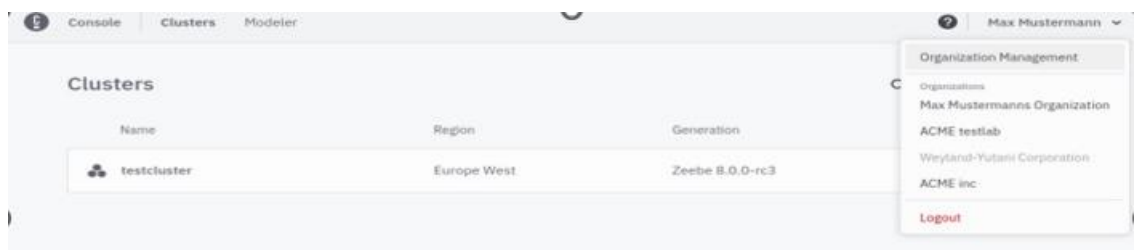

 *Σχ. 3.13 Οθόνη με χρήση Console*

# **3.6.4 Σχεδιασμός Διαγράμματος στο Camunda 8**

Η μοντελοποίηση μιας εργασίας και η δημιουργία ενός νέου διαγράμματος στο Camunda γίνεται μέσω του Camunda Modeler και δεν απαιτεί την οπωσδήποτε εγκατάσταση του καθώς μπορούμε να έχουμε πρόσβαση στην πλατφόρμα, συνδεόμενοι στο Cloud, κάνοντας απλώς μια εγγραφή και μπαίνοντας στη λειτουργία TRIAL έχοντας πρόσβαση για 30 ημέρες με κάποιες διευρυμένες λειτουργείες όπως ανάπτυξη διαδικασίας, εκτέλεση, παρακολούθηση και αναφορά (process development, execution, monitoring and reporting). To Camunda Modeler αποτελεί πλέον ξεχωριστή εφαρμογή στον ιστότοπο του Camunda. Η υποστήριξη στο πρότυπο BPMN 2.0 είναι πλήρης κι εστιάζει στη μοντελοποίηση επιχειρηματικών διαδικασιών. Έτσι η αρχική οθόνη που θα αντικρίσει ο χρήστης στην οποία πρέπει να βάλει τα στοιχεία του είναι:

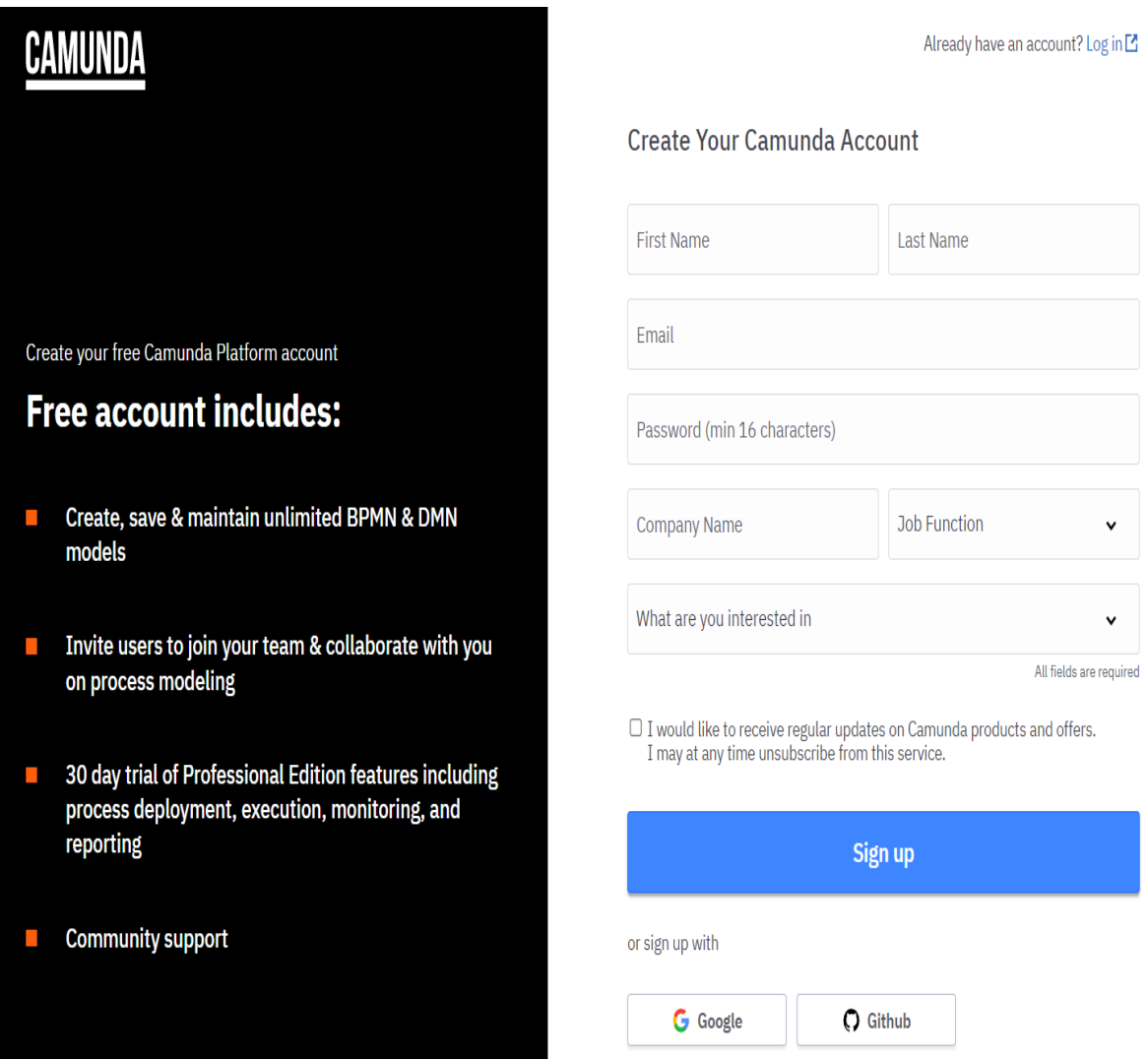

 *Σχ.3.14 Αρχική Οθόνη Camunda*

Εφόσον ο χρήστης γράψει τα στοιχεία του και ενεργοποιήσει το λογαριασμό το περιβάλλον στο οποίο θα μεταφερθεί είναι η σελίδα κονσόλας (*Console),*

| ₩ | Camunda Console                                                         | <b>Dashboard</b> | <b>Clusters</b>          |         |                                                                         |                              |           | Tasos Papadimitriou'    | l⊞h | ℗        | $\circledcirc$ |
|---|-------------------------------------------------------------------------|------------------|--------------------------|---------|-------------------------------------------------------------------------|------------------------------|-----------|-------------------------|-----|----------|----------------|
|   |                                                                         |                  |                          |         | Modeling is free, but your free process execution trial ends in 16 days | Upgrade Now                  | $\hat{R}$ |                         |     |          |                |
|   |                                                                         |                  |                          |         |                                                                         |                              |           |                         |     |          |                |
|   | <b>Process overview Alpha</b>                                           |                  |                          |         |                                                                         |                              |           |                         |     |          |                |
|   | You have 1 cluster available to run processes. All clusters are healthy |                  |                          |         |                                                                         |                              |           |                         |     |          |                |
|   | $\bullet$ KEA 1                                                         |                  |                          |         |                                                                         |                              |           |                         |     |          |                |
|   | 1 process deployed to this cluster                                      |                  |                          |         |                                                                         |                              |           |                         |     |          |                |
|   |                                                                         |                  |                          |         |                                                                         |                              |           |                         |     | $\alpha$ |                |
|   | <b>Process Name</b>                                                     |                  | <b>Last Run</b>          | Modeler | <b>Operate (Incidents)</b>                                              | <b>Tasklist (Open tasks)</b> |           | Optimize (Analyze data) |     |          |                |
|   | Quick Start - Absence Request                                           |                  | never                    | ٠       | $\mathbf{0}$                                                            | $\bf{0}$                     |           | ٠                       |     |          |                |
|   | <b>Go to Modeler</b><br>$+$                                             |                  |                          |         |                                                                         |                              |           |                         |     |          |                |
|   | View the getting started guide $\Box$                                   |                  | Watch a product demo [3] |         |                                                                         |                              |           |                         |     |          |                |
|   |                                                                         |                  |                          |         |                                                                         |                              |           |                         |     |          |                |

 *Σχ.3.15 Οθόνη Console*

μέσω της οποίας υπάρχει δυνατότητα επισκόπησης των διαδικασιών και της διαχείρισης των συμπλεγμάτων (clusters) και των διαγραμμάτων που επιθυμεί κάποιος να αναπτύξει στο Camunda 8. Στο κάτω μέρος της οθόνης Console υπάρχουν δυο σύνδεσμοι οι View the getting started Guide και ο Watch a product Demo όπου ο πρώτος μας μεταφέρει σε μια σελίδα οδηγιών και ο δεύτερος σε διάφορα Demos μέσω τον οποίων γίνεται κατανοητή η λειτουργία του Camunda(σχεδιασμός διαγράμματος κτλ)

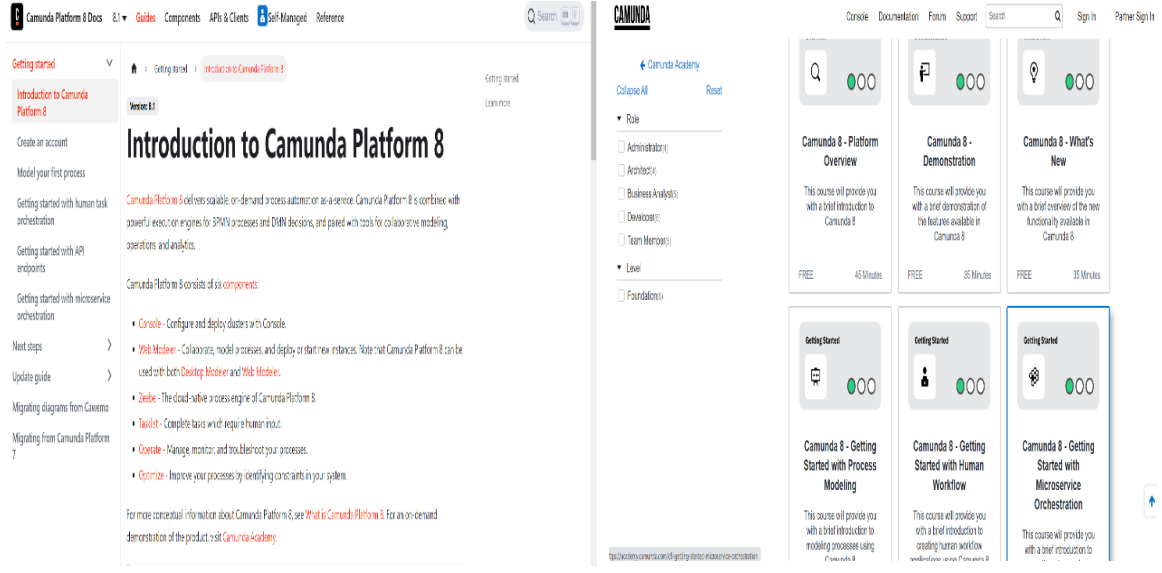

*Σχ.3.16 View the getting started Guide Σχ.3.17Watch a product Demo*

Στη συνέχεια εάν ο χρήστης επιθυμεί τη δημιουργία ενός καινούριου διαγράμματος αρκεί να επιλέξει την επιλογή Go to Modeler και να μεταφερθεί στην αντίστοιχη σελίδα στην οποία θα επιλέξει New Project. Επιπλέον στην αρχική οθόνη υπάρχει ένα έτοιμο Project για λόγους εκπαίδευσης.

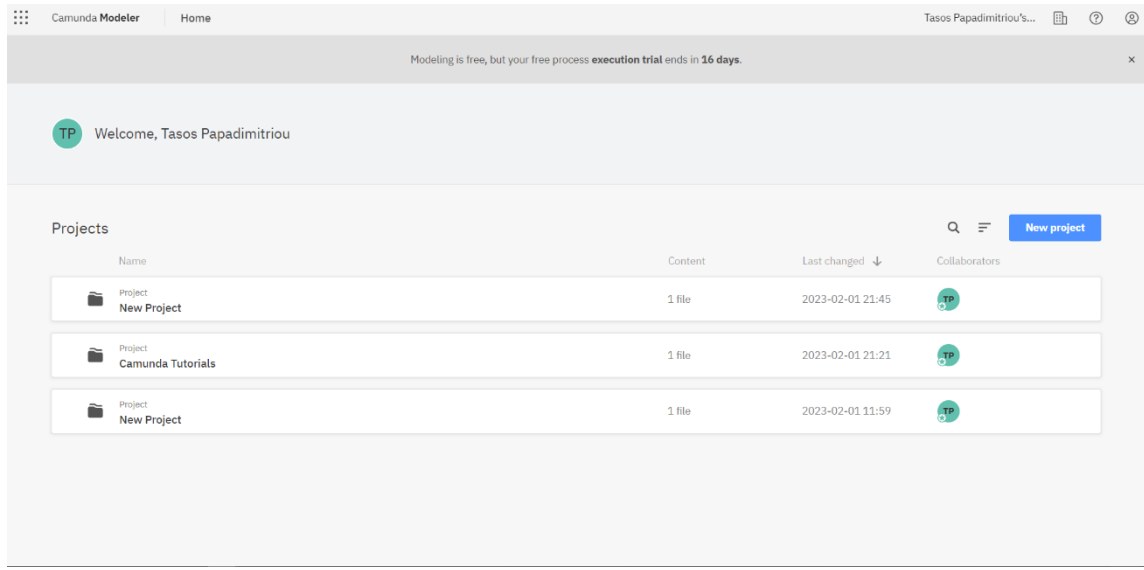

*Σχ.3.18 Αρχική Οθόνη Modeler*

Σ΄ αυτό το βήμα ο χρήστης μπορεί στο μέλλον να ξαναβρεί όλα τα projects τα οποία έχει αναπτύξει στο παρελθόν. Στη συνέχεια κατόπιν επιλογής New Project δίνοντας του ένα όνομα και επιλέγοντας τι είδους διάγραμμα θέλει να δημιουργήσει (BPMN, DMN κ.α) μπορεί να ξεκινήσει τον σχεδιασμό.

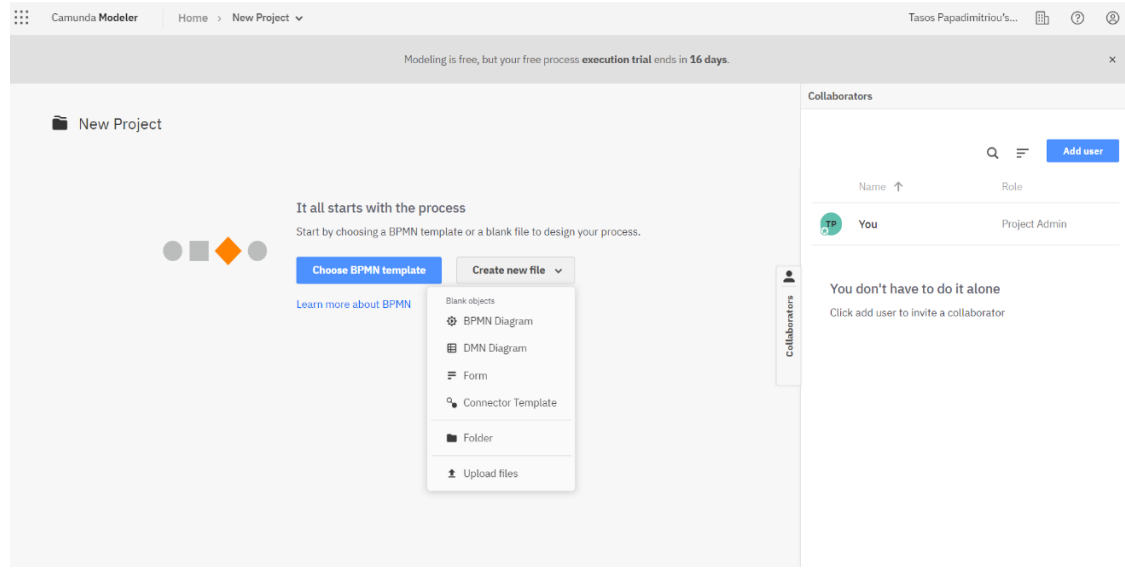

*Σχ.3.19 Οθόνη επιλογής New Project*

Αφού γίνει η επιλογή διαγράμματος η οθόνη η οποία θα εμφανιστεί στον υπολογιστή είναι η κάτωθι Σχ.3.20:

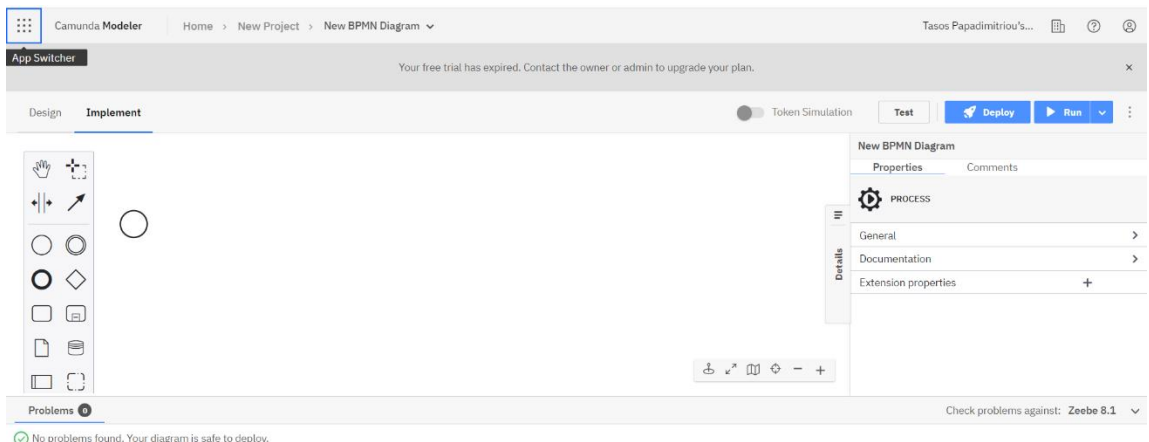

# *Σχ.3.20 Οθόνη σχεδιασμού New Project*

 Στη συνέχεια στα δεξιά της οθόνης ο χρήστης δίνει ένα όνομα πατώντας στο κελί '' General'' μέσα στο πλαίσιο ιδιοτήτων η μπορεί να κάνει διπλό κλικ στο συμβάν και

να πληκτρολογήσει το όνομα του συμβάντος. Στην αριστερή πλευρά της οθόνης υπάρχει πίνακας οπού εμφανίζονται τα σύμβολα σχεδιασμού της διαδικασίας ενώ μέσα στην οθόνη σε κάθε νέο project υπάρχει πάντα ένας κύκλος που δηλώνει το Γεγονός έναρξης της διαδικασίας. Συνεχίζοντας ο χρήστης από τον πίνακά αριστερά της οθόνης κρατώντας το αριστερό πλήκτρο επιλογής στο ποντίκι πατημένο μπορεί να σύρει οποιοδήποτε σύμβολο στην οθόνη ώστε να συνεχίσει η διαδικασία. Το ίδιο ακριβώς αποτέλεσμα επιτυγχάνεται εάν ο χρήστης επιλέξει με τον κέρσορα κάποιο σύμβολο της οθόνης του modeler( π.χ Στο σύμβολο της έναρξης στην περίπτωση μας ή σε οποιοδήποτε σύμβολο απαιτείται στη συνέχεια κατά τον σχεδιασμό) και η οθόνη διαμορφώνεται ως εξής *Σχ.3.21 :*

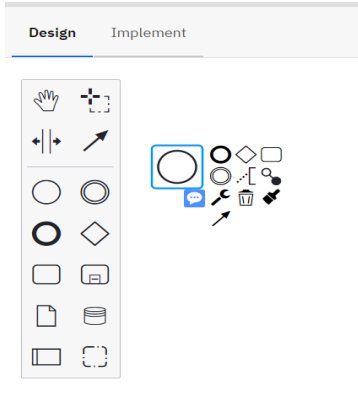

*Σχ.3.21 Οθόνη σχεδιασμού*

Ο χρήστης στην προκυμμένη περίπτωση μπορεί να σύρει ή να επιλέξει ένα τετράγωνο, σύμβολο που δηλώνει ένα Task. Σε κάθε περίπτωση ανάμεσα στα σύμβολα πρέπει να υπάρχουν αντίστοιχα βέλη τα οποία ενώνουν τις διαδικασίες μεταξύ τους. Έτσι εάν ο χρήστης σύρει ένα σύμβολο Task στην οθόνη και τα ενώσει με το βέλος με το σύμβολο της έναρξης τότε το διάγραμμα που θα εμφανιστεί στην οθόνη θα έχει τη μορφή του *Σχ.3.22*

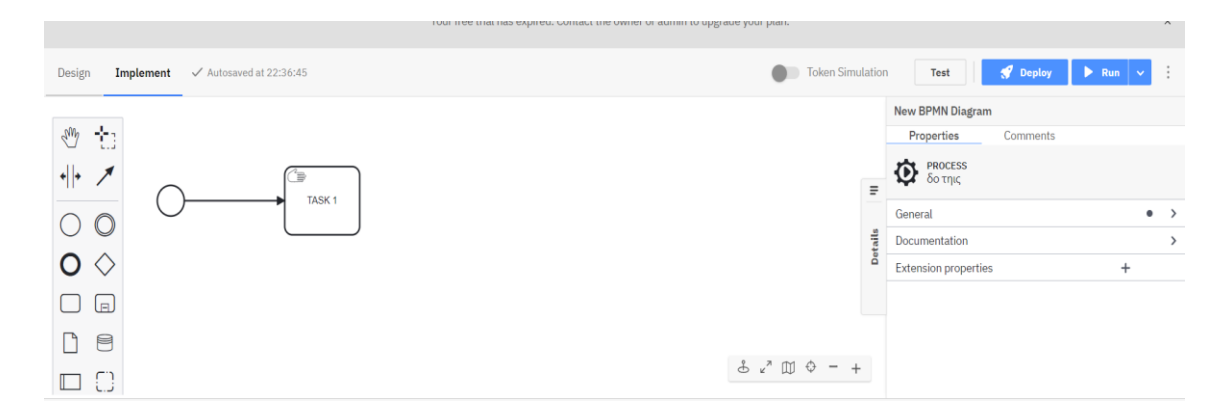

## *Σχ3.22 Οθόνη σχεδιασμού*

Για να ονομάσει ο χρήστης αυτήν την εργασία, μπορεί να επιλέξει με διπλό κλικ στην εργασία και να πληκτρολογήσει το όνομα της, ή μπορεί επίσης να επιλέξει την εργασία μία φορά και να ορίσει το όνομα στον πίνακα ιδιοτήτων κάτω από την θέση General . Στη συνέχεια κλίνοντας τον κύκλο της διαδικασίας τοποθετεί στην οθόνη το σύμβολο ολοκλήρωσης της διαδικασίας και η ολοκληρωμένη μορφή του διαγράμματος είναι η εξής.

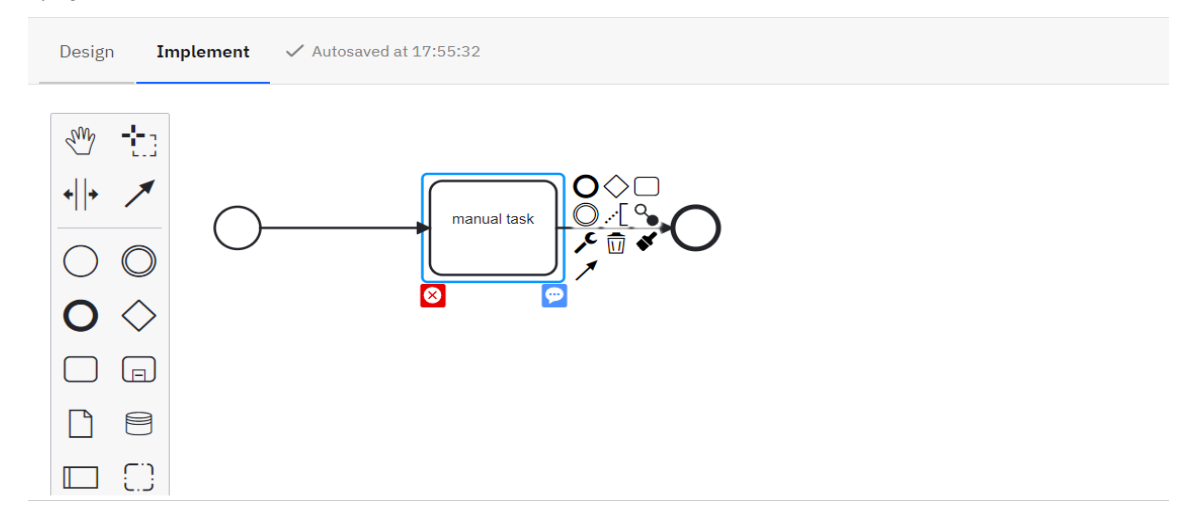

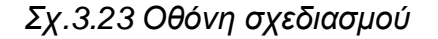

Διαπιστώνουμε ότι στο αριστερό μέρος τουTask υπάρχει ένα κόκκινο σύμβολο .Το σύμβολο αύτο υποδυκνύει ότι στο Task δεν έχει δοθει o τύπος εργασίας, και αν εκτελεστεί σ' αυτή τη μορφή, το πρόγραμμα το αντιλαμβανεται σαν μη αναγνωρίσιμο. Οι τύποι εργασιών καθορίζουν τη φύση της ενέργειας που θα εκτελεστεί ως μέρος της διαδικασίας. *(https://www-javanibble-com)* Υποστηρίζονται διαφορετικοί τύποι εργασιών τους οποίους μπορεί να ιοθετήσει ο χρήστης κατά τη διάρκεια σχεδιασμου του

διαγράμματος οι οποίοι εμφανίζονται εάν επιλεγεί το συμβολο .Ετσι επιλέγοντας το σύμβολο η όθόνη που εμφανιζεται μπροστά μας είναι Σχ. 3.24

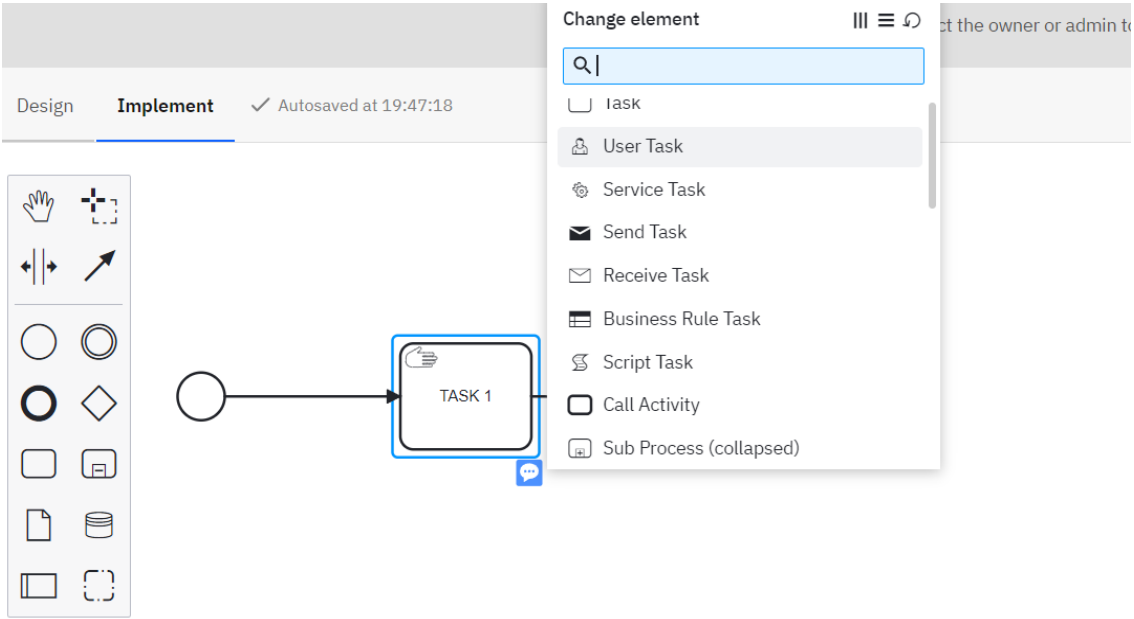

*Σχ.3.24 Οθόνη σχεδιασμού*

Οι εργασίες τις οποίες μπορεί να κάνει χρήση ο σχεδιαστής του διαγράμματος έχουν ως εξής:

• **Service Task**

Επίκληση ή εκτέλεση επιχειρηματικής λογικής.

- **Send Task** Αποστολή ενός μηνύματος.
- **User Task**

Μια εργασία που εκτελείται από έναν άνθρωπο συμμετέχοντα.

• **Business Rule Task** Εκτελέστε μια αυτοματοποιημένη επιχειρηματική απόφαση.

- **Script Task** Εκτέλεση σεναρίου (είναι μια αυτοματοποιημένη δραστηριότητα).
- **Receive Task** Αναμονή να φτάσει ένα μήνυμα.
- **Manual Task** Μια εργασία που εκτελείται εξωτερικά του BPM engine.
- **Task Markers**

Οι δείκτες ελέγχουν λειτουργικές πτυχές όπως η επανάληψη.

Κατόπιν πλέον ολοκλήρωσης του σχεδιασμού στο χρήστη υπάρχει η δυνατότητα εξαγωγής του διαγράμματος σε κάποια από τις μορφές που περιγράφονται στο Σχ.3.27

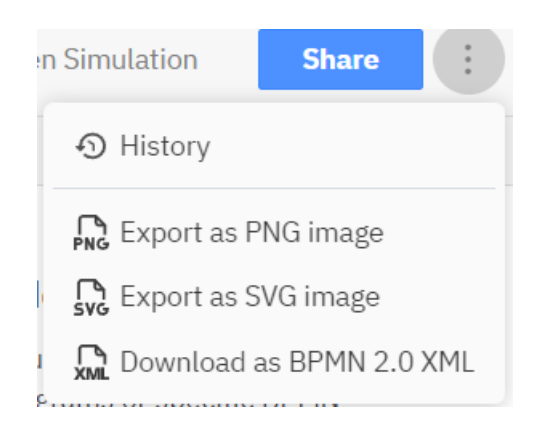

# *Σχ.3.27 Εξαγωγή και διαμοιρασμός διαγράμματος*

Επίσης παρατηρώντας το Σχ3.27 υπάρχει η δυνατότητα **SHARE,από εκεί ο χρήστης μπορεί να προχωρήσει στη δημιουργία συνδέσμου με δυνατότητα κοινής χρήσης.** Στέλνοντας τον σύνδεσμό στον ενδιαφερόμενο του επιτρέπεται να δει τη διαδικασία. Επιπλέον σημειώνεται ότι δεν χρειάζεται λογαριασμό Camunda για να δει τη διαδικασία.

# **3.7 BIMP**

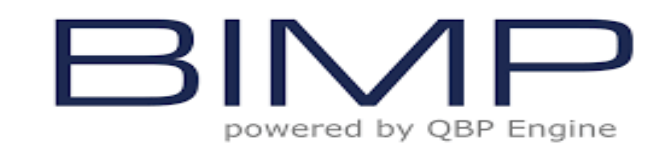

# *Σχ.3.27 Λογότυπο*

O BIMP είναι ένας δωρεάν και απλός προσομοιωτής για επιχειρηματικές διαδικασίες BPMN

για τη διεξαγωγή προσομοιώσεων πολλαπλών περιπτώσεων. Αναπτύχθηκε στο Πανεπιστήμιο του Tartu, Εσθονία, από την ομάδα Software Engineering με επικεφαλής τον καθηγητή Marlon Dumas. Ο προσομοιωτής παρέχει μια απλή διαδικτυακή φόρμα για την εισαγωγή παραμέτρων προσομοίωσης και παρέχει ως αποτέλεσμα προσομοίωσης αρκετούς αριθμούς και ιστογράμματα.

Για τη χρήση του BIMP ως εργαλείου προσομοίωσης, είναι απαραίτητο η επιχειρηματική διαδικασία να αναπτυχθεί πρώτα σε ένα εργαλείο μοντελοποίησης το οποίο επιτρέπει την εξαγωγή του μοντέλου σε μορφή BPMN 2.0 ή VSDX.

Προσομοίωση θεωρείται ως η διαδικασία μελέτης των αποτελεσμάτων μιας απόφασης, χωρίς την εφαρμογή των εν λόγω αποφάσεων στον πραγματικό κόσμο. Η χρήση της έχει σκοπό τον έλεγχο των προτεινόμενων αποφάσεων χωρίς να λάβουν χώρα οι σχετικές αρνητικές επιπτώσεις. Η προσομοίωση ΕΔ έχει την παρακάτω γενική δομή (Πλατής, 2022):

- Δημιουργία του μοντέλου.
- Ορισμός των παραμέτρων προσομοίωσης (διαθέσιμοι πόροι και χρόνοι ολοκλήρωσης των εργασιών).
- Δημιουργία σεναρίων προσομοίωσης (προσθαφαίρεση πόρων, αλλαγή των χρόνων ολοκλήρωσης των εργασιών κλπ).
- Εκτέλεση των προσομοιώσεων, μελέτη των αποτελεσμάτων και επανάληψη της διαδικασίας, αν χρειάζεται.

# **3.7.1 Προσομοίωση με τη Χρήση BIMP**

Μπαίνοντας στη διεύθυνση https://bimp.cs.ut.ee/ η οθόνη την οποία θα αντικρύσει ο χρήστης είναι αυτή του Σχ.3.28:

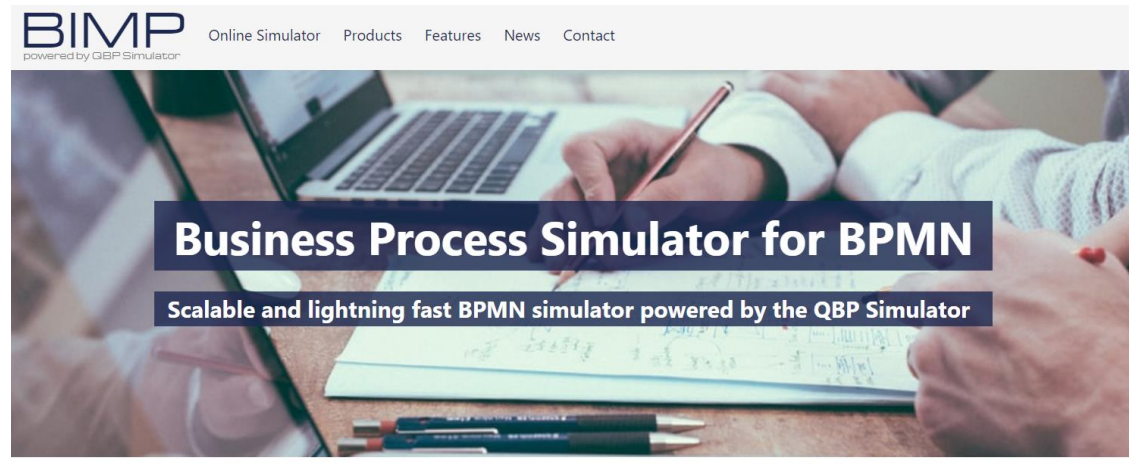

Business processes optimization is not hard if you have right tools for experimentation. It does not matter how complex your processes are or how large-scale scenarios are you dealing with.

QBP Simulator is a lightning fast business process simulator that can empower you! *Σχ.3.28 Αρχική Οθόνη BIMP*

Στη συνέχεια επιλέγοντας πάνω αριστερά 'Online Simulator' τότε μεταφέρεται στην οθόνη στου *Σχ.3.29:*

BIMP is a fast and simple web-based user interface to simulate business process models using the QBP Simulator.

See the getting started guide to read more about the features. BIMP can be used for free for academic and trial purposes. Choose the version below:

Academic Trial Members

#### **BIMP - Academic**

Academic version of BIMP is supported by University of Tartu and the Estonian Research Council.

#### Upload your .BPMN file

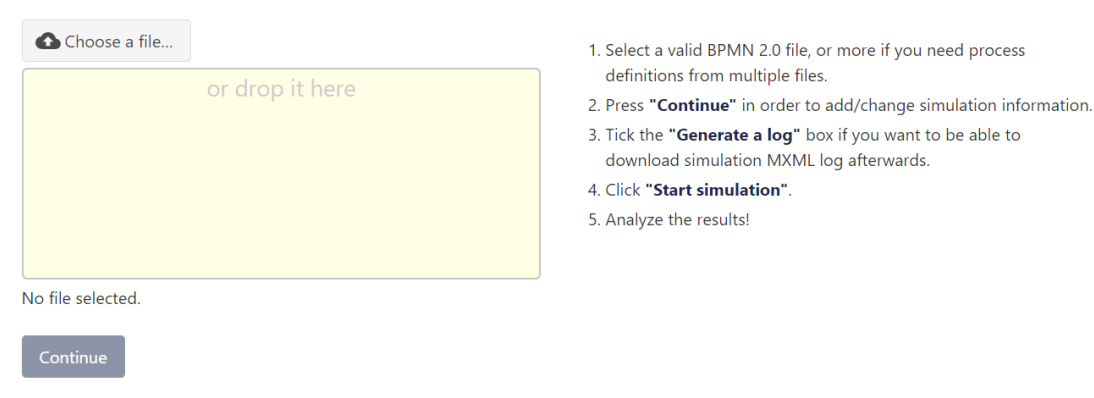

Here are some instructions

# *Σχ.3.29 Οθόνη BIMP*

Στο σημείο αυτό χρήστης πρέπει να επιλέξει με ποιο τρόπο θα λειτουργήσει το σύστημα αφού έχει τρεις επιλογές Academic ,Trial και Members. Οι δύο πρώτές επιλογές είναι ελεύθερες ενώ για την χρήση της τρίτης απαιτείται εγγραφή. Αφού συμβεί αυτό τότε ακολουθώντας της οδηγίες στα δεξιά ο χρήστης πρέπει να επιλέξει το διάγραμμα BPMN

που δημιούργησε από την επιλογή **και ελλημικαι να πατήσει την επιλογή** 

.Τοτε θα μεταφερθεί στο περιβάλον του Σχ*.3.30:*

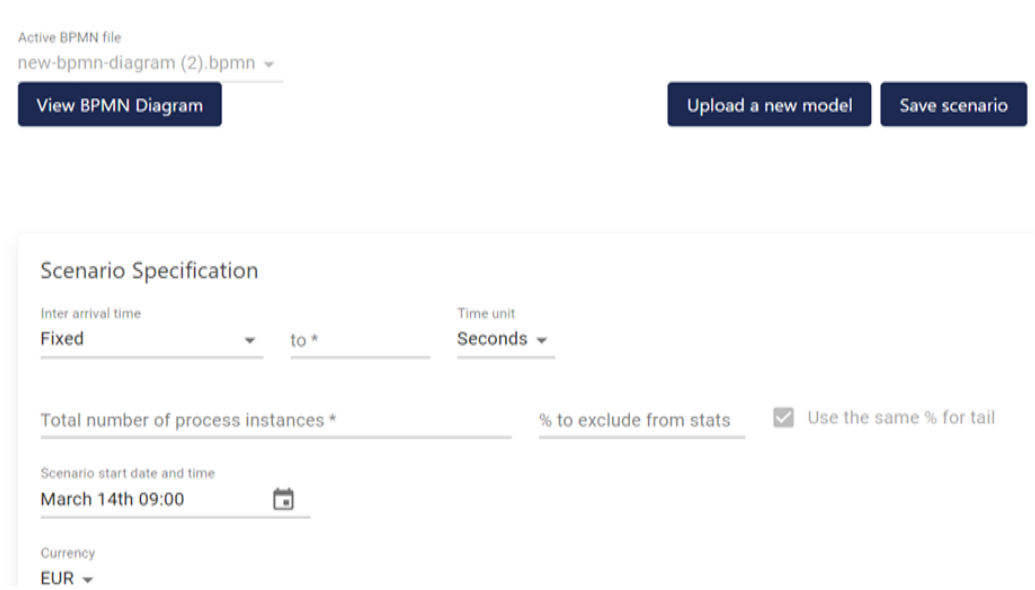

Resources +

| Name                |                               |                                | # of Resources    | <b>Cost per Hour</b> |                           | <b>Timetable</b> | Remove       |
|---------------------|-------------------------------|--------------------------------|-------------------|----------------------|---------------------------|------------------|--------------|
| <b>SYNERGEIA</b>    |                               | $\star$                        |                   |                      |                           | Default $\sim$   | m            |
| <b>TEP</b>          |                               | $\star$                        |                   |                      |                           | Default $\sim$   | Ò            |
|                     | Timetables / Work schedules + |                                |                   |                      |                           |                  |              |
| Name                | <b>Begin day</b>              | <b>End day</b>                 | <b>Begin time</b> |                      | <b>End time</b>           |                  | Remove       |
| Default             | Monday $\sim$                 | Friday $\sim$                  | 09:00             | 曲                    | 17:00                     | ⊟                |              |
| 24/7                | Monday $\sim$                 | Sunday $\sim$                  | 00:00             | 曲                    | 23:59                     | 茴                |              |
| <b>Tasks</b>        | <b>ΝDI ΕΛΕΓΧΟΣ</b>            |                                |                   |                      |                           |                  |              |
| Resource            | SYNERGEIA -                   |                                |                   |                      |                           |                  |              |
| Duration            |                               |                                |                   |                      |                           |                  |              |
| <b>Distribution</b> |                               |                                |                   | Time unit            |                           |                  |              |
| Fixed               |                               | to<br>$\overline{\phantom{a}}$ |                   | Seconds $\sim$       |                           |                  |              |
|                     | Fixed cost and thresholds     |                                |                   |                      |                           |                  |              |
| <b>Fixed cost</b>   |                               |                                | Cost threshold    |                      | <b>Duration threshold</b> | Time unit        | $\checkmark$ |

Σχ*.3.30*

Στη συνεχεία και αφού τοποθετήσει τις κατάλληλες τιμές επιλέγει στο τέλος οθόνης ώστε να εξεκινήσει η προσομοίωση Τα εξαγόμενα αποτελέσματα έχουν<br>The start Simulation and the ending water SM2.24

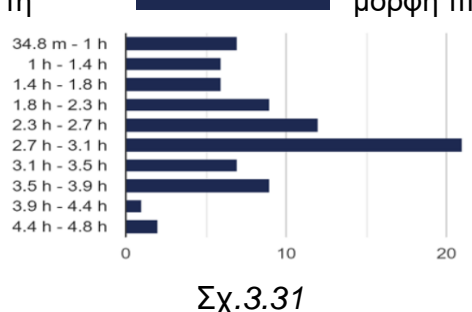

τη **Ελληνική προστα** μορφή πινάκων του Σχ3.31

και περιλαμβάνουν τη χρήση πόρων, το κόστος, τους χρόνους αναμονής, τους χρόνους κύκλου και πολλούς ακόμη βασικούς δείκτες απόδοσης. Αναλύοντας τα αποτελέσματα αν ο χρήστης δεν είναι ικανοποιημένος, έχει τη δυνατότητα να κάνει αλλαγές στο μοντέλο και/ή στο σενάριο BPMN και να προσομοιώσει τη διαδικασία ξανά και ξανά. Κατόπιν διαφόρων προσομοιώσεων με τα εξαγόμενα αποτελέσματα ο χρήστης μπορεί επωφεληθεί κάνοντας τις αλλαγές που απαιτούνται στη διαδικασία. *(https://bimp.cs.ut.ee/).*

#### **3.8 Συμπεράσματα Κεφαλαίου**

Στο κεφάλαιο αυτό αναλύσαμε τη σημαντικότερη σημειογραφία του BPMN, καθώς και του τρόπου χρήσης των συμβόλων ενώ παράλληλα με τη χρήση παραδείγματος καταδείχθηκε η σημαντικότητα της μοντελοποίηση στην λειτουργεία ενός οργανισμού. Επίσης έγινε σαφές μέσω του παραδείγματος, πως η οπτικοποίησης μιας διαδικασίας την καθιστά κατανοητή σε κάθε εργαζόμενο αφού καθορίζονται οι αρμοδιότητες τους καθώς και η σειρά εκτέλεσης των tasks μιας διαδικασίας εντός του οργανισμού αποφεύγοντας τυχόν ασάφειες που προκύπτουν όταν δίνονται εντολές, ή περιττές κινήσεις που συνήθως επιφέρουν σύγχυση η και μη αναμενόμενα αποτελέσματα. Στη συνέχεια αναφέρθηκαν δύο από τα πακέτα λογισμικού Signavio και Camunda από την πληθώρα πακέτων λογισμικού που υπάρχουν στην αγορά ενώ το δεύτερο λόγο της χρήσης του στο 4<sup>ο</sup> Κεφάλαιο αναλύθηκε σε μεγάλο βαθμό. Τα δύο πακέτα έχουν παρόμοιο τρόπο χρήση, όσον αφορά την κατασκευή διαγραμμάτων, ενώ και τα δύο πακέτα έχουν τη δυνατότητα χρήσης μέσω οποιουδήποτε προγράμματος περιήγησης και κάνουν χρήση τεχνολογιών Νέφους.

## **4. ΜΕΛΕΤΗ ΠΕΡΙΠΤΩΣΗΣ**

#### **Εισαγωγή**

Σ αυτό το κεφάλαιο θα γίνει προσπάθεια μοντελοποίησης των διαδικασιών με το εργαλείο camunda από τη στιγμή της ανάθεσης των εργασιών έως την ολοκλήρωση τους χρησιμοποιώντας κάποια παραδείγματα στην Αεροπορική βιομηχανία.

Τα δεδομένα που θα αναλυθούν προέρχονται από εμπειρικά στοιχεία από την εργασία σε εργοστασιακούς φορείς ενώ χρησιμοποιούνται με τέτοιο τρόπο ώστε να εξαχθούν όσο το δυνατόν χρήσιμα συμπεράσματα αναδεικνύοντας τη σημασία της μοντελοποίησης.

Στην προκειμένη περίπτωση οι εργασίες παρακολουθούνται με την έκδοση **Δελτίου Εργασίας** του **Τ**μήματος **Ε**λέγχου **Π**αραγωγής **(ΤΕΠ)** πάνω στο οποίο αναγράφεται το υλικό καθώς και τα συνεργεία από τα οποία πρέπει να διακινηθεί ώστε να επιθεωρηθεί ή να επισκευαστεί. Στο τέλος τα Δελτία επιστρέφουν στο ΤΕΠ με συμπληρωμένες τις εκάστοτε εργατοώρες που δαπανήθηκαν από κάθε συνεργείο. Το Τμήμα Ελέγχου Παραγωγής γνωρίζει εκ των προτέρων το χρόνο o οποίος απαιτείται για το υλικό από την ώρα άφιξης στο πρώτο συνεργείο έως ότου παραδοθεί λειτουργικό στο τμήμα αποστολών *(ο οποίος προκύπτει είτε από τις τεχνικές οδηγίες, είτε από τον μέσο όρο των τριών πρώτων εξαρτημάτων του συγκεκριμένου είδους που εισήχθησαν πρώτη φορά στο εργοστάσιο είτε από συνδυασμό και τον δύο)*, ωστόσο δε γνωρίζει κατά τη διάρκεια της διαδικασίας από ποιους παράγοντες (έλλειψη προσωπικού, έλλειψη ανταλλακτικών κ.τ.λ) ενδεχομένως επηρεάστηκε ο χρόνος μεταβίβασης του υλικού από το ένα στο άλλο συνεργείο και ως εκ τούτου πιθανόν να προέκυψε καθυστέρηση στο συνολικό χρόνο παραμονής του υλικού στην Βιομηχανία. Ως εκ τούτου με την παρούσα απλή διαδικασία ακόμη και αν το ΤΕΠ γνωρίζει συνολικά το φόρτο εργασίας του εκάστοτε συνεργείου δεν δύναται να επέμβει σε πραγματικό χρόνο, καθώς δεν γνωρίζει που βρίσκεται κάθε στιγμή το υλικό, πάρα μόνο αν τού αναφερθεί το πρόβλημα και απαιτηθεί η παρέμβαση του. Επίσης στα **Δελτία Εργασίας** δεν λαμβάνετε υπόψιν ο χρόνος μεταφοράς του υλικού από και προς τον εφοδιασμό. Από την άλλη με την μοντελοποίηση των διαδικασιών μέσω BPMN 2.0 σχεδόν εκμηδενίζεται η πιθανότητα των εκούσιων καθυστερήσεων. Στη συνέχεια με τη Μελέτης Περίπτωσης θα γίνει προσπάθεια να διαπιστωθεί πως μέσω της μοντελοποίησης με το εργαλείο camunda μπορεί να επέλθει μείωση των νεκρών χρόνων σε μια διαδικασία παραγωγής και πως μεταβαλλόντας κάποιές μεταβλητές δύναται να γίνει βελτιστοποίηση της διαδικασίας παραγωγής.

## **4.1 1 <sup>η</sup> Μελέτη περίπτωσης**

Για την υλοποίηση της μοντελοποίησης χρησιμοποιηθήκαν όπως προαναφέρθηκε εμπειρικά στοιχεία της αεροπορικής εταιρείας τα οποία καταγράφονται πάνω σε Δελτία εργασίας οι οποίες εκδίδονται όταν ένα υλικό εισαχθεί στο εργοστάσιο. Ένα τυπικό Δελτίο εργασίας έχει συνήθως τη μορφή του (Σχ.4.1). Στην πρώτη περίπτωση το υλικό που εισάγεται AUGMENTOR NOZZLE SUPPORT 15 τεμάχια για επιθεώρηση ή μερική επισκευή, θα πρέπει να ακολουθήσει την ροή που περιγράφεται στο *(Σχ.4.1)* από το συνεργείο **Καθαρισμού,** στο συνεργείο **NDI,** στο συνεργείο **Παρελκομένων** στο οποίο θα γίνει αντικατάσταση μέρους υλικών και συναρμολόγηση για παράδοση.

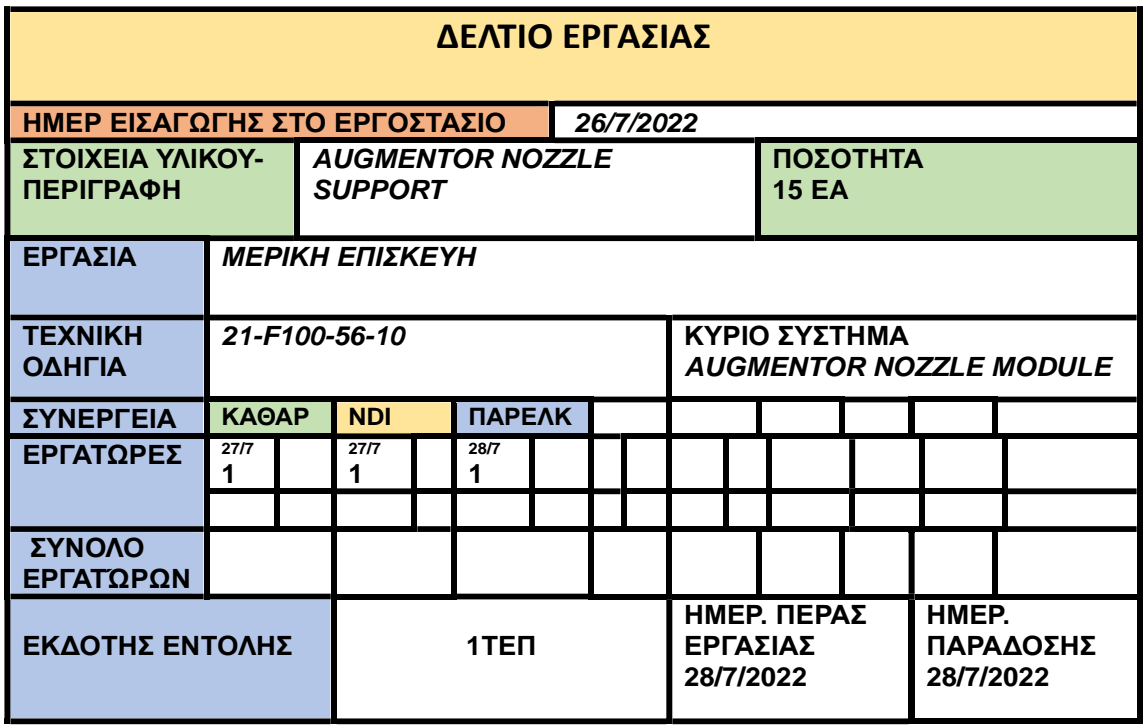

## *Σχ.4.1 Δελτίο Εργασίας*

Ταυτόχρονα υπάρχει πλήθος παράλληλων εργασιών αλλά λόγω των εργασιών επί αεροπορικών υλικών ο εκάστοτε υπάλληλος της εταιρίας δεσμεύεται και απασχολείται αναγκάστηκα με ένα είδος υλικού κάθε φορά. Όπως μπορεί να διαπιστωθεί από την ανωτέρω εικόνα η ημερομηνία εισαγωγής είναι 26/7 και ημερομηνία εξαγωγής 28/7, δηλαδή χρόνος εργασίας 2 ημέρες. Επίσης από το (*Σχ.4.1)* διαπιστώνεται ότι ο πραγματικός χρόνος που απαιτείται είναι 3 εργατοώρες.

Επιπλέον γίνεται εύκολα αντιληπτό από το (*Σχ.4.1)* ότι, ενώ το υλικό που εισήχθη στις 26/7, οι εργασίες επί του υλικού στο πρώτο συνεργείο ξεκίνησαν στις 27/7 ενώ απαιτήθηκε μόλις 1 εργατοώρα ώστε να είναι έτοιμο να αποδοθεί στο επόμενο συνεργείο. Ομοίως διαπιστώνεται ότι το ίδιο συμβαίνει και με τα υπόλοιπα συνεργεία στα οποία καταγράφεται αντίστοιχα ότι απαιτείται 1 εργατοώρα στο καθένα ώστε να μπορέσει να παραδοθεί το εξάρτημα ξανά λειτουργικό στο τμήμα αποστολών.

Βεβαιώνεται επίσης ότι από τη στιγμή εισαγωγής του εξαρτήματος σε κανένα σημείο της κάρτας εργασίας δεν αναγράφεται ο λόγος της καθυστέρησης (π.χ έλλειψη ανταλλακτικών-έλλειψη ανθρωπίνων πόρων, αλλαγή προγραμματισμού εργασιών κτλ) γεγονός που σημαίνει ότι πιθανόν σε κανένα σημείο δεν ενημερώθηκε για πιθανή καθυστέρηση το ΤΕΠ με σκοπό την αντιμετώπιση των προβλημάτων και συνεπώς υπάρχει έλλειψη επικοινωνίας και ανατροφοδότησης του τρόπου εργασιών.

Στη συνέχεια έγινε μοντελοποίση της διαδικασίας με τη χρήση του εργαλείου CAMUNDA 8. Αναλυτικότερα έγινε η αποτύπωση των διαδικασιών και η σύνδεσή τους με τις αντίστοιχες οργανωτικές μονάδες και τις μονάδες παραγωγής (*Σχ4.2*)

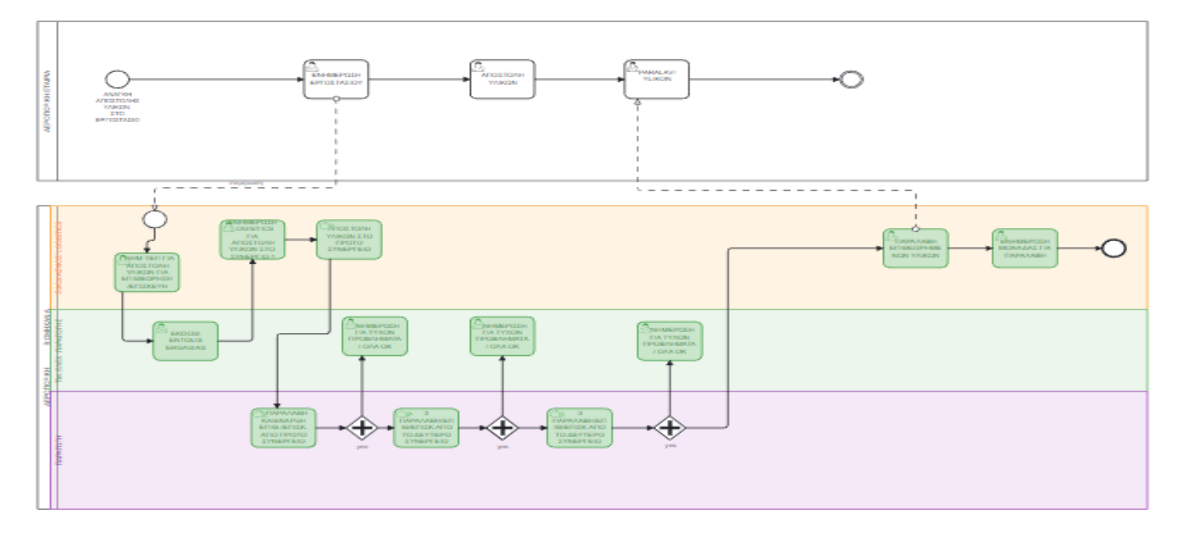

*Σχ.4.2 Διάγραμμα BPMN της διαδικασίας*

Κάνοντας χρήση της εφαρμογής Modeler του Camunda 8, έγινε μοντελοποίηση της Διαδικασίας αποστολής προς επισκευή και επιθεώρησης ενός υλικού από μία αεροπορική εταιρία σε μια αεροπορική βιομηχανία. Έγινε συμβολισμός με ένα POOL της Aεροπορικής Eταιρίας και ένα δεύτερο POOL της Αεροπορικής Βιομηχανίας. Οι εξωτερικοί «συνεργάτες», στην προκειμένη περίπτωση η Αεροπορική Εταιρία, αναπαρίσταται με ξεχωριστή δεξαμενή (pool) διότι δεν είναι μέρος της εταιρείας. Κατόπιν δημιουργήθηκαν τρία swimlanes εντός του POOL της Αεροπορικής Βιομηχανίας με τα οποία συμβολίζονται οι οργανωτικές μονάδες του Εργοστασίου. Το πρώτο είναι το τμήμα του **Εφοδιασμού** το δεύτερο το τμήμα **Ελέγχου Παραγωγής** και το τρίτο είναι το τμήμα **Παραγωγής** που περιλαμβάνει τα συνεργεία και τον κύριο όγκο εργασίας. Επίσης όπως βλέπουμε στο σχήμα διαπιστώνουμε ότι σε κάθε φάση της διαδικασίας υπάρχει η υποχρέωση ενημέρωσης του ΤΕΠ επί των αποτελεσμάτων. Επιπλέον λόγω του ότι η μοντελοποίηση αφορά τη Αεροπορική Βιομηχανία στην οποία εν προκειμένω εκτελούντα συγκεκριμένες εργασίες, στο μοντέλο απεικονίζεται η επικοινωνία που έχουν όσοι είναι εκτός της βιομηχανίας(αεροπορική εταιρία) και έχουν σχέση με τις οργανωτικές μονάδες της λόγω του υλικού που απεστάλη. Η επικοινωνία μεταξύ τους συμβολίζεται με ένα διακεκομμένο βέλος. Επιπλέον η αλληλουχία των tasks μέσω των οποίων οικοδομείται η διαδικασία διαφαίνεται μέσα από τα βέλη που συνδέουν τις δραστηριότητες με τη σειρά μεταξύ τους, μεταφέροντας από τη μία στην άλλη όλα εκείνα τα απαραίτητα στοιχεία ώστε να συνεχιστεί και να τερματιστεί η διαδικασία. Από κάθε δραστηριότητα περνάνε δύο βέλη ένα εισαγωγής και ένα εξαγωγής.

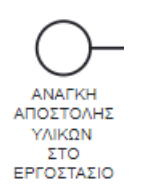

Η διαδικασία ξεκινάει με ένα start event το οποίο έχει σχέση με την ανάγκη της αεροπορικής εταιρίας για επισκευή- επιθεώρηση ενός υλικού.

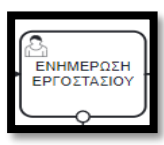

Στη συνέχεια η διαδικασία συνεχίζει με ένα User Task όπου ένας υπάλληλος των LOGISTICS αναλαμβάνει την ενημέρωση του εργοστασίου και την αποστολή υλικού.

Μπαίνοντας στο pool της αεροπορικής βιομηχανίας κατόπιν της ενημέρωσης η διαδικασία ξεκινά με ένα αντίστοιχο start event μετά από ενημέρωση για αποστολή του υλικού.

Η διαδικασία συνεχίζει με User Task για την έκδοση εντολής εργασίας,

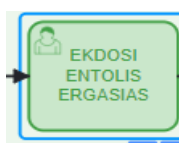

LOGISTICS **FIA** ΑΠΩΣΤΩΛΗ ΥΛΙΚΩΝ ΣΤΟ <u>ΣΥΝΕΡΓΙΟ 1</u> .

Το επόμενο User Task μας λέει ότι ενημερώνεται ο τομέας LOGISTICS για την αποστολή των υλικών στο 1 <sup>ο</sup> συνεργείο.

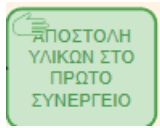

Στο επόμενο βήμα της διαδικασίας υπάρχει ένα Manual Task μέσω του οποίου φαίνεται η αποστολή των υλικών στο 1<sup>ο</sup> συνεργείο καθαρισμού.

Λόγω της συνεχούς εναλλαγής στη Διαδικασία User Task και Manual Task θα πρέπει να τονιστεί ότι η διαφορά μεταξύ τους έγκειται ότι: Η User Task είναι μια αναπαράσταση κάποιου είδους διεπαφής. Η διαδικασία δεν θα συνεχιστεί έως ότου ένας χρήστης κάνει κάτι για να πει στη διαδικασία ότι την ολοκλήρωσε, ενώ μία Manual Task είναι ένας άλλος τύπος εργασίας BPMN που απαιτεί ανθρώπινη συμμετοχή για να ολοκληρωθεί. Σε αντίθεση με μια User Task είναι μια εργασία που αναμένεται να εκτελεστεί χωρίς τη βοήθεια μηχανής εκτέλεσης επιχειρηματικής διαδικασίας ή εφαρμογής. *[\(https://www.google.com/search?q=manual+task+bpmn](https://www.google.com/search?q=manual+task+bpmn) What is?*) .

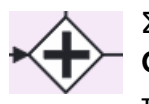

Στη συνέχεια της διαδικασίας γίνεται χρήση και του συμβόλου **Parallel Gateway** αφού σε κάθε συνεργείο θα ακολουθηθούν παράλληλα δύο ροές και ταυτόχρονα με την επισκευή ενημερώνεται και ΤΕΠ για το αποτέλεσμα.

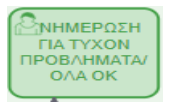

Μία User Task είναι ένα από τα επόμενα βήματα, σχετικά με την ενημέρωση των αποτελεσμάτων επιθεώρησης του υλικού από το 1<sup>ο</sup> συνεργείο.

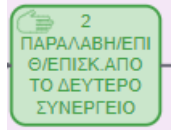

ενώ η διαδικασία συνεχίζει με Manual Task στο 2<sup>ο</sup> συνεργείο με την παραλαβή των υλικών και την επιθεώρηση τους. Το μοτίβο αυτό συνεχίζει και το 3<sup>ο</sup> συνεργείο όπως γίνεται αντιληπτό από Διάγραμμα του σχήματος *Σχ.4.2 1*

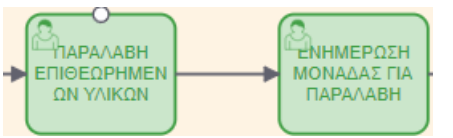

Η διαδικασία συνεχίζει με δύο User Tasks σχετικά με την παραλαβή των υλικών από το τμήμα εφοδιασμού και την ενημέρωση της αεροπορικής εταιρίας για παραλαβή των υλικών.

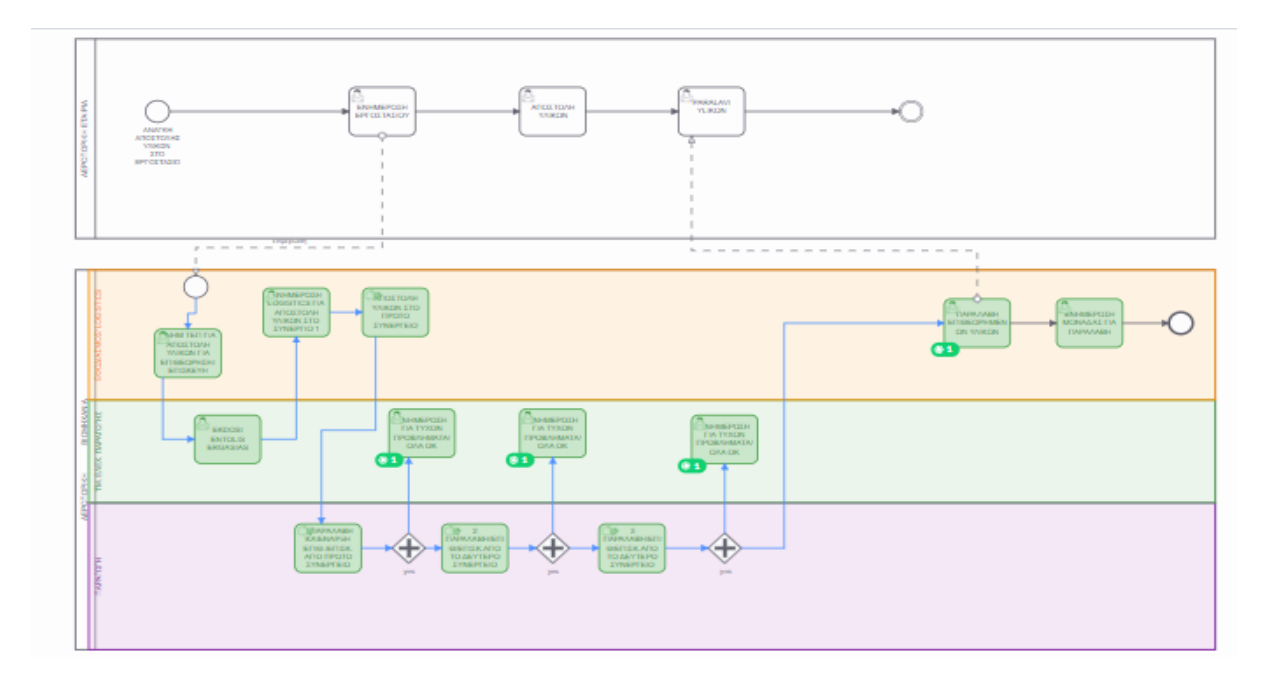

 *Σχ.4.2 1 Διάγραμμα BPMN της εκτέλεσης διαδικασίας*

Κατόπιν από τη διαδικασίας της Μοντελοποίησης διαπιστώνεται ότι η οργάνωση των εργασιών με τη μέθοδο BPMN αρχικά βοηθάει στην ανίχνευση το υλικού κατά τη διάρκεια της παραμονής του στο εργοστάσιο και δίνει το δικαίωμα στο ΤΕΠ να επεμβαίνει όπου αυτό κρίνεται απαραίτητο κατά τη διάρκεια της διαδικασίας. Επιπλέον διαπιστώνεται ότι και μόνο με την καταγραφή μέσω ΒPMN των εργασιών και οπτικοποίησης της αλληλουχίας της διαδικασίας, δίνεται η δυνατότητα στο ΤΕΠ ,ακόμη και για απλές διαδικασίες να έχει τον πλήρη έλεγχο.

# **4.1.1 Έλεγχος και Παρακολούθηση διαγράμματος μέσω Camunda 8**

Αφού έχει γίνει σύνθεση το διαγράμματος στην πλατφόρμα Camunda 8, μπορούμε να παρακολουθήσουμε τα αιτήματα που γίνονται σε αυτό, την κίνησή τους, τα σφάλματα που προκύπτουν και πολλές ακόμα δυνατότητες που προσφέρονται στο Camunda 8. Είναι δυνατή η οπτικοποίηση εκτελέσεων των διαδικασιών και η ανάλυση αυτών βήμα-βήμα, ή η εκτέλεση σεναρίων μοναδικής περίπτωσης η και πολλαπλών περιπτώσεων. Αυτό παρέχει πληροφορίες σχετικά με το κόστος , κύκλους εργασίας, πόρους και περιορισμούς απόδοσης των διαδικασιών. Η εν λόγω διαδικασία μπορεί να ελεγχθεί επίσης πριν πατήσουμε το κουμπί DEPLOY η RUN πατώντας το TEST. Εάν συμβεί αυτό τότε εμφανίζεται η οθόνη:

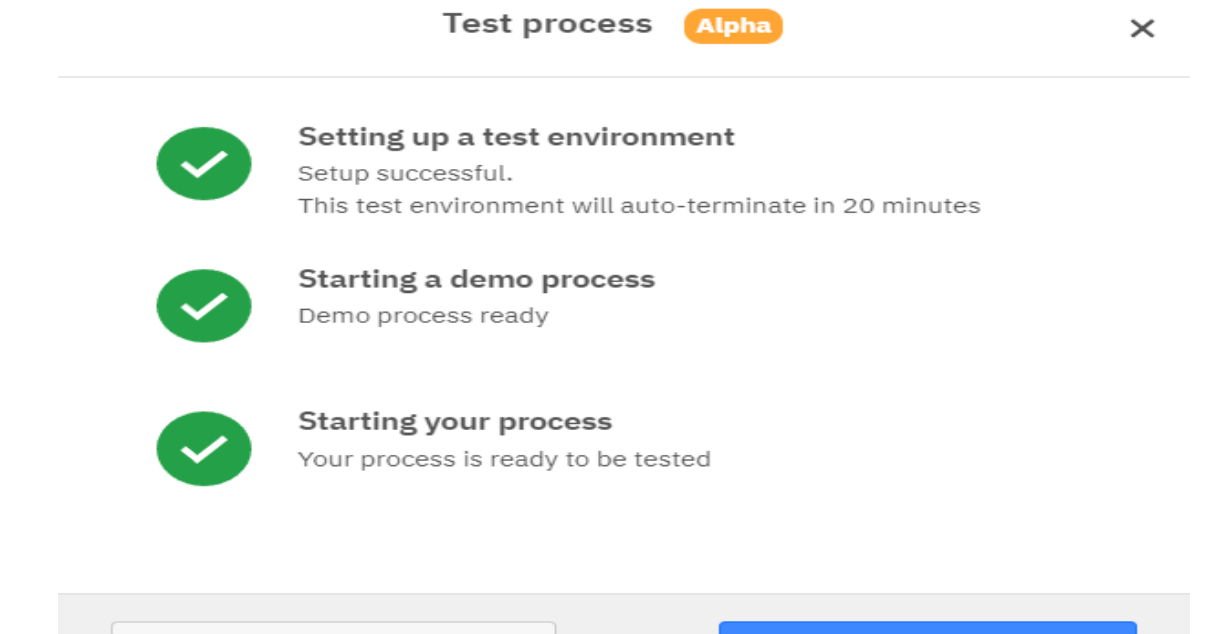

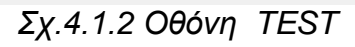

Test demo process [7]

επιλέγουμε Test this process <u>Σ</u>εκαι η διαδικασία ξεκινά δείχνοντας ότι μία σε αριθμό διεργασία "τρέχει" αυτήν την στιγμή.

Test this process [7]

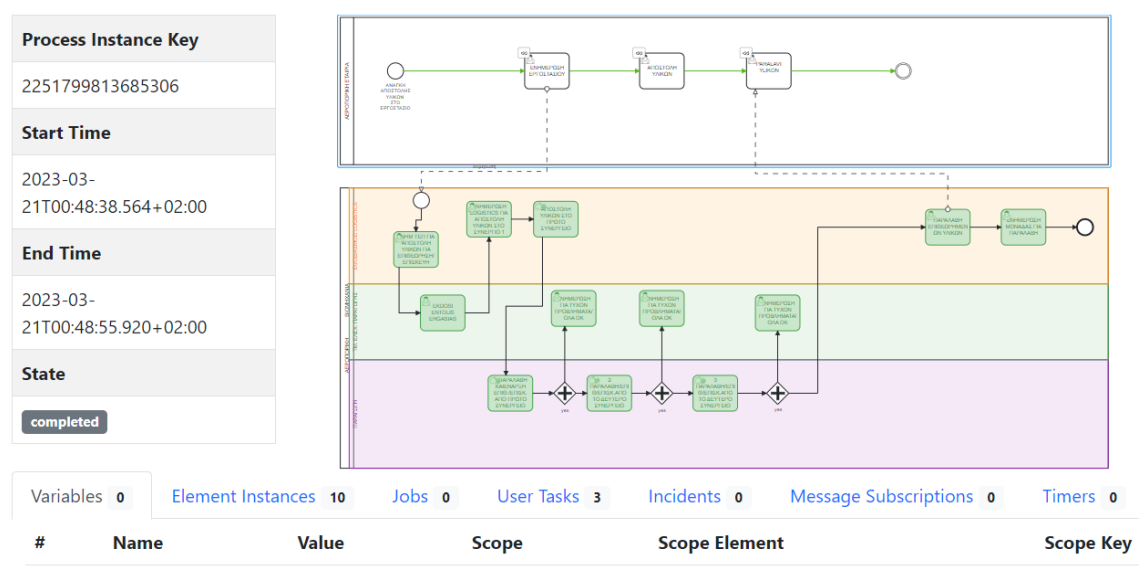

## *Σχ.4.1.3 Οθόνη TEST*

Επιλέγοντας επάνω στο διάγραμμα που δημιουργήσαμε, ελέγχουμε όλα τα αιτήματα που γίνονται στο συγκεκριμένο διάγραμμα. Στην περίπτωση μας για παράδειγμα, εκτελώντας ένα αίτημα για τη ανάγκη υλικών ξεκινάει ένα στιγμιότυπο του διαγράμματος. Το διάγραμμα θα ακολουθήσει την ροή με βάση τις συνθήκες και την ακολουθία που του έχουμε ορίσει. Παρόλα αυτά οποιαδήποτε στιγμή μπορεί να προκύψει κάποιο απρόσμενο σφάλμα. Χάρη στο Process instance μπορούμε να βρούμε αμέσως το σημείο όπου σταμάτησε η διεργασία και να κάνουμε εύκολη αποσφαλμάτωση Κατόπιν ξανατρέχουμε τη διαδικασία και ελέγχουμε εάν το σφάλμα διορθώθηκε.

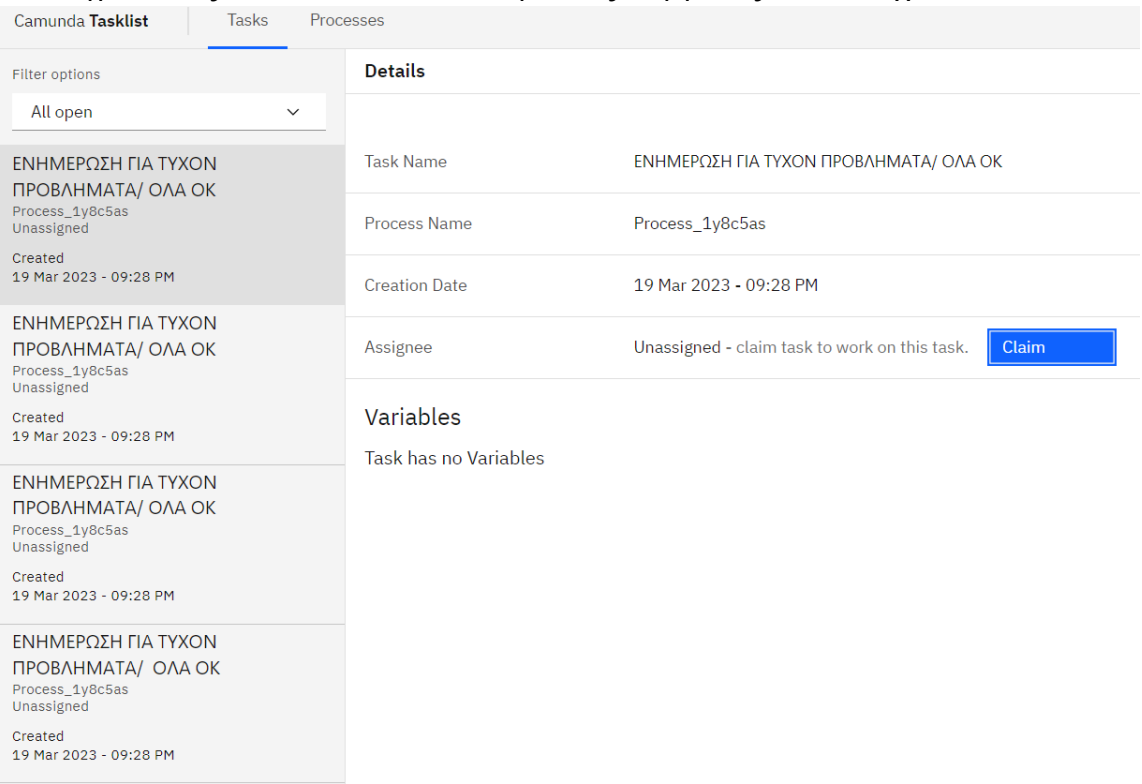

# Πηγαίνοντας στο Task List, για τις εργασίες που έχουν ανατεθεί ,

# *Σχ.4.1.4 Οθόνη Task List*

διαπιστώνεται ότι ο χρήστης μπορεί να έχει άποψη σε ποιο σημείο βρίσκονται αφού κάθε επιβεβαίωση ολοκλήρωσης περνάει στο σύστημα. Επίσης εάν ο χρήστης επιστρέψει στο Μodeler μπορεί να επιλέξει το Optimize και τρέχοντας την εφαρμογή επιλέγοντας το διάγραμμα του και κατόπιν την επιλογή Dashboard υπάρχει δυνατότητα δημιουργίας πινάκων αποτελεσμάτων του διαγράμματος

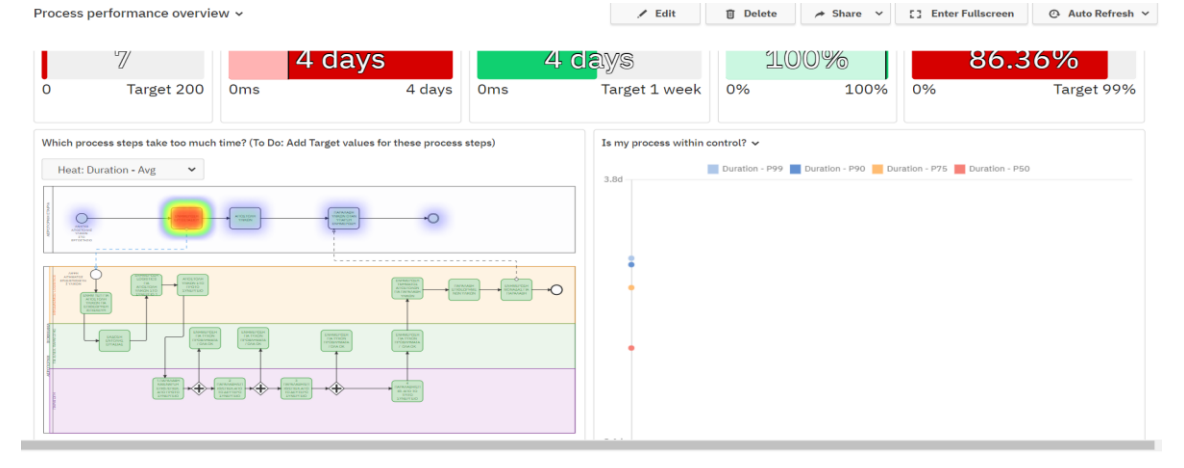

## *Σχ.4.1.5 Οθόνη Dashboard*

Μέσω των αποτελεσμάτων και ιδιαίτερα μέσω του Heatmap επισημαίνονται τα σημεία συμφόρησης παρέχοντας τη δυνατότητα στο χρήστη να προχωρήσει σε διορθωτικές ενέργειες που έχουν ως συνέπεια την αποσφαλμάτωση της διαδικασίας. Στη συνέχεια θα γίνει προσομοίωση σεναρίου μέσω του **BIMP and OBP Simulator** στην οποία δεν θα τεθούν τιμές κόστους ( εργατοώρας κτλ)., αφού σκοπός μας είναι να ελέγξουμε μόνο τη διαδικασία για ύπαρξη νέκρων χρόνων ενώ σαν βάση του θα είναι το BPMN

διάγραμμα του (*Σχ.4.2*) για εξαγωγή συμπερασμάτων που μπορούν να βοηθήσουν στη βελτιστοποίηση της διαδικασίας.

#### **4.2 Scenario simulation**

Για να γίνει προσομοίωση το σενάριο του*(Σχ.4.3)*με χρήσηBIMP πρέπει να θέσουμε κάποιες τιμές όπως στην προκειμένη περίπτωση *(Σχ 4.4)* στην οποία τίθεται ότι κάθε 60 έως 80 λεπτά ένα καινούριο υλικό εισάγεται στη διαδικασία από την αρχή (μεταφορά υλικών -έκδοση εντολής εργασίας κτλ.). Ο λόγος που δεν χρησιμοποιείται Fixed time είναι διότι για να συμβεί αυτό θα έπρεπε σε ιδανικές συνθήκες να διατίθεται ένας εργαζόμενος για την αποκλειστική τροφοδοσία μας με τα συγκεκριμένα υλικά πράγμα που είναι αδύνατο να συμβεί καθώς αυτός ο εργαζόμενος τροφοδοτεί με υλικά και άλλα συνεργεία. Αυτές είναι οι τιμές μέσω των οποίων ενημερώνεται η εφαρμογή. Επίσης τίθεται μια ακόμη τιμή η οποία έχει σχέση με το πόσες φορές θα γίνει εξομοίωση σε αυτό το σενάριο και η τιμή που τίθεται είναι 500 φορές.

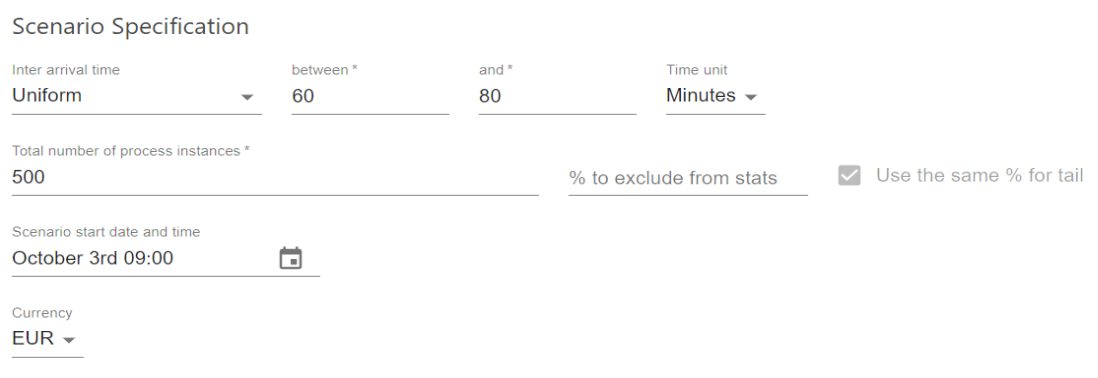

 *(Σχ 4.3)*

Κατόπιν τούτου ορίζουμε τις τιμές όσον αφορά τους πόρους που διατίθενται από το Εργοστάσιο για την διαδικασία. Διατίθενται στην Παραγωγή **6** άτομα (**2** άτομα σε κάθε συνεργείο -1 Μηχανικος και **1** Επιθεωρητής Μηχανικός). Αντίστοιχα διατίθενται **1** άτομο στο ΤΕΠ και **2** άτομα στον Εφοδιασμό. Resources +

| Name                           | # of Resources    | Cost per Hour | Timetable                     | Remove |
|--------------------------------|-------------------|---------------|-------------------------------|--------|
| ΠΑΡΑΓΩΓΗ                       | $\mathbf{r}$<br>6 |               | Default $\blacktriangleright$ |        |
| $\star$<br>ΤΜ. ΕΛΕΧ. ΠΑΡΑΓΩΓΗΣ | $\star$           |               | Default $\sim$                |        |
| 18<br>ΕΦΟΔΙΑΣΜΟΣ/ LOGISTIC:    | <b>Strip</b><br>2 |               | Default $\blacktriangleright$ |        |

*Σχ.4.4*

#### Επίσης καταγράφεται το ωράριο εργασίας.

Timetables / Work schedules +

| <b>Name</b>    | Begin day     | End day       | <b>Begin time</b> |   | End time |          | Remove |
|----------------|---------------|---------------|-------------------|---|----------|----------|--------|
| <b>Default</b> | Monday $\sim$ | Friday $\sim$ | 09:00             | ⊣ | 17:00    | <b>F</b> |        |
| 24/7           | Monday $\sim$ | Sunday $\sim$ | 09:00             | − | 17:00    | ъ        |        |

*Σχ.4.5*

Στη συνέχεια ενημερώνονται με χρόνους τα tasks για τους οποίους χρόνους προαναφέραμε στην εισαγωγή πως προκύπτουν. Στο πρώτο task *(Σχ.4.6)* τίθεται 10 λεπτά στάνταρ χρόνος με καθυστέρηση έως 2 λεπτά.

**Tasks** 

1. ΑΠΟΣΤΟΛΗ ΥΛΙΚΩΝ ΣΤΟ ΠΡΩΤΟ ΣΥΝΕΡΓΕΙΟ Resource ΕΦΟΔΙΑΣΜΟΣ/ LOGISTICS  $\blacktriangledown$ Duration Distribution Mean Std deviation Time unit Normal  $10$  $\overline{2}$ Minutes  $\sim$ Fixed cost and thresholds **Fixed cost** Cost threshold **Duration threshold** Time unit

*Σχ.4.6*

Στη συνέχεια τίθενται οι τιμές του χρόνου εργασίας στο 1<sup>ο</sup> Συνεργείο (*Σχ.4.7)* από 60 έως 80 λεπτά.

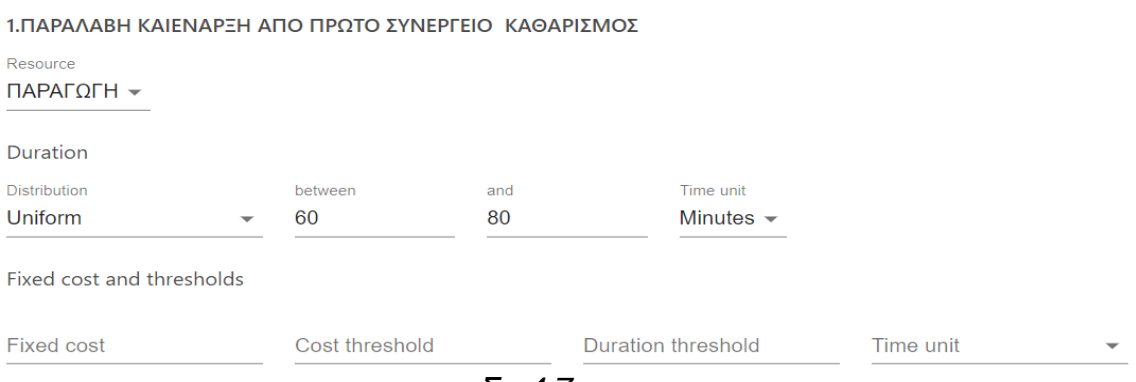

*Σχ.4.7*

Στο 2<sup>ο</sup> Συνεργείο *(Σχ.4.8)* θέτουμε τιμές 60 λεπτά με πιθανή καθυστέρηση στην εργασία έως 10 λεπτά.

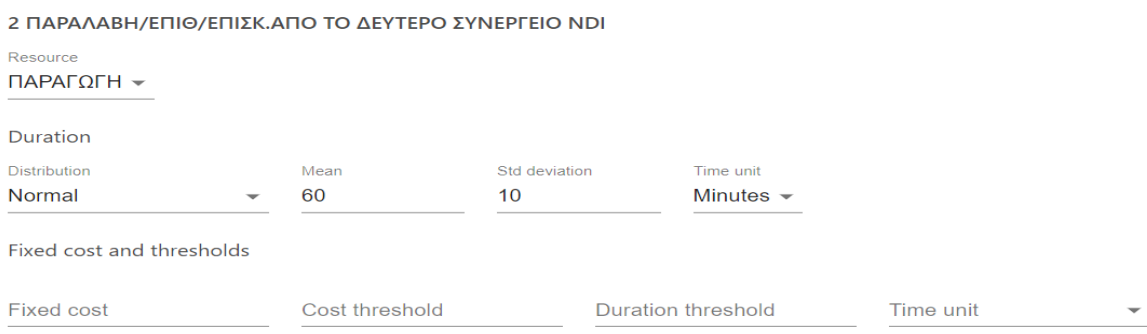

*Σχ.4.8*

#### Στο 3<sup>ο</sup> Συνεργείο *(Σχ.4.9)* θέτουμε τιμές 60 λεπτά έως 100 λεπτά καθώς εκεί γίνονται οι αντικαταστάσεις παρελκομένων υλικών εφόσον απαιτηθεί.

3 ΠΑΡΑΛΑΒΗ/ΕΠΙΘ/ΕΠΙΣΚ. ΑΠΟ ΤΟ ΤΡΙΤΟ ΣΥΝΕΡΓΕΙΟ ΠΑΡΕΛΚΟΜΕΝΑ

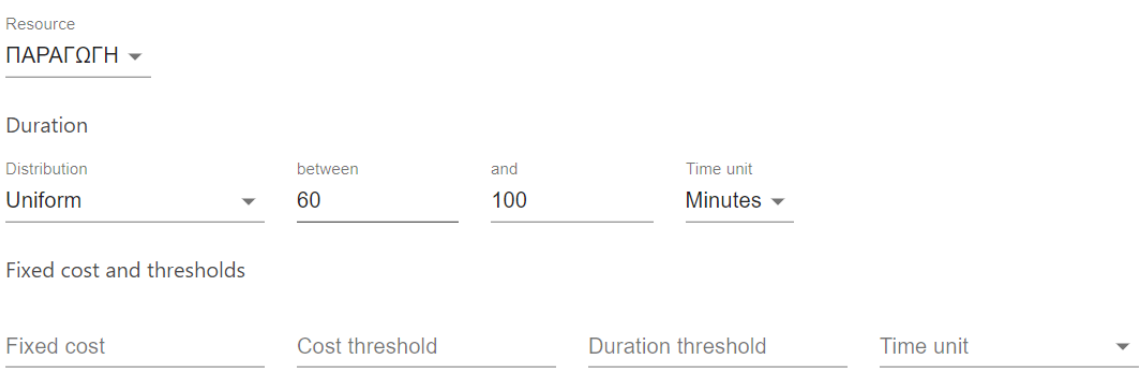

*Σχ.4.9*

Εν συνεχεία *(Σχ.4.10)* τίθενται οι τιμές στα tasks της Έκδοσης εντολής εργασίας 5 λεπτά καθώς και των ενημερώσεων μεταξύ τους.

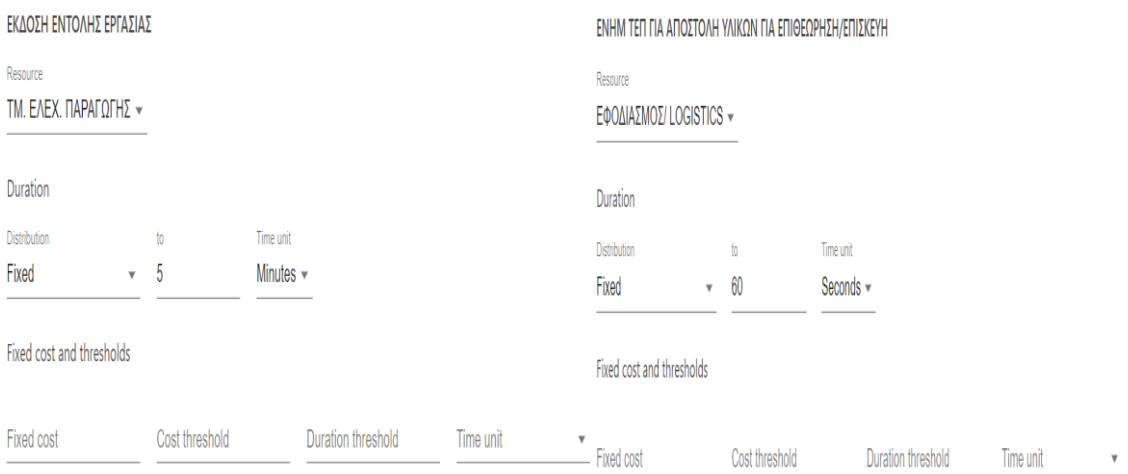

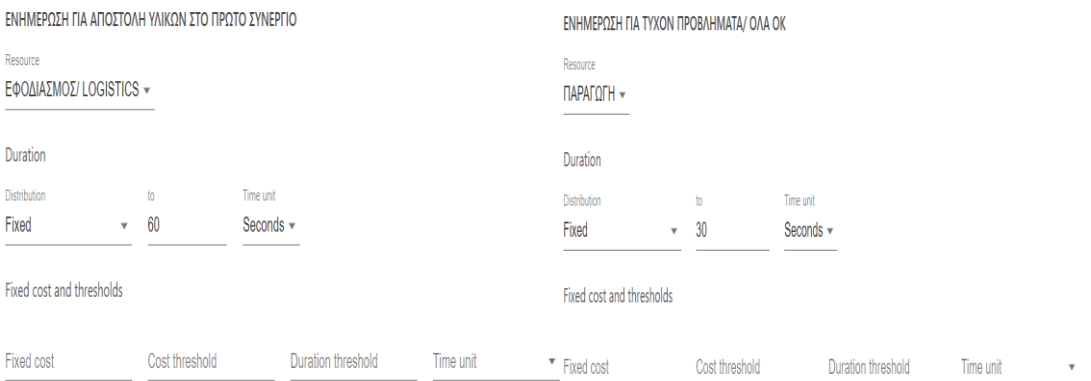

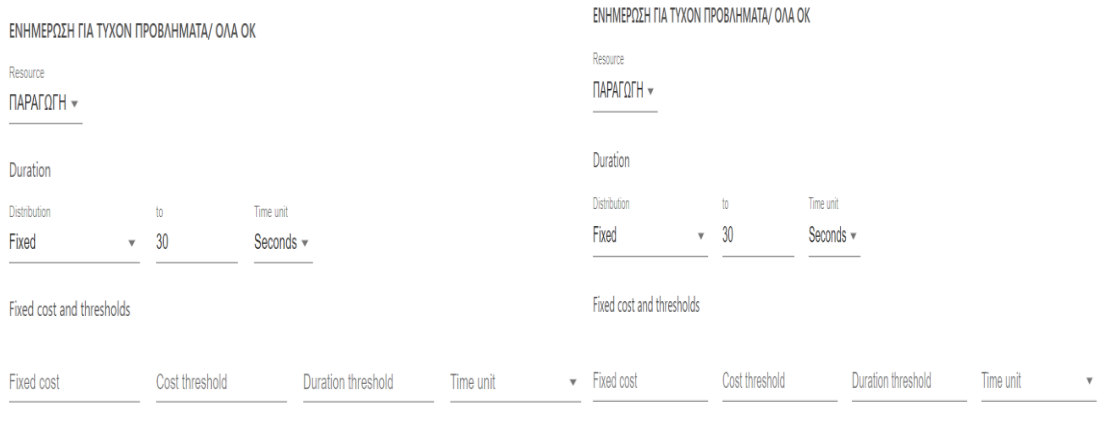

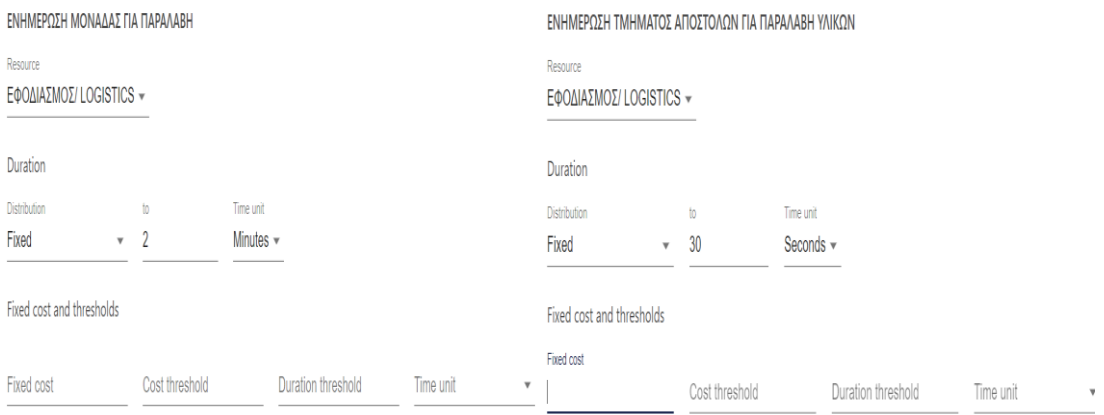

*Σχ.4.10*

Τέλος (Σχ 4.11) γίνεται η παραλαβή από το τμήμα παραλαβών/αποστολών και η μεταφορά των υλικών στο χώρο τους με σκοπό την συσκευασία και την παραλαβή από τον πελάτη. Η τιμή που τίθεται είναι 15 λεπτά.

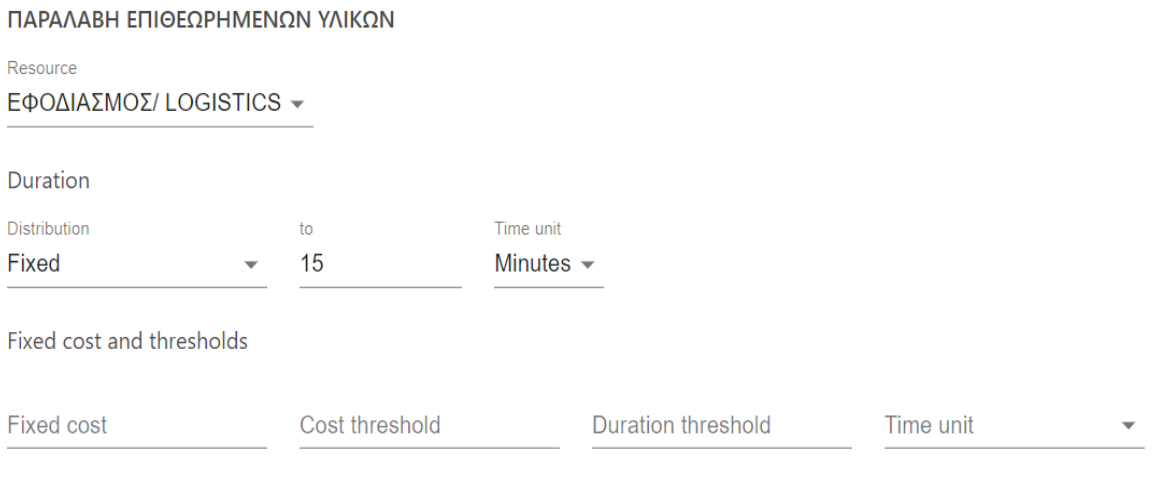

*Σχ.4.11*

# **4.3 Αποτελέσματα προσομοίωσης**

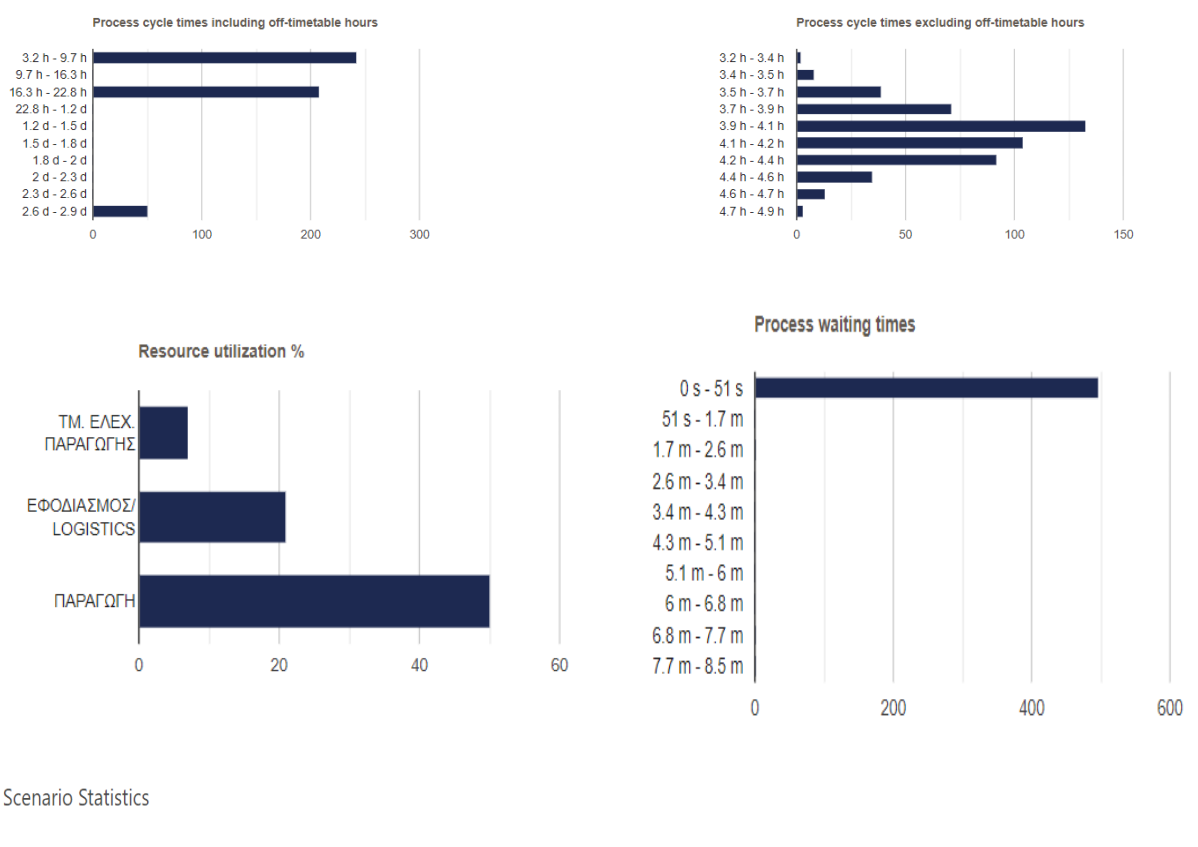

Με την εφαρμογή της προσομοίωσης εμφανίζονται τα ακόλουθα αποτελέσματα:

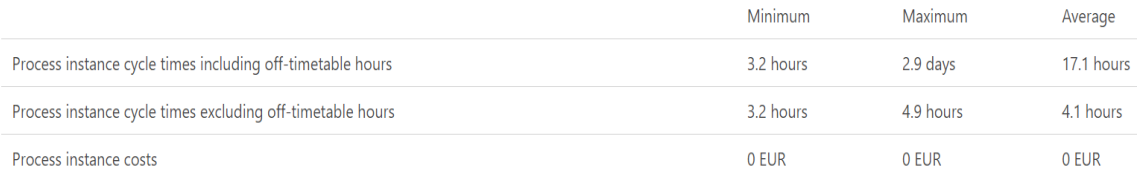

# *Σχ.4.12*

Παρατηρώντας τους πίνακες (*Σχ.4.12*) ο πρώτος αναφέρεται στους Χρόνους κύκλου διεργασιών συμπεριλαμβανομένων των ωρών εκτός ωραρίου ενώ ο δεύτερος αναφέρεται στους Χρόνους κύκλου διεργασιών εξαιρουμένων των ωρών εκτός ωραρίου ο οποίος στην περίπτωση μας, είναι αυτός που παρουσιάζει μεγαλύτερο ενδιαφέρον. Διαπιστώνεται ότι οι χρόνοι που απαιτούνται για την ολοκλήρωση της Διεργασίας από την εισαγωγή στο Εργοστάσιο έως την παραλαβή από τον Εφοδιασμό είναι :

Minimum Maximum Average

3.2 hours 4.9 hours 4.1 hours

Επιπλέον στον τέταρτο πίνακα όπου παρουσιάζεται ό Χρόνος αναμονής διαδικασίας παρατηρείται ότι αυτός είναι μηδαμινός μόλις 0 – 51 sec .

Με τα στοιχεία της ανωτέρω παραγράφου και του Χρόνου αναμονής διαδικασίας, διαφαίνεται ότι η διαδικασία λειτουργεί με πολύ καλό ρυθμό. Αξιοποιώντας όμως τον τρίτο πίνακα που παρουσιάζεται η Εκμετάλλευση πόρων % παρατηρείται ότι η εκμετάλλευση πόρων **δεν είναι ικανοποιητική** αφού του ΤΜ. ΕΛΕΧ.ΠΑΡΑΓΩΓΗ είναι μόλις στο **7,14%**,του ΕΦΟΔΙΑΣΜΟΥ/LOGISTICS είναι στο **21,05%** και της ΠΑΡΑΓΩΓΗΣ μόλις στο **50,19%**. Για να βελτιστοποιηθεί η διαδικασία και η εκμετάλλευση πόρων και συνεπώς η αύξηση της παραγωγής, θα πρέπει να θέσουμε κάποιες νέες τιμές στο πρόγραμμα και να εξάγουμε συμπεράσματα συγκρίνοντας τις διαφοροποιήσεις. Ο μόνες τιμές στις οποίες δύναται να γίνει επέμβαση αναλογιζόμενοι ότι οι χρόνοι στα tasks ιδιαιτέρως της Παραγωγής, δεν δύναται να διαφοροποιηθούν περαιτέρω και να βελτιστοποιηθούν καθώς προκύπτουν όπως προαναφέραμε στην εισαγωγή *είτε από τις Τεχνικές Οδηγίες ,είτε από τον μέσο όρο των τριών πρώτων εξαρτημάτων του συγκεκριμένου είδους που εισήχθησαν πρώτη φορά στο εργοστάσιο είτε από συνδυασμό και των δύο .*  Έτσι περαιτέρω μείωση το χρόνου επιθεώρησης ή επισκευής θα προκαλούσε πρόβλημα στην ασφάλεια του υλικού και στην ποιότητα εργασίας. Θεωρώντας επίσης ότι οι χρόνοι επίσης του εφοδιαστικού τμήματος είναι ήδη οριακοί προκύπτει ότι η μόνη τιμή που δύναται να διαφοροποιηθεί στην εν λόγο διαδικασία είναι η τιμή (χρόνος) εισαγωγής (τροφοδοσίας)των υλικών δηλαδή πού είναι κάθε 60 έως 80 λεπτά παίρνοντας ότι επίσης ως δεδομένο το gap των 20 λεπτών *(Σχ.4.3).*

Συνεχίζοντας στην εξομοίωση και αλλάζοντας τις ανωτέρω τιμές από 60-80 λεπτά σε 50 -70 λεπτά τότε τα αποτελέσματα *(Σχ.4.13)* που προκύπτουν είναι:

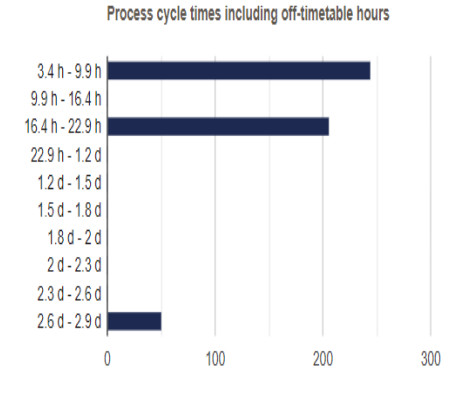

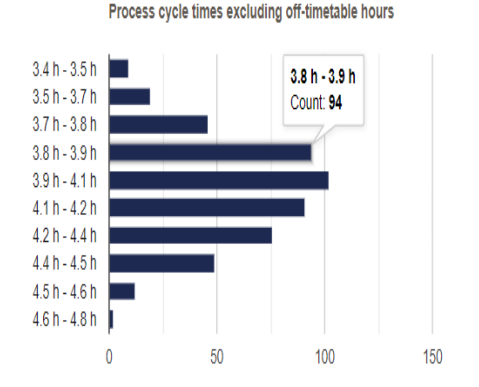

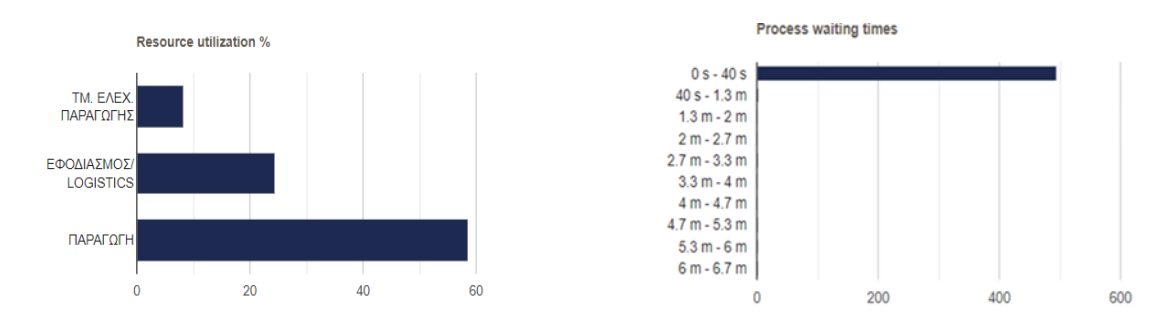

*Σχ.4.13*

Scenario Statistics

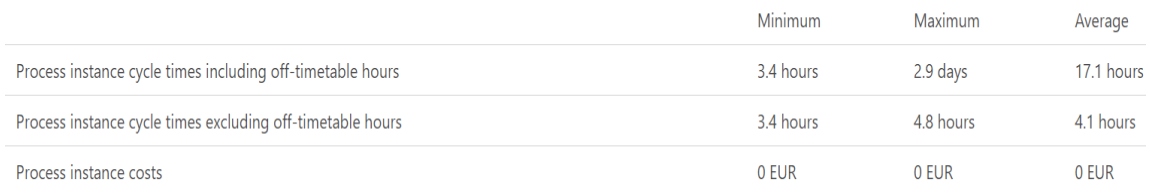

#### *Σχ.4.13(συνέχεια)*

Διαπιστώνεται ότι ως προς τους χρόνους ολοκλήρωσης της διαδικασίας αυτός δεν έχει επηρεαστεί σχεδόν καθόλου συγκρίνοντας τα αποτελέσματα του *(Σχ.4.12 )* με το *(Σχ.4.13)* .

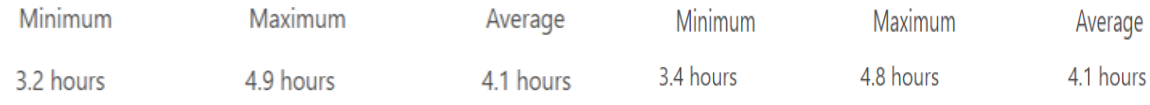

Επιπλέον και όσον αφορά την εκμετάλλευση των πόρων υπάρχει διαφοροποίηση και **βελτιστοποίηση** στις τιμές αφού του ΤΜ. ΕΛΕΧ.ΠΑΡΑΓΩΓΗ είναι **8,27%**,του ΕΦΟΔΙΑΣΜΟΥ/LOGISTICS είναι **24,4%,** και της ΠΑΡΑΓΩΓΗΣ στο **58,62%.** Συνεχίζοντας την αλλαγή τιμών όσον αφορά το χρόνο εισαγωγής του υλικού και θέτοντας την τιμή 40- 60 λεπτά δηλαδή επιταχύνοντας τη διαδικασία και εισάγοντας έκαστο υλικό σε αυτό το χρονικό διάστημα τα αποτελέσματα που προκύπτουν είναι τέτοια που διαφαίνεται ότι οι χρόνοι απόδοσης των υλικών παραμένουν σταθεροί, Scenario Statistics

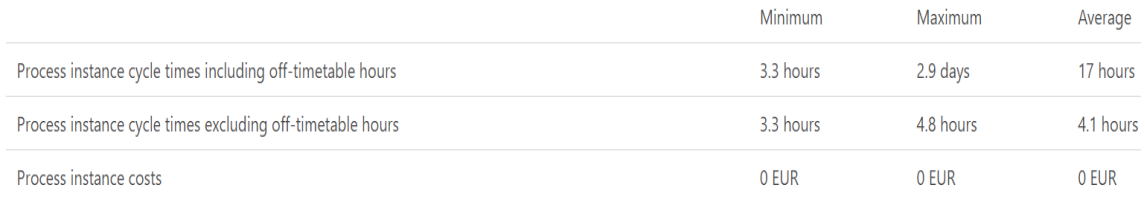

ενώ όσον αφορά την των εκμετάλλευση πόρων υπάρχει διαφοροποίηση και **βελτιστοποίηση** στις τιμές αφού του ΤΜ. ΕΛΕΧ.ΠΑΡΑΓΩΓΗ είναι **9,94%**,του ΕΦΟΔΙΑΣΜΟΥ/LOGISTICS είναι **29,36%,** και της ΠΑΡΑΓΩΓΗΣ στο **69,83%.**Επίσης η καθυστέρηση της διαδικασίας (waiting time) είναι σχεδόν στα ίδια επίπεδα από 0-40 sec (Σχ.4.12) σε μόλις 0-1,3λεπτά.

Στην προσπάθεια να επιτευχθεί η καλύτερη δυνατή βελτιστοποίηση εισάγεται νέα τιμή στης εξομοίωση δηλαδή την εισαγωγή του υλικού κάθε 30-50 λεπτά.

#### Διαπιστώνονται τα εξής αποτελέσματα:

**Scenario Statistics** 

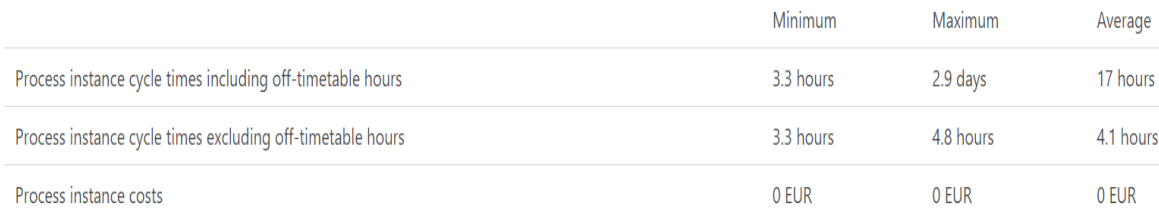

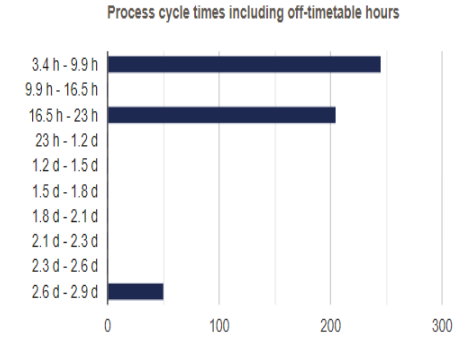

Process cycle times excluding off-timetable hours

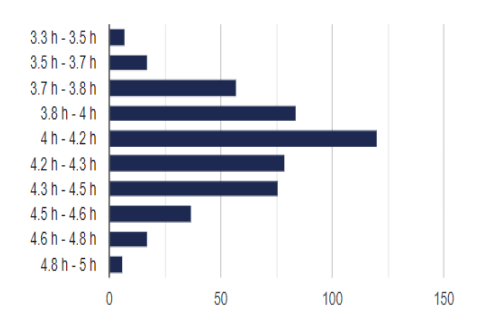

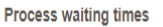

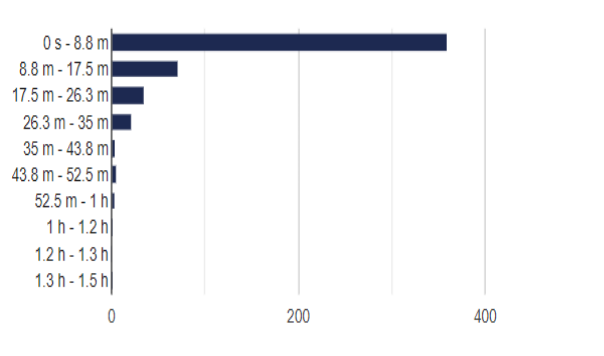

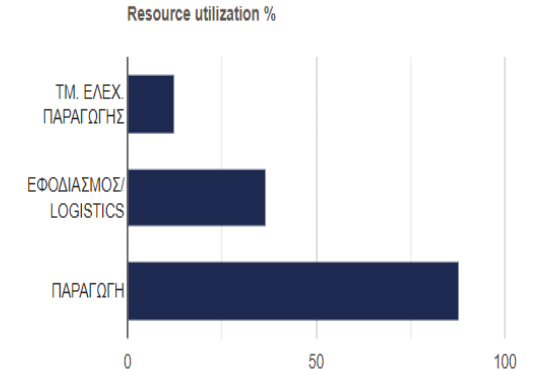

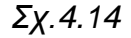

ως προς τους χρόνους ολοκλήρωσης της διαδικασίας αυτός δεν έχει επηρεαστεί σχεδόν καθόλου συγκρίνοντας τα αποτελέσματα του *(Σχ.4.14)* με το *(Σχ.4.12)* και *(Σχ.4.13).*

Υπάρχει διαφοροποίηση και σαφής **βελτιστοποίηση** στις τιμές αφού του ΤΜ. ΕΛΕΧ.ΠΑΡΑΓΩΓΗ είναι **12,43%**,του ΕΦΟΔΙΑΣΜΟΥ/LOGISTICS είναι **36,39%,** και της ΠΑΡΑΓΩΓΗΣ στο **88,04%.** Επίσης η καθυστέρηση της διαδικασίας (waiting time) είναι σχεδόν στα ίδια επίπεδα μόλις 0- 8,8 λεπτά (Σχ.4.14)

Θεωρώντας ότι υπάρχει η δυνατότητα από πλευράς Εφοδιασμού /Logistics και η ικανότητα τροφοδοσίας της παραγωγής με το υλικό κάθε 20-40 λεπτά και θέτοντας αυτές τις τιμές τα αποτελέσματα έχουν ως εξής :

Όσον αφορά την εκμετάλλευση πόρων υπάρχει διαφοροποίηση και **«ιδανική» βελτιστοποίηση** στις τιμές. Από τους πίνακες του (*Σχ.4.15*) διαφαίνεται ότι για το ΤΜ. ΕΛΕΧ.ΠΑΡΑΓΩΓΗ είναι **14,11%**,του ΕΦΟΔΙΑΣΜΟΥ/LOGISTICS είναι **41,57%,** και της ΠΑΡΑΓΩΓΗΣ στο **99,23%.** Όμως αυτή η **«ιδανική» βελτιστοποίηση** έχει σαφείς επιπτώσεις στο χρόνο απόδοσης του υλικού αφού από την επιτάχυνσή της διαδικασίας σε αυτά τα επίπεδα διαπιστώνεται ότι η διαδικασία εκτροχιάζεται και στο (*Σχ.4.16*) γίνεται σαφές ότι ο μέσος όρος απόδοσης του υλικού (excluding off-timetable hours) είναι **1,8 ημέρες** αντί των **4 περίπου ωρών** που συναντήσαμε στις προηγούμενες δοκιμές. Eπίσης το waiting time (*Σχ.4.15* )είναι ασαφές και εκτοξεύεται από τα 9λεπτά έως και τις 4,1 ημέρες.

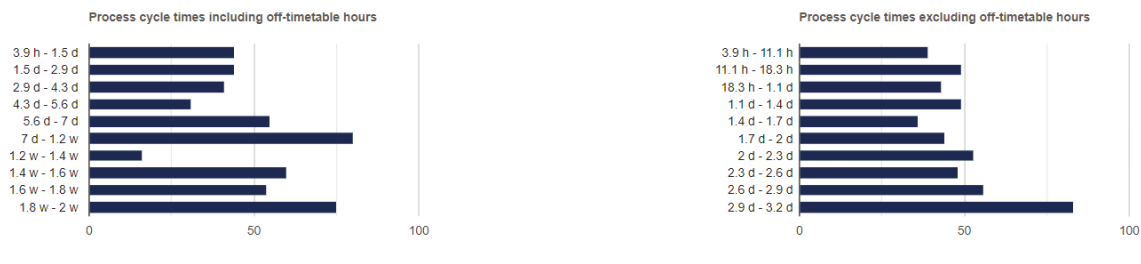

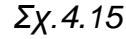

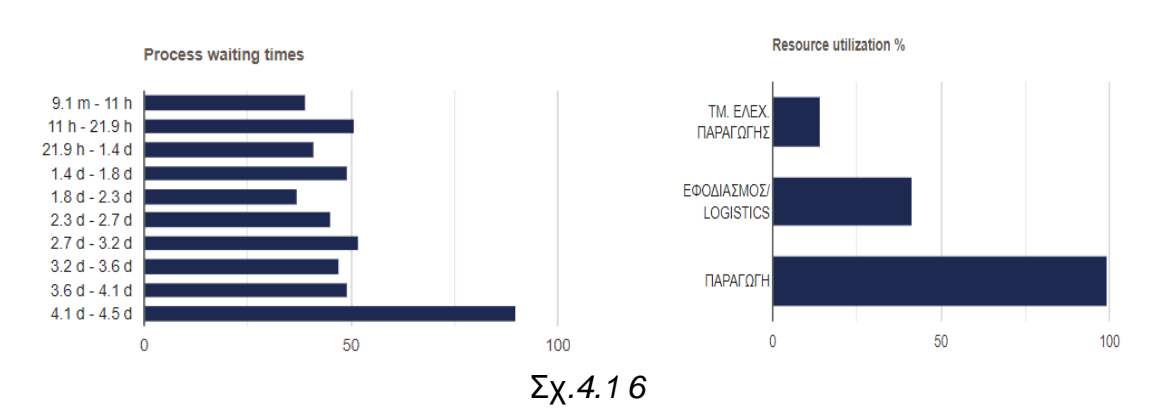

Scenario Statistics

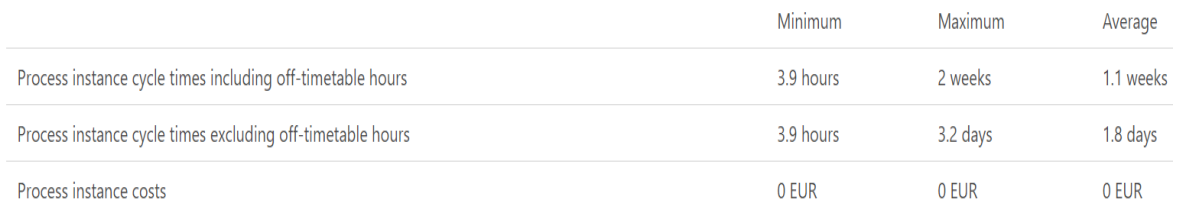

## Άρα η καλύτερη δυνατή βελτιστοποίηση επέρχεται όταν η τιμή στην εισαγωγή του υλικού στην εξομοίωση είναι **κάθε 30-50 λεπτά**.

## **4.4 2 <sup>η</sup> Μελέτη περίπτωσης**

Με επιπλέον στοιχεία της εταιρείας από Δελτίο εργασίας το οποίο εκδόθηκε από το ΤΕΠ (Σχ.4.17). εξετάζουμε την περίπτωση όπου το υλικό που εισάγεται είναι BRACKET 10 τεμάχια για Επιμετάλλωση. Ακολουθείται η ροή που περιγράφεται στο (Σχ.4.18) από το συνεργείο **Καθαρισμού**-συνεργείο **Επιμεταλλώσεων** στο οποίο θα γίνει Επικαδμίωση του υλικού και παράδοση του στον Εφοδιασμό για την άμεση αποστολή του στην εταιρία.

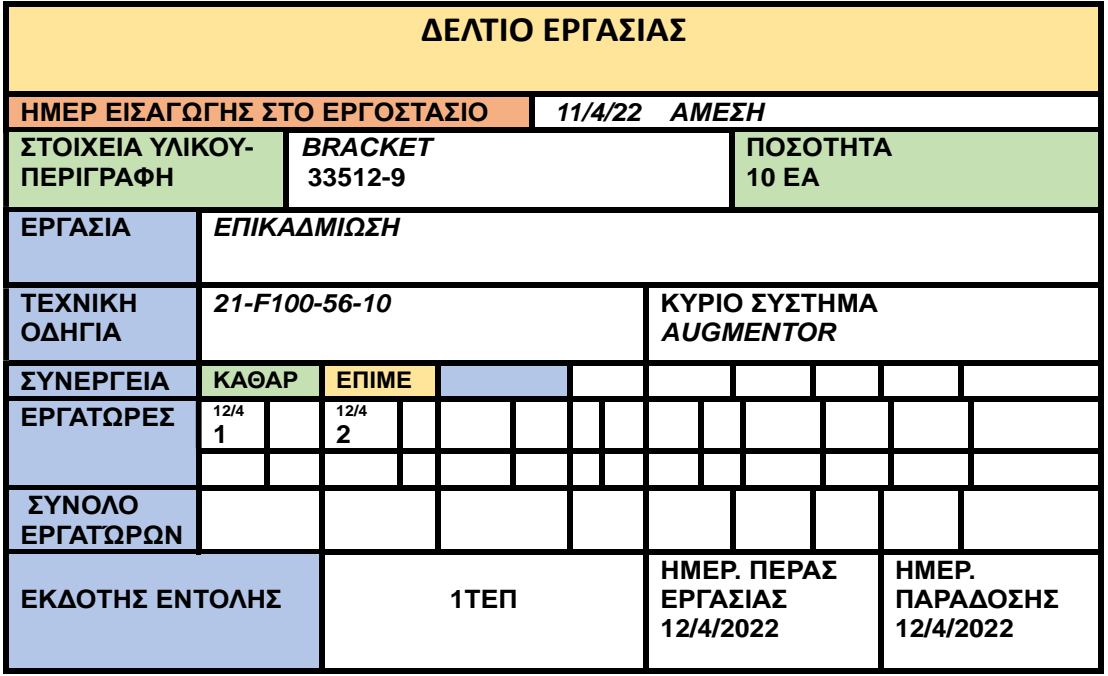

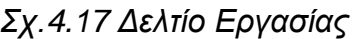

Όπως μπορεί να διαπιστωθεί από το (*Σχ.4.17)* η ημερομηνία εισαγωγής είναι 11/4/22 και η εντολή αναφέρεται ως «ΑΜΕΣΑ» εκτελέσιμη. Η ημερομηνία εξαγωγής 12/4/22, δηλαδή χρόνος εργασίας 2 ημέρες. Επίσης από το(*Σχ.4.17)* διαπιστώνεται ότι ο πραγματικός χρόνος που απαιτείται είναι 3 εργατοώρες.

Επιπλέον διαπιστώνεται ότι, ενώ το υλικό που εισήχθη στις 11/4, οι εργασίες επί του υλικού στο πρώτο συνεργείο ξεκίνησαν στις 12/4 και διαπιστώνεται ότι απαιτείται 1 εργατοώρα στο συνεργείο **Καθαρισμού** και 2 εργατοώρες στο συνεργείο **Επιμεταλλώσεων** ώστε να παραδοθεί το εξάρτημα λειτουργικό στο τμήμα αποστολών. Βλέπουμε επίσης και στη 2<sup>η</sup> περίπτωση ότι μετά την εισαγωγή του εξαρτήματος πουθενά δεν αναφέρεται ο λόγος της καθυστέρησης (π.χ έλλειψη ανθρωπίνων πόρων, αλλαγή προγραμματισμού εργασιών- λειτουργικότητα τομέα επιμεταλλώσεων κτλ) γεγονός που επίσης σημαίνει ότι πιθανόν σε κανένα σημείο δεν ενημερώθηκε για πιθανή καθυστέρηση το ΤΕΠ, με σκοπό την αντιμετώπιση των προβλήματος, άρα και σ΄ αυτή την περίπτωση υπάρχει έλλειψη επικοινωνίας και ανατροφοδότησης του τρόπου εργασιών.

Στη συνέχεια, όπως και στην 1<sup>η</sup> περίπτωση γίνεται μοντελοποίηση της διαδικασίας με τη χρήση του εργαλείου CAMUNDA. Η ανάλυση γίνεται μέσω αποτύπωσης των δραστηριοτήτων των αντίστοιχων συμμετεχόντων στη διαδικασία *(Σχ.4.18).*

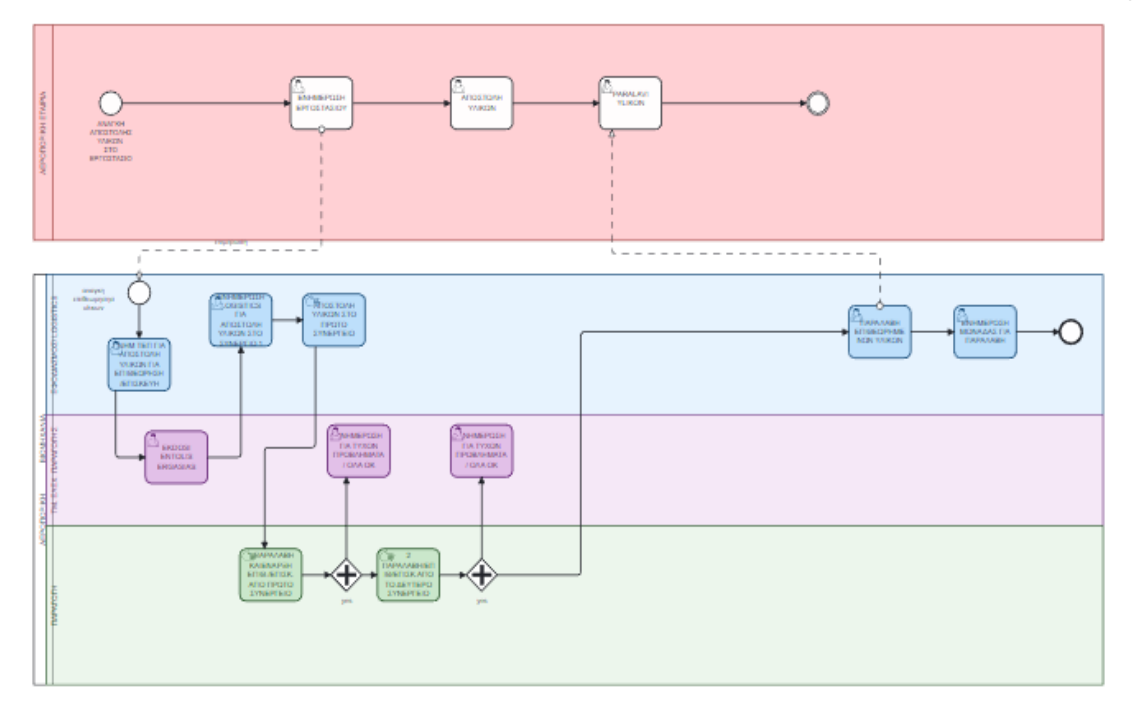

#### *Σχ.4.18 Διάγραμμα*

Μέσω του BPMN, το πρώτο POOL είναι της Aεροοπορικής Eταιρίας και το δεύτερο POOL της Αεροπορικής Βιομηχανίας. Δημιουργήθηκαν ξανά τα τρία απαραίτητα swimlanes εντός του POOL της Αεροπορικής Βιομηχανίας τα οποία ανήκουν στις οργανωτικές μονάδες του Εργοστασίου. Αντιπροσωπεύουν αντίστοιχα από πάνω προς τα κάτω, το τμήμα **Εφοδιασμού** , το τμήμα **Ελέγχου Παραγωγής** και το τρίτο το τμήμα **Παραγωγής**. Αντίστοιχα όπως και στην πρώτη περίπτωση, σε κάθε φάση της διαδικασίας έχουμε ενημέρωση του ΤΕΠ με σκοπό να προληφθεί η όποια καθυστέρηση.

Η επικοινωνία της Αεροπορικής Εταιρίας με τη Βιομηχανία, συμβολίζεται με διακεκομμένα βέλη. Η αλληλουχία των tasks με τα βέλη που συνδέουν τις δραστηριότητες και για τη διχοτόμηση των ροών, χρησιμοποιούνται οι κατάλληλες πύλες.

Στη συνέχεια όπως και στην προηγούμενη περίπτωση θα γίνει εξομοίωση σεναρίου μέσω του **BIMP and OBP Simulator** στην οποία δεν θα τεθούν τιμές κόστους, εργατοώρας κτλ. καθώς η διαδικασία θα ελεγχθεί για ύπαρξη νέκρων χρόνων ενώ σαν βάση του θα είναι το BPMN διάγραμμα του (Σχ.4.18) .

#### **4.5 Scenario simulation**

Θέτοντας τιμές για να ξεκινήσει η προσομοίωση γίνονται ορισμένες παραδοχές όπως και στην πρώτη περίπτωση. Μια από αυτές είναι η μη ύπαρξη αποκλειστικού υπαλλήλου τροφοδοσίας με υλικά προς επισκευή, έτσι θεωρούμε ότι η τροφοδοσία με υλικά γίνεται αρχικά κάθε 75 έως 95 ( δηλαδή με καθυστέρηση έως και 20 λεπτά )ένα καινούριο υλικό εισάγεται στη διαδικασία από την αρχή (μεταφορά υλικών -έκδοση εντολής εργασίας κτλ.) Επίσης θέτουμε την τιμή των προσομοιώσεών στο 500.

#### Scenario Specification

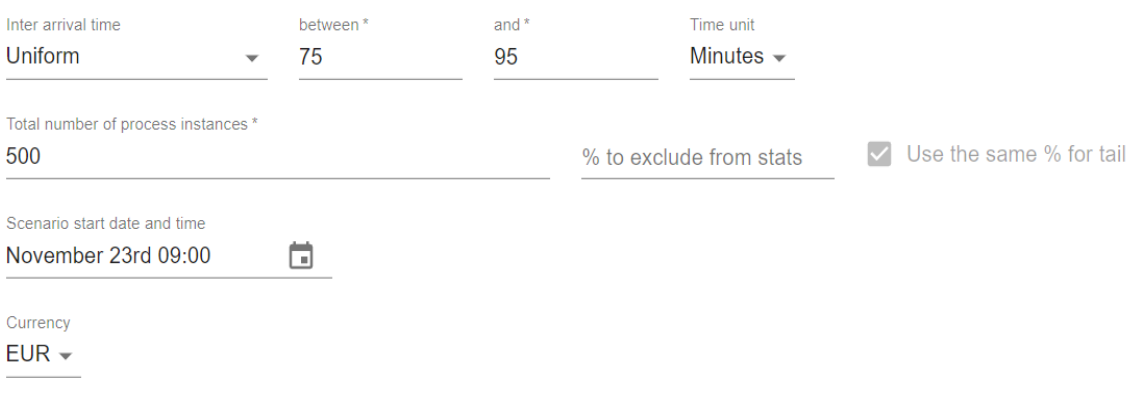

*Σχ.4.19*

Στη συνέχεια θέτουμε τις τιμές όσον αφορά τους πόρους, 4 στην Παραγωγή (2 στον καθαρισμό και 2 στις επιμεταλλώσεις), 1 στο ΤΕΠ και 2 στο Εφοδιαστικό

Resources +

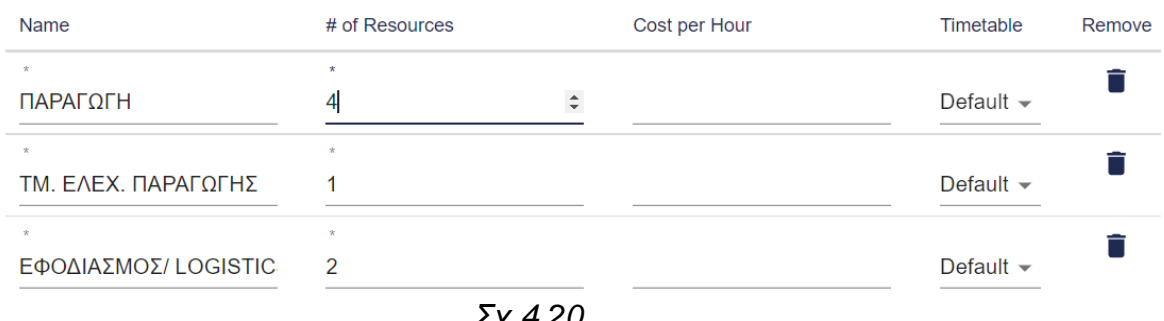

*Σχ.4.20*

τμήμα που ασχολούνται με την τροφοδοσία και την παραλαβή των υλικών. Στη συνέχεια εμφανίζεται το ωράριο εργασίας του εργοστασίου

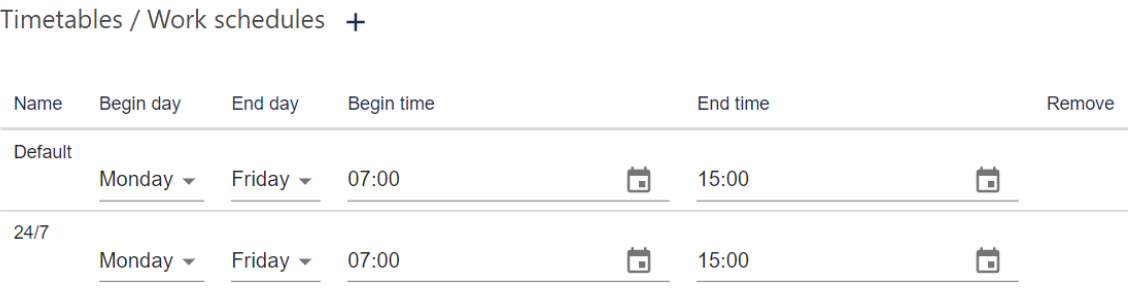

*Σχ.4.21*
Επιπλέον ενημερώνονται με χρόνους τα tasks. Στο πρώτο task *(Σχ.4.22)* τίθεται 10 λεπτά στάνταρ χρόνος με καθυστέρηση έως 5 λεπτά.

1. ΑΠΟΣΤΟΛΗ ΥΛΙΚΩΝ ΣΤΟ ΠΡΩΤΟ ΣΥΝΕΡΓΕΙΟ

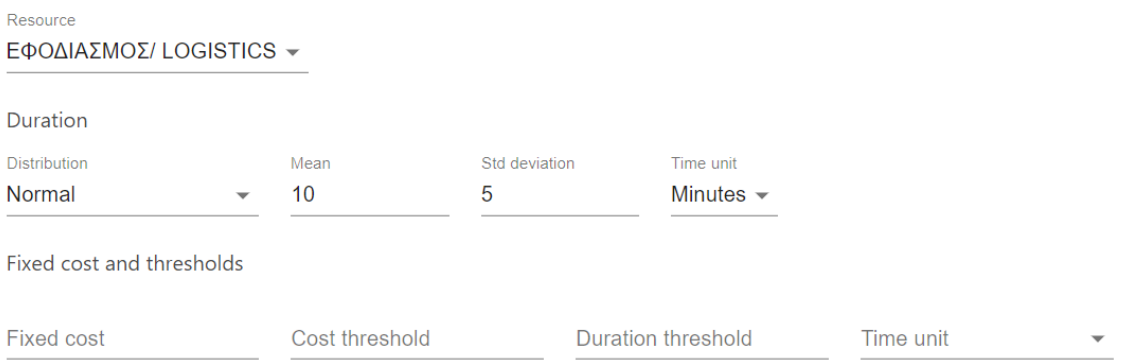

# *Σχ.4.22*

Στο δεύτερο task *(Σχ.4.23)* τίθεται 60 λεπτά χρόνος με καθυστέρηση έως 5 λεπτά.

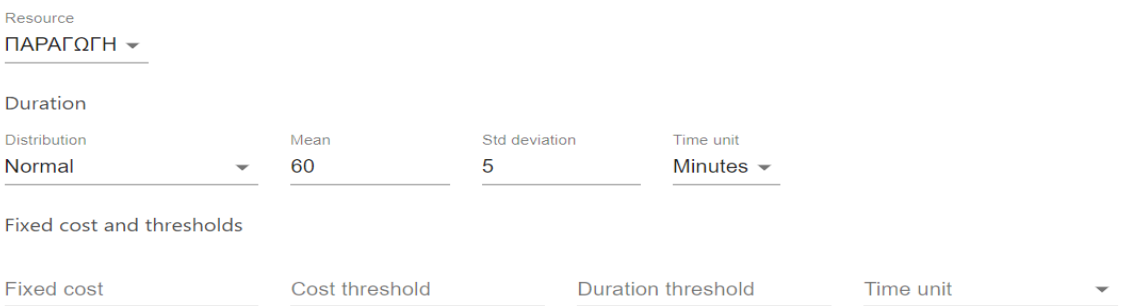

*Σχ.4.23*

Στο τρίτο task *(Σχ.4.24)* τίθεται 120 λεπτά χρόνος με καθυστέρηση έως 15 λεπτά.

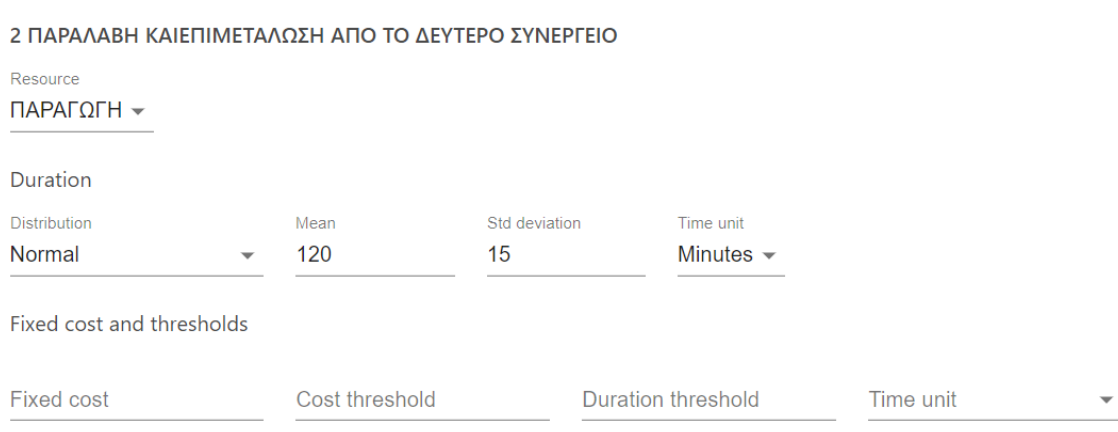

Στο 4 ο task στο *(Σχ.4.25),* τίθεται ο χρόνος έκδοσης εντολής εργασίας από το ΤΕΠ.

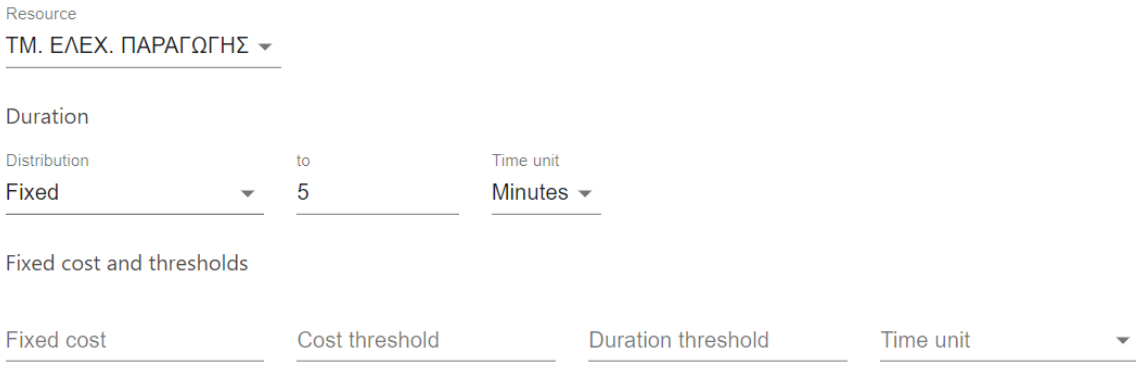

*Σχ.4.25*

Ενώ αντίστοιχα στα ,5<sup>ο</sup> , 6<sup>ο</sup> , 7<sup>ο</sup> , 8<sup>ο</sup> , 9<sup>ο</sup> , *(Σχ.4.26), (Σχ.4.27), (Σχ.4.28,) (Σχ.4.29)*

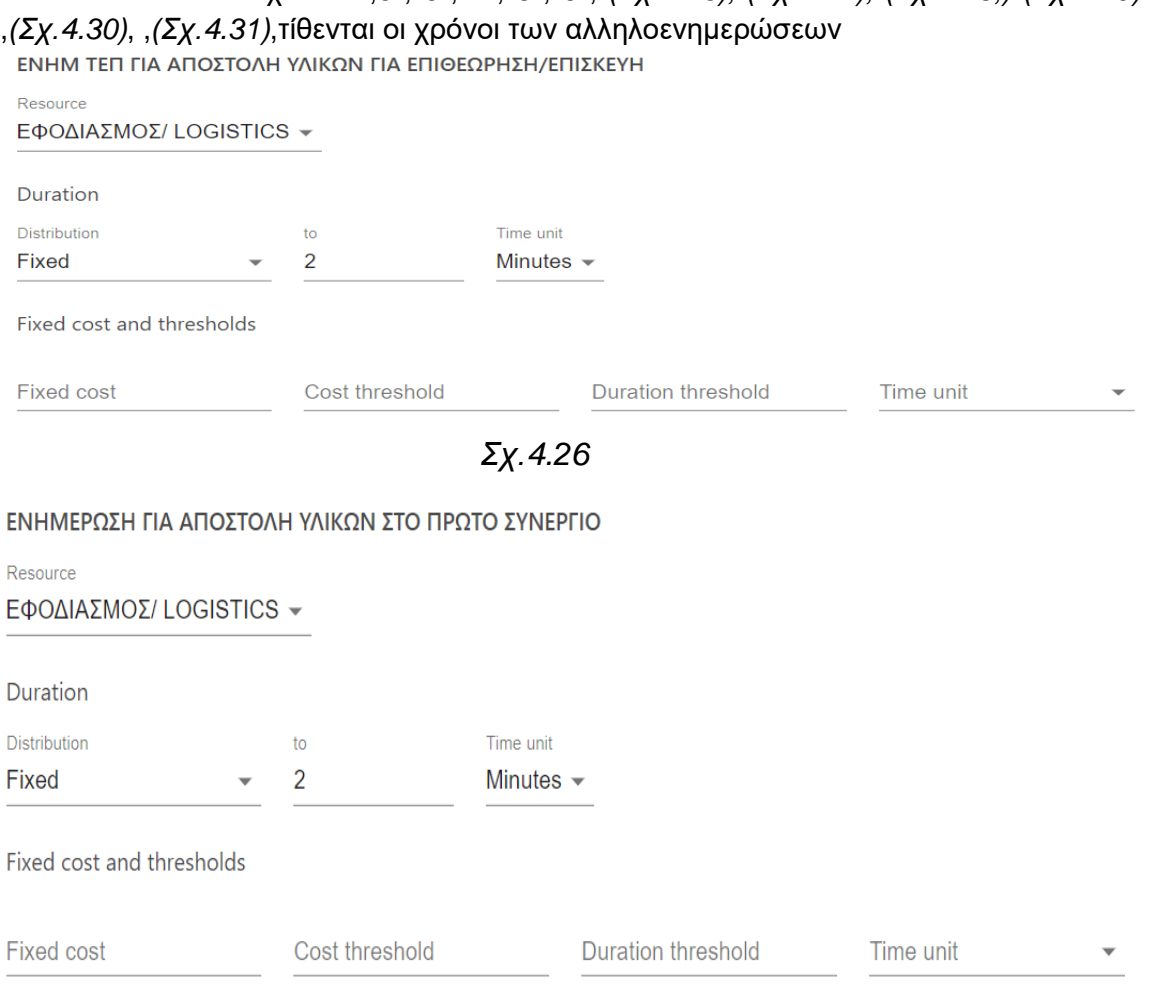

#### ΕΝΗΜΕΡΩΣΗ ΓΙΑ ΤΥΧΟΝ ΠΡΟΒΛΗΜΑΤΑ/ ΟΛΑ ΟΚ

Resource **ΤΜ. ΕΛΕΧ. ΠΑΡΑΓΩΓΗΣ**  $\star$ 

Duration

Distribution  $\,$  to  $\,$ Time unit  $\overline{2}$ Fixed Minutes  $\sim$ 

Fixed cost and thresholds

Fixed cost Cost threshold **Duration threshold** Time unit

 $\overline{\mathbf{v}}$ 

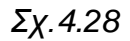

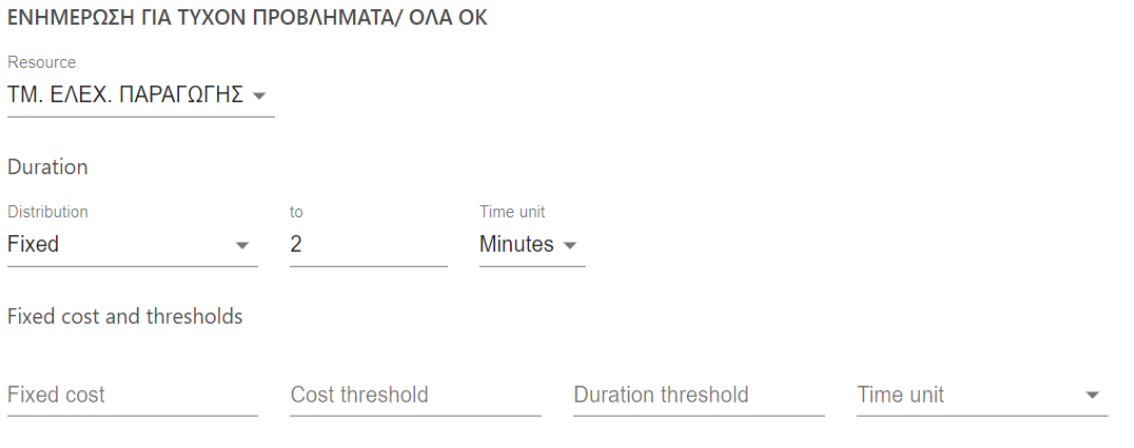

*Σχ.4.29*

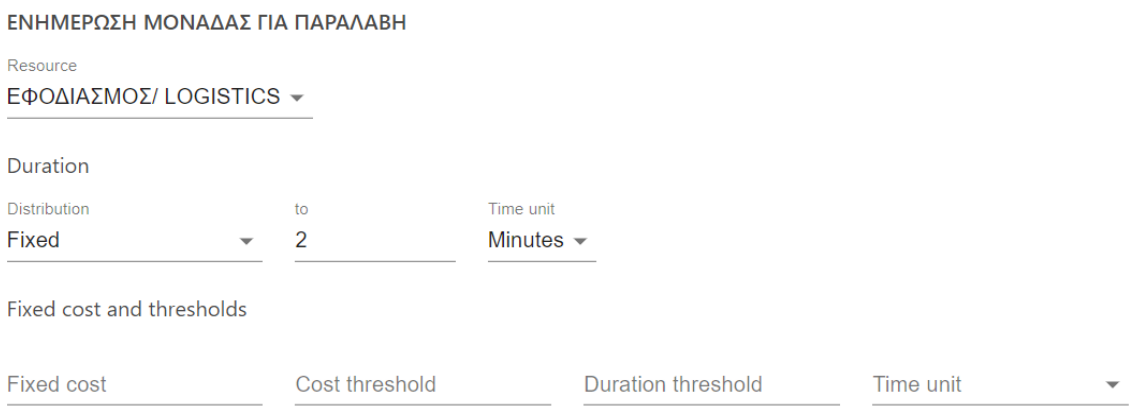

#### ΕΝΗΜΕΡΩΣΗ ΤΜΗΜΑΤΟΣ ΑΠΟΣΤΟΛΩΝ ΓΙΑ ΠΑΡΑΛΑΒΗ ΥΛΙΚΩΝ

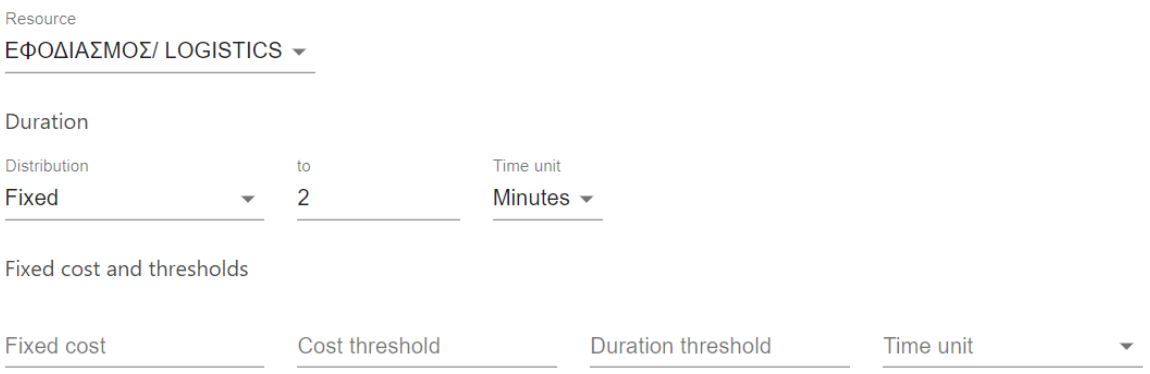

## *Σχ.4.31*

Τέλος ενημερώνουμε στο (Σχ.4,32) την εφαρμογή με το χρόνο παραλαβής από το τμήμα αποστολών

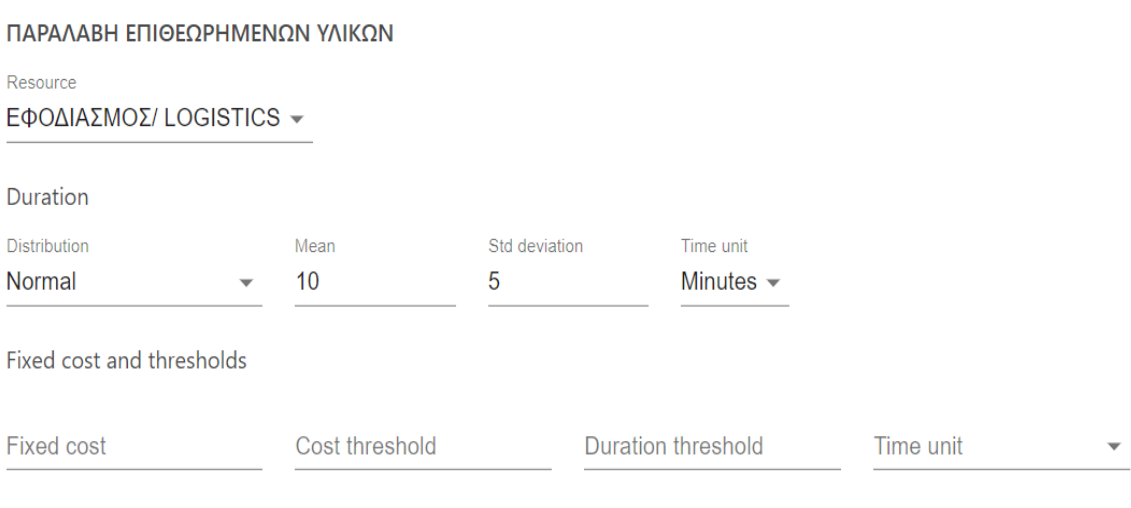

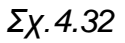

## **4.6 Αποτελέσματα προσομοίωσης**

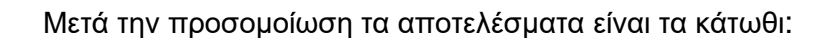

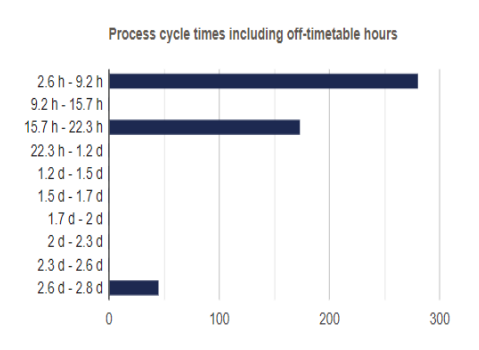

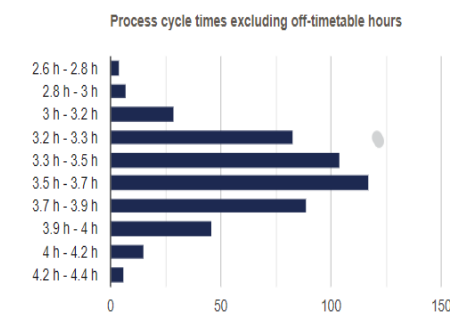

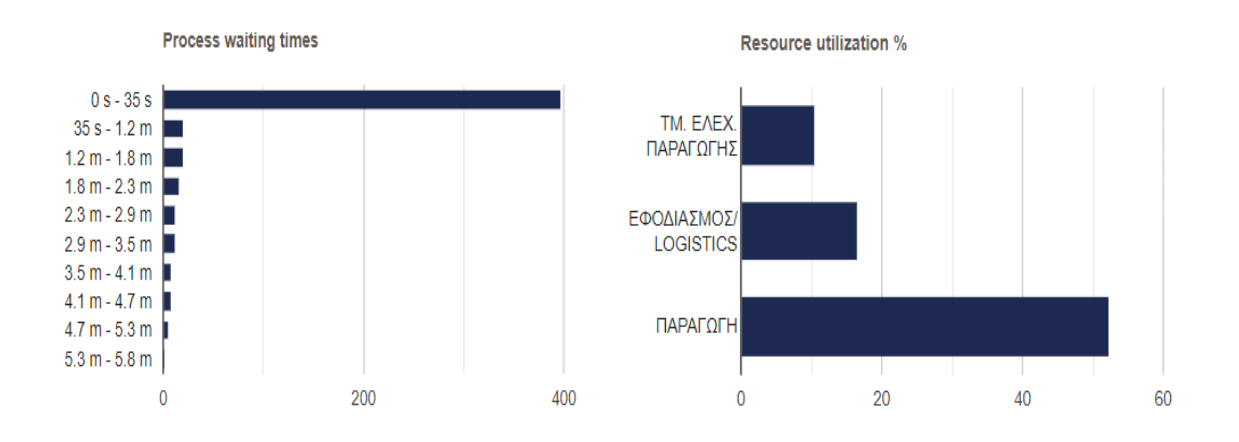

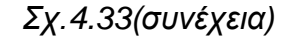

#### Scenario Statistics

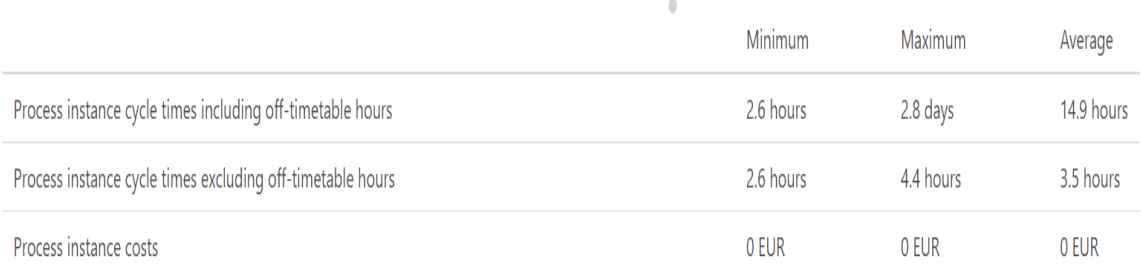

### *Σχ.4.34*

Ενώ στο (*Σχ.4.34*) ο μέσος χρόνος του κύκλου εργασιών είναι 3,5 ώρες για τη συγκεκριμένη εργασία, παρατηρώντας το *Σχ.4.33* διαφαίνεται ότι η Εκμετάλλευση πόρων (%) **δεν είναι σε ικανοποιητικό επίπεδο** αφού του ΤΜ. ΕΛΕΧ.ΠΑΡΑΓΩΓΗ είναι μόλις στο **10,53%**,του ΕΦΟΔΙΑΣΜΟΥ/LOGISTICS είναι στο **16,65%** και της ΠΑΡΑΓΩΓΗΣ μόλις στο **52,54%** ενώ ο Χρόνος αναμονής διαδικασίας παρατηρείται ότι αυτός είναι μηδαμινός μόλις 0 - 35sec. Θέτουμε νέες τιμές με σκοπό τη βελτιστοποίηση των αποτελεσμάτων . Ο μόνες τιμές στις οποίες δύναται να επέμβουμε όπως και στην πρώτη περίπτωση ( καθώς μείωση στους χρόνους επιθεώρησης ή επισκευής θα προκαλούσε πρόβλημα στην ασφάλεια του υλικού και στην ποιότητα εργασίας), είναι ο χρόνος εισαγωγής υλικών στη διαδικασία άρα θέτουμε νέα τιμή στο χρόνο εισαγωγής του υλικού κάθε 55-75 λεπτά και μετά την προσομοίωση τα αποτελέσματα είναι τα εξής:

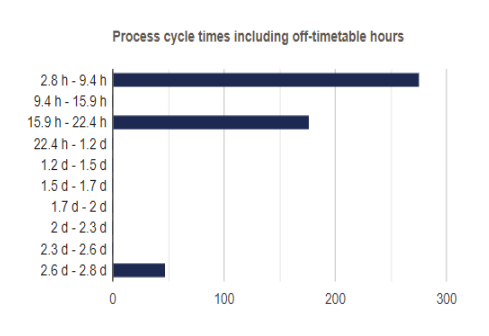

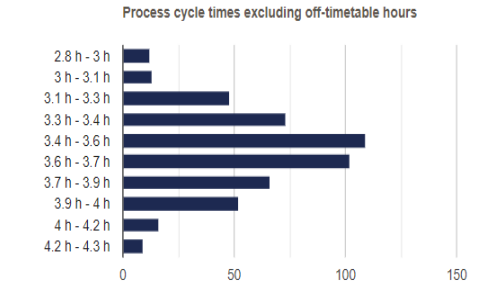

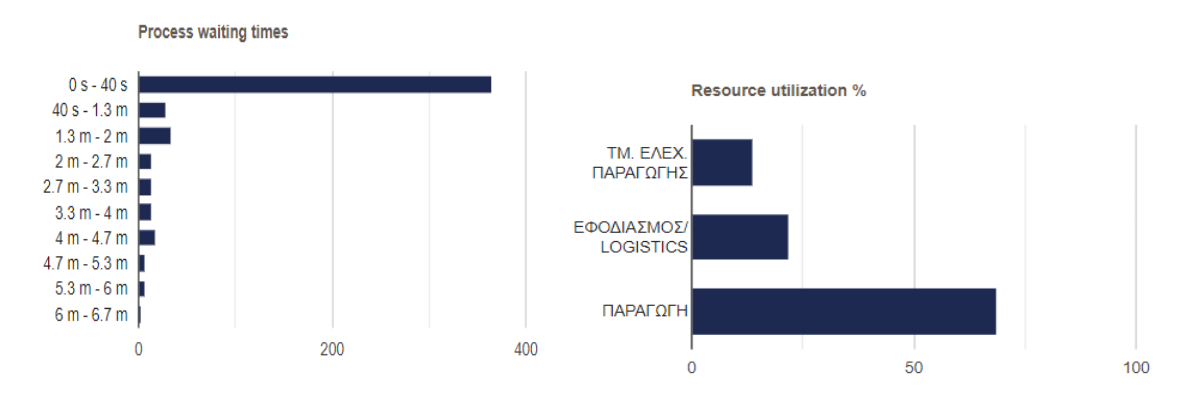

*Σχ.4.35(συνέχεια)*

**Scenario Statistics** 

|                                                            | Minimum   | Maximum   | Average    |
|------------------------------------------------------------|-----------|-----------|------------|
| Process instance cycle times including off-timetable hours | 2.8 hours | 2.8 days  | 15.1 hours |
| Process instance cycle times excluding off-timetable hours | 2.8 hours | 4.4 hours | 3.5 hours  |
| Process instance costs                                     | 0 EUR     | 0 EUR     | 0 EUR      |

*Σχ.4.36*

Παρατηρούμε ότι ενώ ο μέσος χρόνος του κύκλου εργασιών (*Σχ.4.36)*παραμένει στις 3,5 ώρες, βελτιστοποιήθηκε η Εκμετάλλευση πόρων (%) (*Σχ.4.35)* αφού του ΤΜ. ΕΛΕΧ.ΠΑΡΑΓΩΓΗ αυξήθηκε στο **13,76%**,του ΕΦΟΔΙΑΣΜΟΥ/LOGISTICS είναι στο **21,73%** και της ΠΑΡΑΓΩΓΗΣ μόλις στο **68,56 %.** O Χρόνος αναμονής διαδικασίας παρατηρείται ότι αυτός είναι μηδαμινός μόλις 0 - 40sec.

Θέτουμε νέες χρονικές τιμές μειώνοντας το χρόνο εισαγωγής 45-65 λεπτά με τα εξής αποτελέσματα:

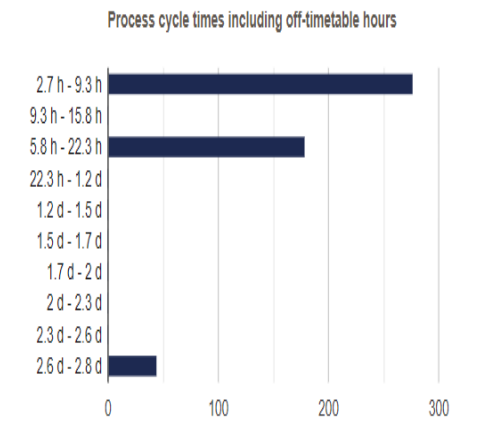

Process cycle times excluding off-timetable hours

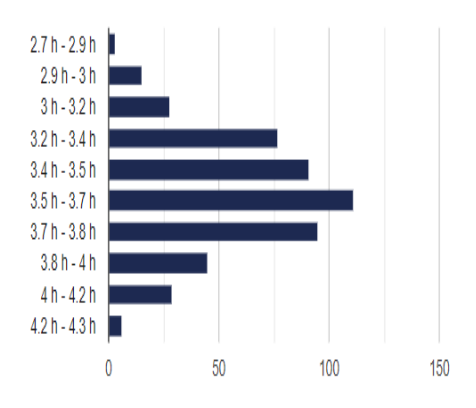

*Σχ.4.37*

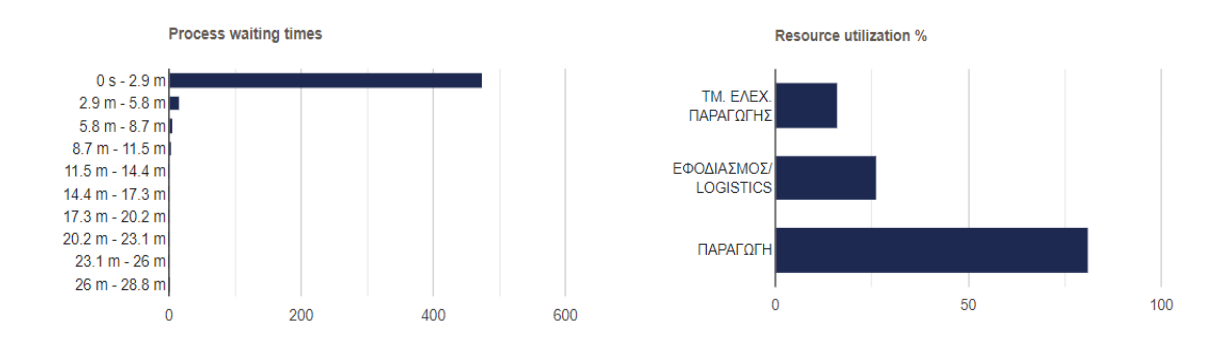

## *Σχ.4.37(συνέχεια)*

**Scenario Statistics** 

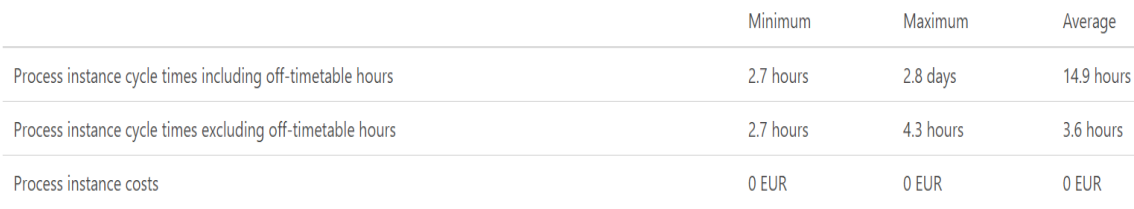

*Σχ.4.38*

Αρά ενώ ο μέσος χρόνος του κύκλου εργασιών διαφοροποιήθηκε ελάχιστα στις 3,6 ώρες *(Σχ.4.38)* ο οποίος μας ικανοποιεί, εάν ληφθούν υπόψιν τα αποτελέσματα των πόρων, βλέπουμε βελτιστοποίηση στην Εκμετάλλευση πόρων (%) αφού του ΤΜ. ΕΛΕΧ.ΠΑΡΑΓΩΓΗ στο **16,24%**,του ΕΦΟΔΙΑΣΜΟΥ/LOGISTICS είναι στο **26,18%** και της ΠΑΡΑΓΩΓΗΣ μόλις στο **81,31%**,

Ο χρόνος αναμονής διαδικασίας (*Σχ.4.37)* παρατηρείται ότι είναι μηδαμινός μόλις 0 – 2,9λεπτα. Θέτουμε νέες χρονικές τιμές μειώνοντας το χρόνο εισαγωγής 25-45 λεπτά με τα εξής αποτελέσματα:

 $\begin{array}{c} \bullet \\ \bullet \end{array}$ 

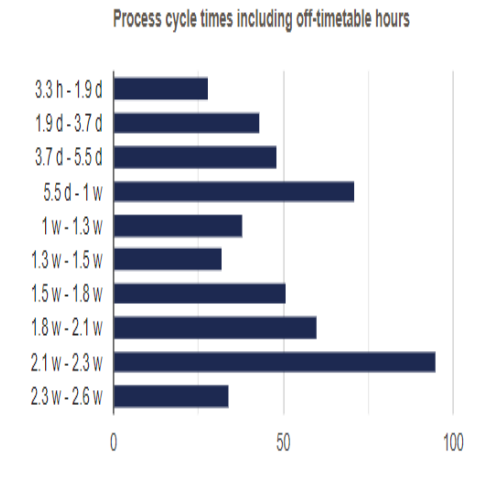

Process cycle times excluding off-timetable hours

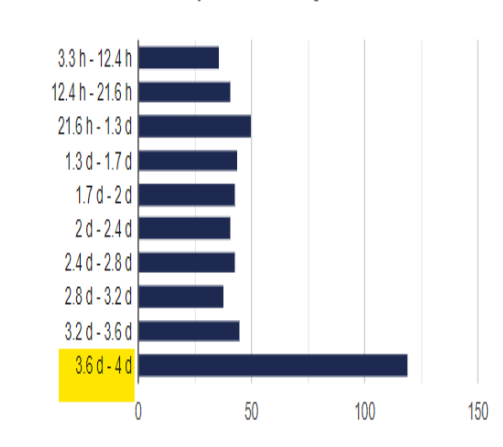

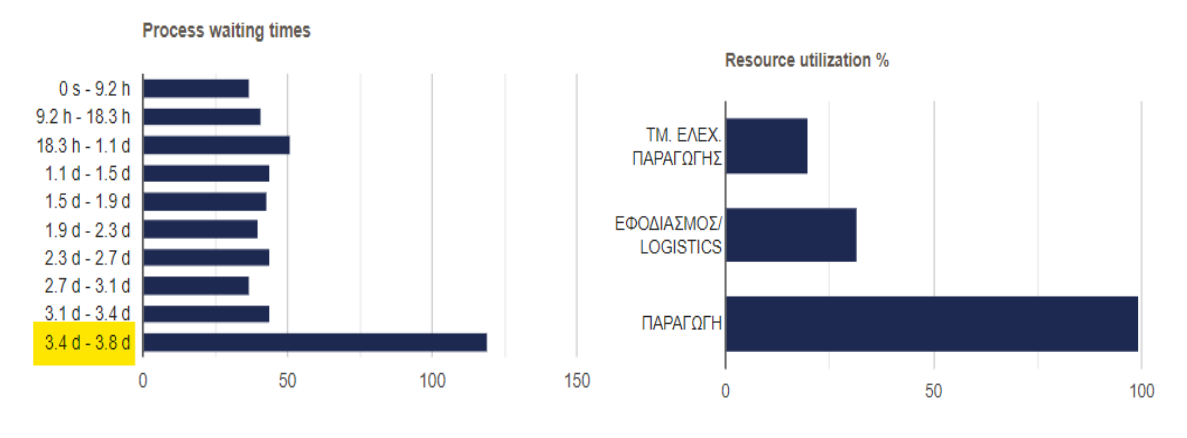

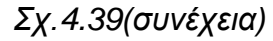

**Scenario Statistics** 

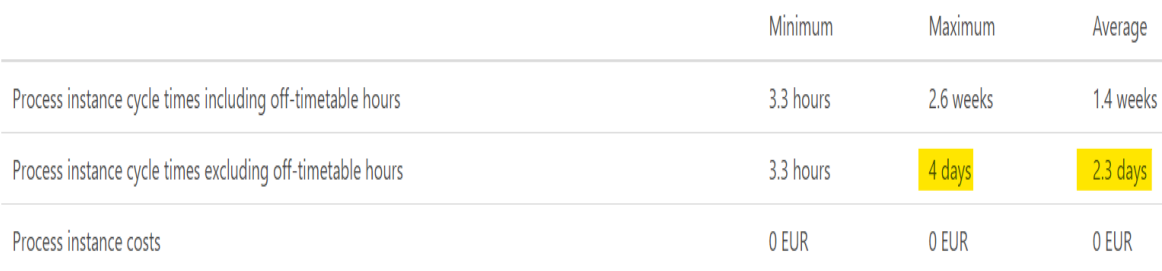

## *Σχ.4.40*

Μελετώντας τα ανωτέρω αποτελέσματα (*Σχ.4.39 & Σχ.4.40)* διαπιστώνουμε ότι υπάρχει μια δραματική αλλαγή στις τιμές, όπως, ισχυρή βελτιστοποίηση στις τιμές στην Εκμετάλλευση πόρων (%) αφού του ΤΜ. ΕΛΕΧ.ΠΑΡΑΓΩΓΗ στο **19,73%**,του ΕΦΟΔΙΑΣΜΟΥ/LOGISTICS είναι στο **31,73%** και της ΠΑΡΑΓΩΓΗΣ στο **99,39%.** Αυτή όμως η εξαιρετική βελτιστοποίηση ιδιαίτερα στον τομέα της Παραγωγής έχει σημαντικός αρνητικά αποτελέσματα στις υπόλοιπες τιμές αφού λόγο του κορεσμού από την εισαγωγή υλικών κάθε 25-45 λεπτά, ο χρόνος αναμονής διαδικασίας εκτοξεύεται σε **3,4-3,8 ημέρες** και το πιο σημαντικό είναι ότι ο μέσος χρόνος παράδοσης του υλικού εκτοξεύεται επίσης σε **2,3 ημέρες.** Αρά η χρυσή τομή στην εν λόγω διαδικασία είναι ο χρόνος εισαγωγής να διαμορφωθεί στα 45-65 λεπτά.

## **4.7 Συμπεράσματα Κεφαλαίου**

Στις ανωτέρω βραχυχρόνιες διαδικασίες που μελετήσαμε διαπιστώνεται ότι υπάρχουν περιορισμοί στην παραγωγή και τα όρια των επιδιώξεων για μεγιστοποίηση του αποτελέσματος μιας Βιομηχανίας. Η προσπάθεια να μεγιστοποιήσουμε την παραγωγή, αυξάνοντας σε αριθμό τα προς επιθεώρηση- επισκευή υλικά στη Γραμμή Παραγωγής ενώ οι υπόλοιποι συντελεστές παραμένουν σταθεροί σταματά στο σημείο το οποίο εάν ξεπεραστεί τα αποτελέσματα είναι αρνητικά στην παραγόμενη ποσότητα (σταματά στο νόμο της φθίνουσας ή μη ανάλογης απόδοσης).

## **Συμπεράσματα**

Στην παρούσα εργασία αρχικά έγινε περιγραφή του χώρου της Αεροπορικής Βιομηχανίας- Αεροπλοΐας και της πολυπλοκότητας της λειτουργίας τoυς καθώς και η σημαντικότητα τήρησης των χρονοδιαγραμμάτων. Στη συνέχεια έγινε παρουσίαση της έννοιας των Επιχειρηματικών Διαδικασιών καθώς και των Μεθόδων Μοντελοποίησης των Επιχειρησιακών Διαδικασιών. Στο 3<sup>ο</sup> κεφάλαιο έγινε περιγραφή του BPMN και των εργαλείων CAMUNDA ,SIGNAVIO και BIMP.Τέλος στο 4<sup>ο</sup> κεφάλαιο με τη Μελέτη περίπτωσης έγινε προσπάθεια βελτιστοποίησης των διαδικασιών και απαλοιφής των νεκρών χρονών στον τομέα της παραγωγής με τη χρήση των ανωτέρω εργαλείων με παράλληλη εξαγωγή συμπερασμάτων. Συγκεκριμένα, με τη Μοντελοποίηση των Διαδικασιών και της αποτύπωσης τους με χρήση του λογισμικού CAMUNDA (BPMN) και κατόπιν μέσω πολλαπλών προσομοιώσεων εντοπιστήκαν οι μεταβολές εκείνες οι οποίες επέτρεψαν την αύξηση της παραγωγής με ταυτόχρονη διατήρηση των χρόνων επιθεώρησης- επισκευής των υλικών στα επιθυμητά επίπεδα και επισημάνθηκε η σημασία της αλληλοενημέρωσης των συμμετεχόντων.

Εν κατακλείδι, η Διαχείριση των Επιχειρησιακών Διαδικασιών πρέπει να είναι πρωταρχικός στόχος κάθε επιχείρησης καθώς μέσω της Βελτιστοποίησης των Διαδικασιών Λειτουργίας της μπορεί να παραμείνει ανταγωνιστική και ελκυστική σε ένα συνεχώς εξελισσόμενο και εχθρικό επαγγελματικό περιβάλλον.

Επιχειρησιακοί αναλυτές πρέπει να αναλαμβάνουν τη μοντελοποίηση καταγράφοντας λεπτομερώς κάθε φάση της διαδικασίας με σκοπό την αποτύπωση και την οπτικοποίησης όλων οντοτήτων που συμμετέχουν, καθώς και των ενεργειών των οποίων πρέπει να εκτελέσουν κατά τη διάρκεια αυτής. Το μοντέλο όταν είναι έτοιμο να παρουσιαστεί, θα πρέπει να είναι μία ολοκληρωμένη και πλήρης αναπαράσταση της διαδικασίας ώστε να αποφευχθεί η σύγχυση μεταξύ των εργαζομένων. Επιπλέον μέσω πολλαπλών προσομοιώσεων με τα κατάλληλα εργαλεία ,αλλάζοντας κάθε φορά τις παραμέτρους που δύναται να διαφοροποιηθούν, μπορεί να επιτευχθεί Διαχείριση και κατ' επέκταση Βελτιστοποίηση της παραγωγικής διαδικασίας και των αποτελεσμάτων και να αποφευχθούν δύσβατα μονοπάτια τα οποία μπορούν να αμφισβητήσουν ακόμη και την ίδια την ύπαρξη της επιχείρησης. Ο ανασχεδιασμός και η ανατροφοδότηση των Επιχειρησιακών Διαδικασιών πρέπει να αποτελεί πρωταρχικό στόχο τις κάθε Eταιρίας καθώς αποτελεί το μοναδικό τρόπο βελτιστοποίησης όλων των παραμέτρων που διατηρούν ζωντανή, ευέλικτη και κερδοφόρα μια Επιχείρηση.

## **Βιβλιογραφία**

Davenport Τ. (1993). Process Innovation. Boston: Harvard Business School Press.

Gayialis, S., Doumeingts, G., Ducq, Y. and Kleinhans, S. (2000). Enterprise Modelling Techniques in year 2000, Invited Paper at 16th IFIP World Computer Congress, Beijing, China, August 21-25, 2000, Vernadat, F. (2001) Towards a Unified Enterprise Modelling Language, MOSIM 01 Conference, TROYES, France

Γκαγιαλής, Σ. (2011). Μοντελοποίηση Επιχειρήσεων: Ανασκόπηση των Σημαντικότερων Αρχιτεκτονικών, Μεθόδων και Εργαλείων. Αθήνα

Hammer, M. & Champy, J. (1993). Ανασχεδιασμός της Εταιρείας: Ένα μανιφέστο για επιχειρηματική επανάσταση . Harper Business.

Lucas, C. & Mitra, G. (1988). Computer-Assisted Mathematical Programming (Modelling) System: CAMPS. Vol.31(No. 4), 364-375. The Computer Journal

Johansson, H.,J. et al. (1993). Επανασχεδιασμός Επιχειρηματικής Διαδικασίας: Στρατηγικές BreakPoint για Κυριαρχία στην Αγορά . John Wiley & Sons

Koutsoukis, N. S., Dominguez-Ballesteros, B., Cormac, L. A., & Mitra, G. (2000). A prototype decision support system for strategic planning under uncertainty. International Journal of Physical Distribution & Logistics Management, 640- 660. MCB University Press.Koutsoukis,2000 et al.2000, pp. 640-660)<https://amitos.library.uop.gr/>

Rummler, G. & Brache, A. (1995). Improving Performance: How to manage the white space on the organizational chart. Jossey-Bass, San Francisco <https://nemertes.lis.upatras.gr/jspui/bitstream/10889/9328/>

Smith, A. (1827). "Βιβλίο Ι. Για τις αιτίες της βελτίωσης στις παραγωγικές δυνάμεις της εργασίας και της τάξης σύμφωνα με την οποία τα προϊόντα της διανέμονται φυσικά μεταξύ των διαφορετικών τάξεων των ανθρώπων

Spanoudakis, N., Benioudaki, M., Matsatsinis, N.F. (2023). Applying BPMS to the Public Sector Using OSS. In: Matsatsinis, N.F., Kitsios, F.C., Madas, M.A., Kamariotou, M.I. (eds) Operational Research in the Era of Digital.

Σιακαβέλλα,Ε.(2006).Itpearls AG,Whitepaper: Die neue Welle des Geschaeftsprozess-Managements, March 2003.

Transformation and Business Analytics. BALCOR 2020. Springer Proceedings in Business and Economics. Springer, Cham (preprint) (Kundu, Ajoy Kumar (2010). Aircraft Design. Cambridge: Cambridge University Press. σελ. 7- 8. ISBN 97811394874501)

Triantis, S. (2021). Administrative process reengineering using a business process management system (BPMS), Master Thesis, Interdisciplinary Intermediate Postgraduate Programme on Systems Engineering, Hellenic Army Academy - Technical University of Crete.

## **Iστοσελίδες**

[http://www.360aviationworld.com/airplane\\_maintenance.html](http://www.360aviationworld.com/airplane_maintenance.html) <https://www.aircraftengineer.info/aircraft-line-maintenance/>

<https://www.qantasnewsroom.com.au/roo-tales/the-a-c-and-d-of-aircraft-maint>

<https://www.naa.edu/types-of-aviation-maintenance-checks/>

<https://www.naa.edu/types-of-aviation-maintenance-checks/>

<https://www.haicorp.com/en/products-en/service-en/aircrafts-maint-en>

[https://gayialis.files.wordpress.com/2015/09/gayialis-s-enterprise-modeling-working](https://gayialis.files.wordpress.com/2015/09/gayialis-s-enterprise-modeling-working-paper.pdf)[paper.pdf.](https://gayialis.files.wordpress.com/2015/09/gayialis-s-enterprise-modeling-working-paper.pdf)

[https://www.researchgate.net/publication/321906341\\_Enterprise\\_Modeling\\_A\\_Review\\_](https://www.researchgate.net/publication/321906341_Enterprise_Modeling_A_Review_of_the_Main_Architectures_Methods_and_Tools_in_Greek_Montelopoiese_Epicheireseon_Anaskopese_ton_Semantikoteron_Architektonikon_Methodon_kai_Ergaleion) [of\\_the\\_Main\\_Architectures\\_Methods\\_and\\_Tools\\_in\\_Greek\\_Montelopoiese\\_Epicheirese](https://www.researchgate.net/publication/321906341_Enterprise_Modeling_A_Review_of_the_Main_Architectures_Methods_and_Tools_in_Greek_Montelopoiese_Epicheireseon_Anaskopese_ton_Semantikoteron_Architektonikon_Methodon_kai_Ergaleion) on Anaskopese ton Semantikoteron Architektonikon Methodon kai Ergaleion

[https://en.wikipedia.org/wiki/Business\\_process\\_modeling](https://en.wikipedia.org/wiki/Business_process_modeling)

[https://miro.com/blog/business-process-modeling-notation-bpmn/](https://miro.com/blog/business-process-modeling-notation-bpmn/row)

<https://stackoverflow.com/questions/3776778/advantages-and-disadvantages-of-bpmn>

<https://proceso.pro/en/blog/pros-and-cons-of-business-process>

<https://navvia.com/blog/business-processmodelingstarted-need>

[https://www.microsoft.com/el-gr/microsoft-365/business-insights-ideas/resources/the](https://www.microsoft.com/el-gr/microsoft-365/business-insights-ideas/resources/the-guide-to-using-bpmn-in-your-business)[guide-to-using-bpmn-in-your-business](https://www.microsoft.com/el-gr/microsoft-365/business-insights-ideas/resources/the-guide-to-using-bpmn-in-your-business)

<https://slideplayer.gr/slide/3639588/>

<https://www.adservio.fr/post/what-is-camunda-features-and-use-cases>

<https://www.bing.com/search?q=what+is+signavio+software+bpmn>

<https://open.hpi.de/courses/bpm>

<https://core.ac.uk/download/pdf/236086394.pdf>

<https://www.haicorp.com/el/products-el/service-el/aircrafts-maint-el>

<https://www.google.com/search?q=manual+task+bpmn>(what is?)

<https://dspace.lib.uom.gr/bitstream/2159/27891/1/PlatisChristosMsc2022>

<https://el.economy-pedia.com/11031863-optimization>